# **System overview**

The Dell PowerEdge R960 is Dell's latest four-socket, rack server that is designed to run complex workloads using highly scalable memory, I/O, and network options.

The system features:

- Up to 4 x 4<sup>th</sup> Gen Intel® Xeon® Scalable Processors with up to 60 cores
- 64 DDR5 DIMM slots, supports maximum 16 TB
- Four AC or DC power supply units with 2+2 redundancy
- Up to 8 x 2.5-inch SAS/SATA (HDD/SSD) drives
- Up to 16 x 2.5-inch SAS/SATA (HDD/SSD) drives
- Up to 32 x 2.5-inch SAS/SATA (HDD/SSD) drives
- Up to 24 x 2.5-inch NVMe (SSD) drives
- Up to 16 x 2.5-inch SAS/SATA (HDD/SSD) +  $8 \times 2.5$ -inch NVMe (SSD) drives
- Up to 16 x EDSFF E3.S Gen5 NVMe (SSD) drives
- Up to 16 x EDSFF E3.S Gen5 NVMe (SSD) + 8 x 2.5-inch SAS/SATA (HDD/SSD) drives
- PCI Express® (PCIe) 5.0 enabled expansion slots
- Network interface technologies to cover Network Interface Card (NIC)
- **NOTE:** For more information about how to hot swap NVMe PCIe SSD U.2 device, see the *Dell Express Flash NVMe PCIe SSD User's Guide* at https://www.dell.com/support **> Browse all products** > **Infrastructure** > **Data Center Infrastructure** >  **Storage Adapters & Controllers** > **Dell PowerEdge Express Flash NVMe PCIe SSD** > **Select This Product** > **Documentation** > **Manuals and Documents**.

**NOTE:** All instances of SAS, SATA, NVMe drives are referred to as drives in this document, unless specified otherwise.

**CAUTION: Do not install GPUs, network cards, or other PCIe devices on your system that are not validated and tested by Dell. Damage caused by unauthorized and invalidated hardware installation will null and void the system warranty.**

#### **Topics:**

- **Key workloads**
- New technologies

## **Key workloads**

Customers looking for accelerated compute to maximize performance in a dense, scalable server architecture to address the following applications:

- SAP/HANA, Oracle, SQL
- Database, ERP, CRM, batch
- Data warehouse, business intelligence
- Virtualization/VM and VDI
- AI, HPC and ML/DL

## **New technologies**

#### **Table 1. New technologies**

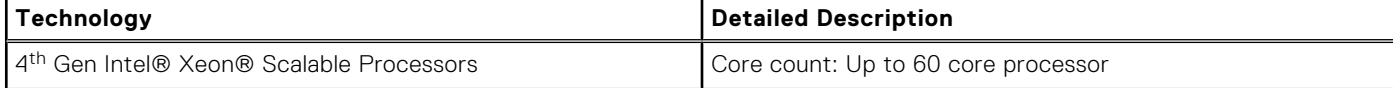

#### **Table 1. New technologies (continued)**

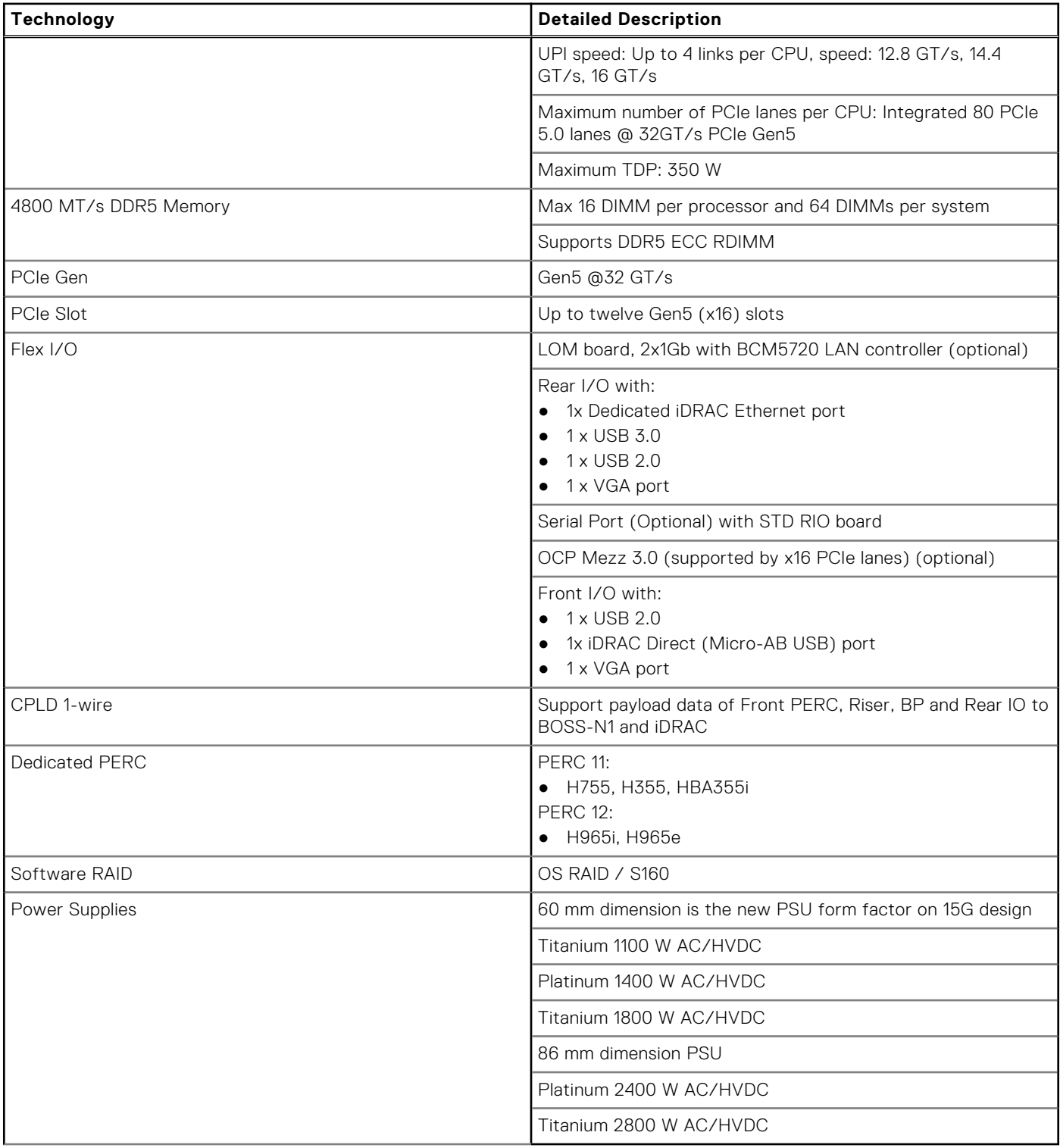

**2**

# **System features and generational comparison**

The following table shows the comparison between the PowerEdge R960 with the PowerEdge R940xa.

#### **Table 2. Features comparison**

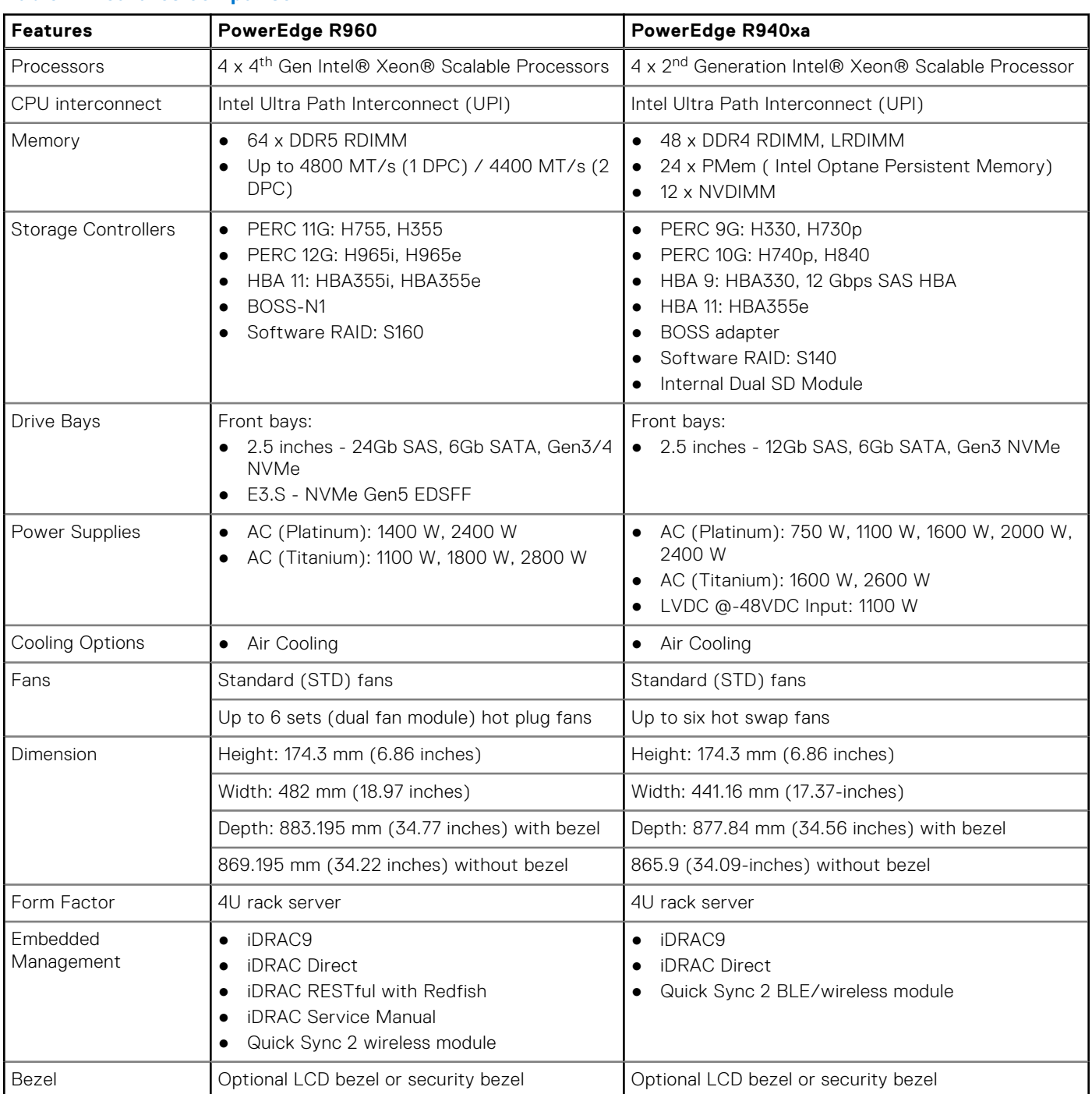

#### **Table 2. Features comparison (continued)**

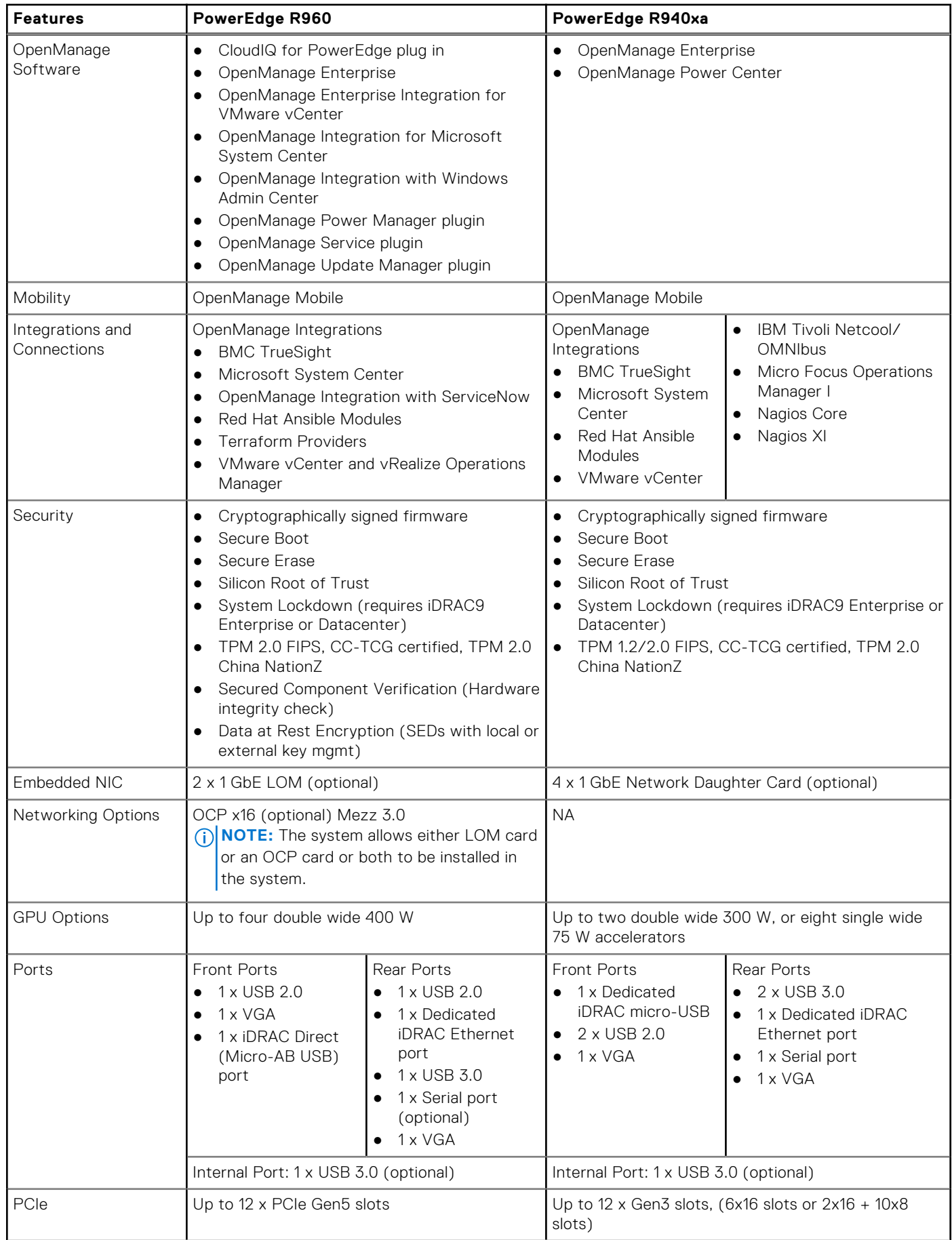

#### **Table 2. Features comparison (continued)**

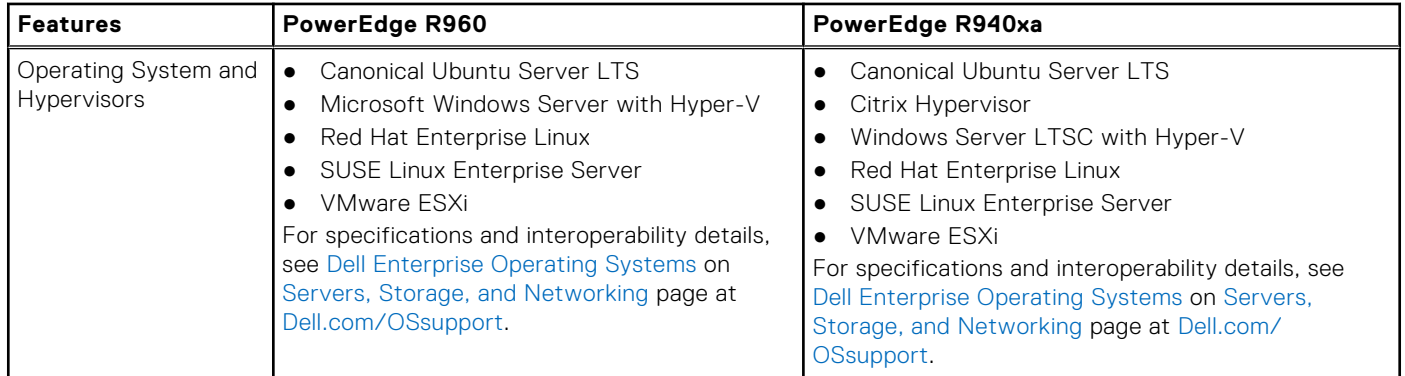

**NOTE:** OpenManage will be offered for R960 in future release.

# **Chassis views and features**

#### **Topics:**

- Front view of the system
- Rear view of the system
- Inside the system
- Quick Resource Locator

# **Front view of the system**

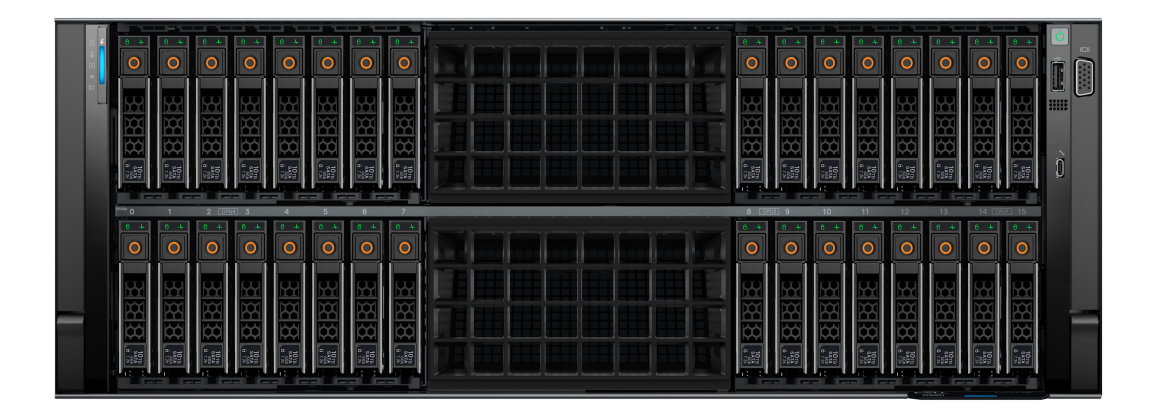

#### **Figure 1. Front view of 32 x 2.5-inch drive system**

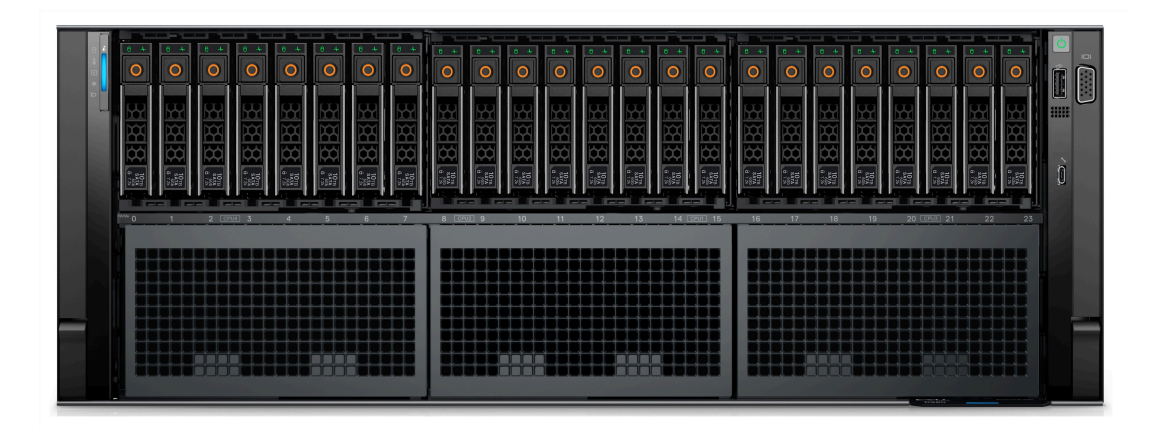

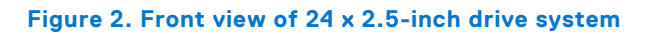

| $-$<br>. .<br>است<br>--<br>$8 - 4$<br>$8 +$<br>÷.<br>$\circ$<br>$\Omega$<br>$\circ$<br>O<br>$\Omega$<br>O<br>O<br>IC.                                                                                      | <b><i><u>Property</u></i></b><br>$-1 - 1 - 1$<br><b>Contract Contract</b> | <u>, and p, and p, and p</u><br><b>State And Control</b><br>--<br>---<br>$0 - 4 -$<br>In<br>$\circ$<br>in.<br>$\Box$<br>∩<br>$\bullet$<br>റ<br>O<br>റ<br>റ                                                                                                    |
|----------------------------------------------------------------------------------------------------|---------------------------------------------------------------------------|----------------------------------------------------------------------------------------------------|
| ÷<br>Y<br>m<br>m<br>œ<br>m<br>m<br>m<br>m<br>₿<br>₿¢<br>tó,<br>₿<br>₿<br>ņ,<br>IK.<br>p,<br>$\frac{1}{15}$<br><b>Page</b><br><b>E</b><br>$\frac{1}{2}$<br><b>isi</b><br>$\frac{1}{2}$<br><b>Exist</b><br>蹋 | т                                                                         | ш<br>開開<br>씲<br>m<br>m<br>œ<br>m<br><b>DO</b><br>设<br>ĪÓ.<br>예<br>¢¢<br>œ<br>Ö<br>$\left\lVert \cdot \right\rVert_{\mathbb{R}^{2d+1}_{\mathbb{R}^{2d+1}}}$<br><b>RE</b><br><b>BEE</b><br><b>BEE</b><br>$\begin{array}{ c } \hline \mathfrak{a}_1 \\ \hline \mathfrak{b}_2 \\ \hline \mathfrak{b}_3 \\ \hline \end{array}$<br>$ \mathbb{R}^3$<br>$\frac{1}{2}$<br>$\frac{1}{2}$<br><b>Ford</b><br><b>Income</b><br><b>IFER</b><br><b>Gel Gel Gel Gel</b> |
| <u>real real real real real real real</u><br><b>COL</b><br>$2$ $\sqrt{6904}$ $3$<br><b>A</b><br>$\mathbf{d}$<br>$\overline{7}$<br>$\Omega$                                                                 |                                                                           | 8 [ CFU2   9<br>12<br>$13 -$<br>14 (2001) 15<br>$10-1$<br>$11-1$                                                                                                    |

**Figure 3. Front view of 16 x 2.5-inch drive system**

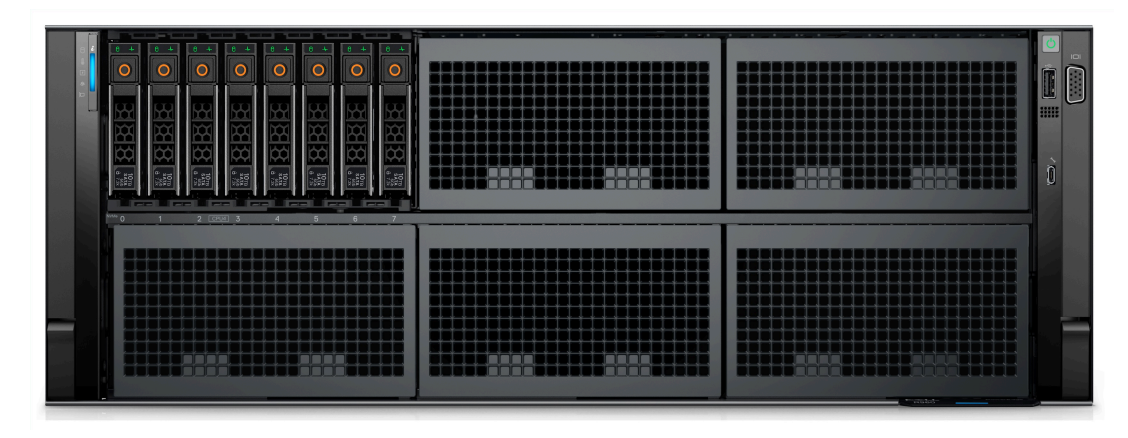

**Figure 4. Front view of 8 x 2.5-inch drive system**

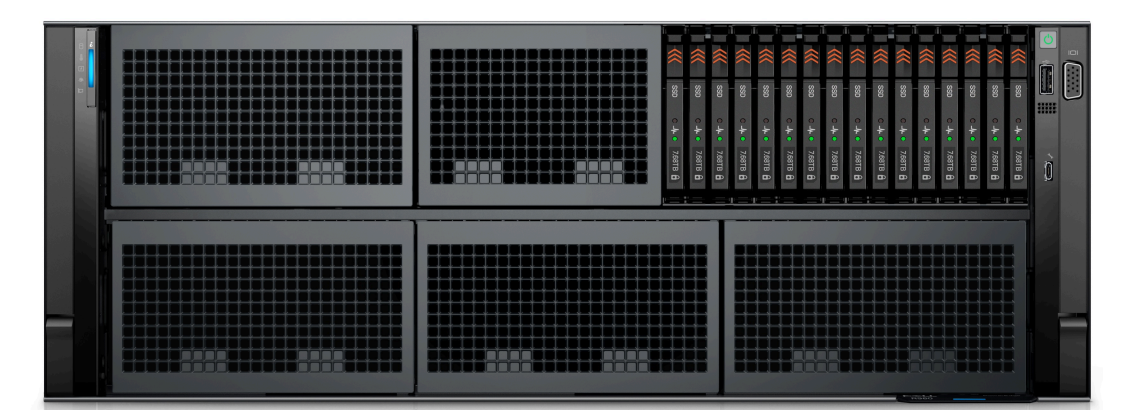

**Figure 5. Front view of 16 x EDSFF E3.S Gen5 NVMe drive system**

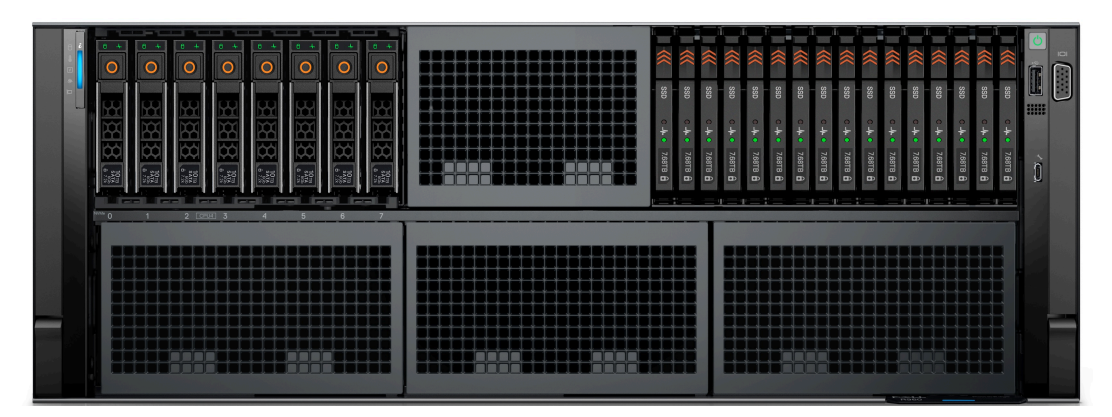

**Figure 6. Front view of 16 x EDSFF E3.S Gen5 NVMe with 8 x 2.5-inch drive system**

## **Rear view of the system**

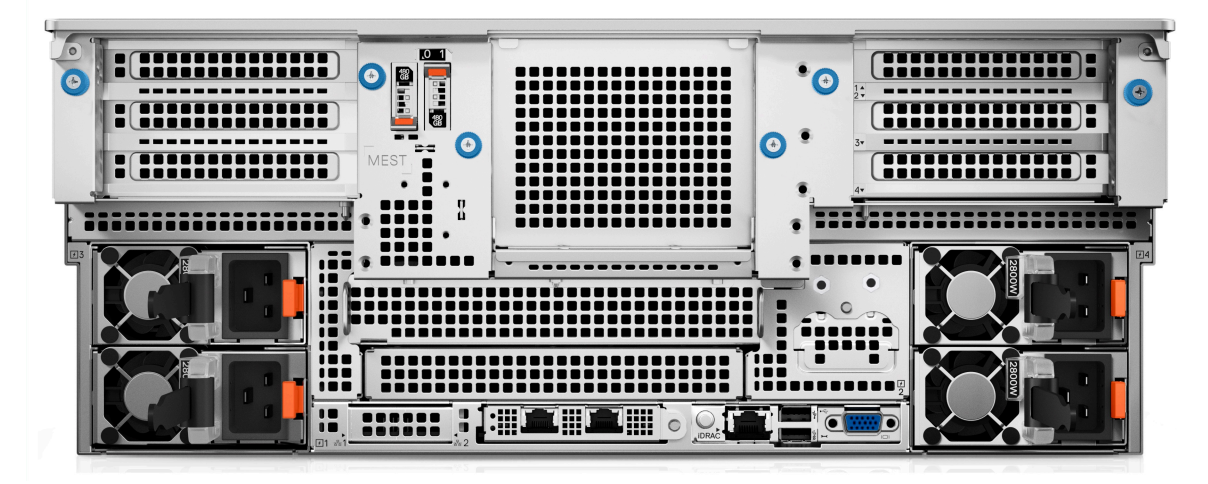

**Figure 7. Rear view of the system with basic configuration**

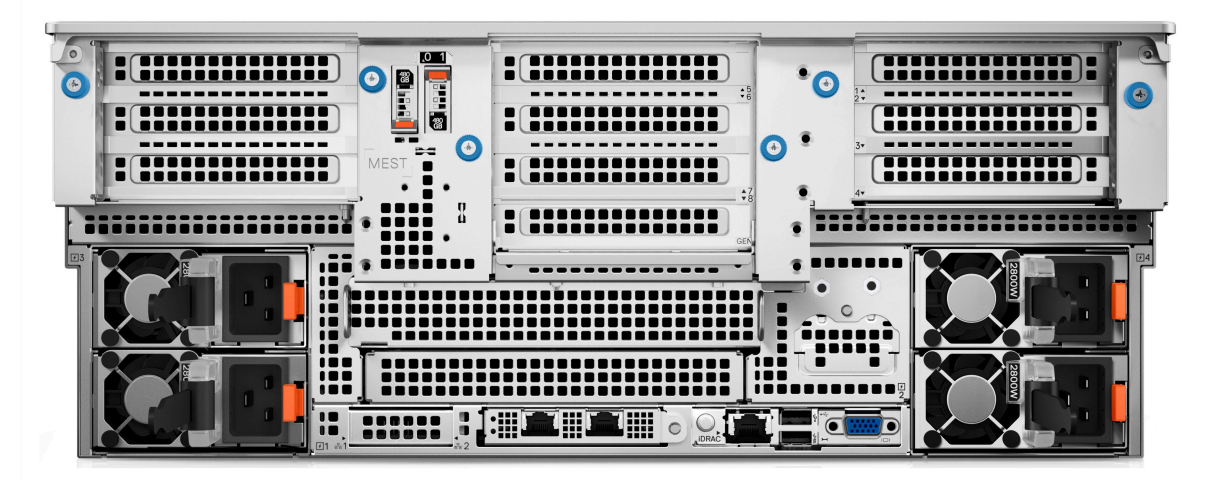

**Figure 8. Rear view of the system with scale out configuration**

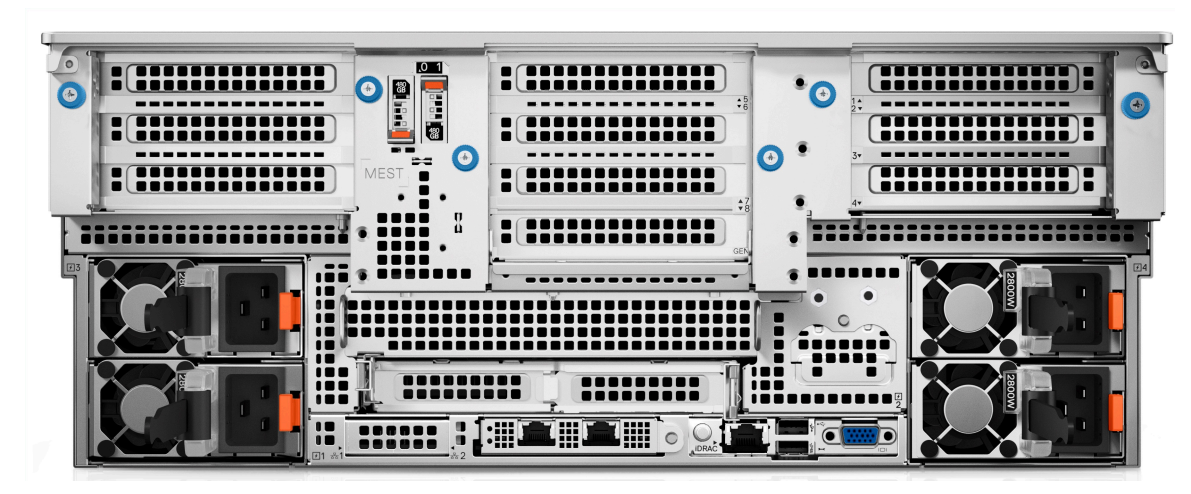

**Figure 9. Rear view of the system with maximum I/O configuration**

# **Inside the system**

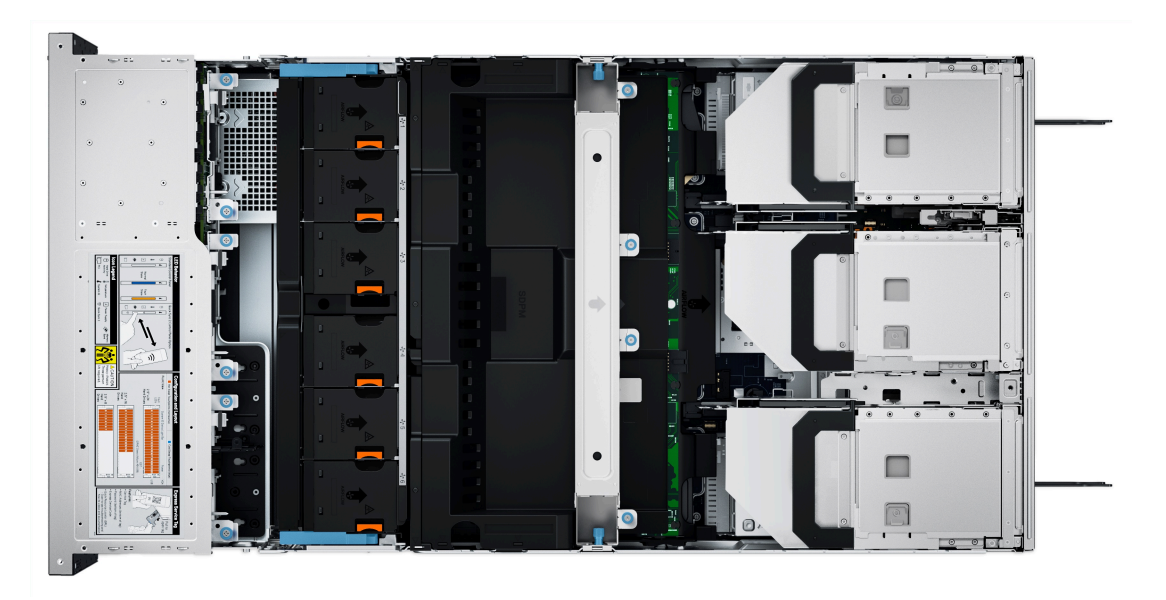

**Figure 10. Inside the system**

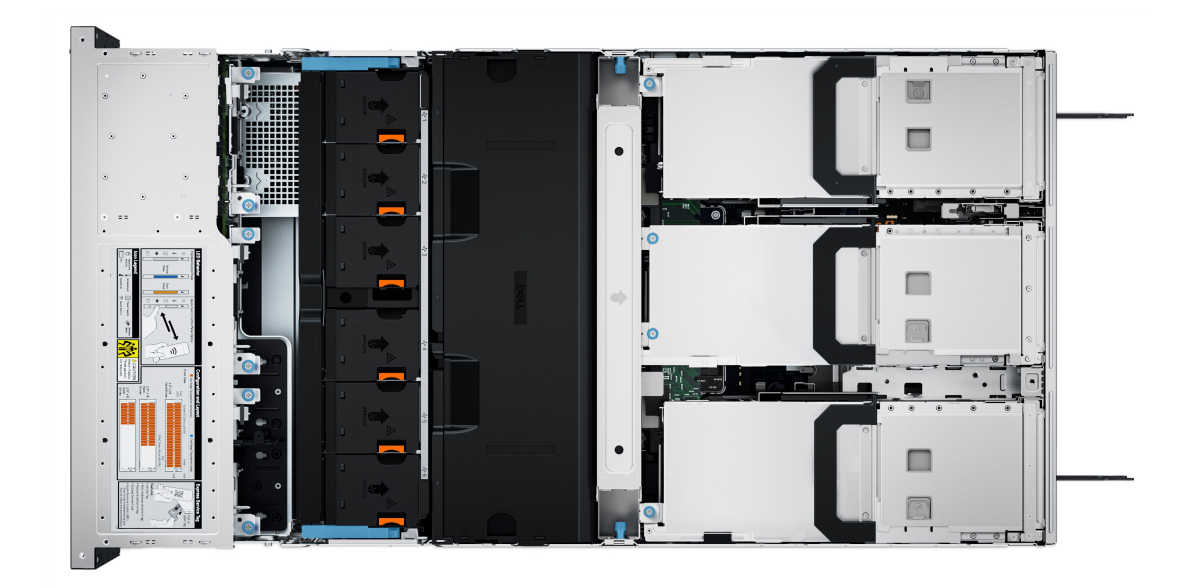

#### **Figure 11. Inside the system with full length risers and GPU shroud**

## **Quick Resource Locator**

The QRL on everything (SILs, GSG, Owner's Manual except on the EST) is a generic QRL for R960 that leads to a webpage for that product. That webpage has links for things like setup and service videos, iDRAC manual, and other things that apply to the platform. The QRL on the EST is unique and specific to that service tag and will contain the Service Tag number and the iDRAC password. The label and the QRL code within it are printed on demand at the L10 factories. This QRL links to a webpage that shows the exact configuration as built for that customer, and the specific warranty purchased. It is one click away from the same content of generic information that applies to R960 that is available in the other QRLs.

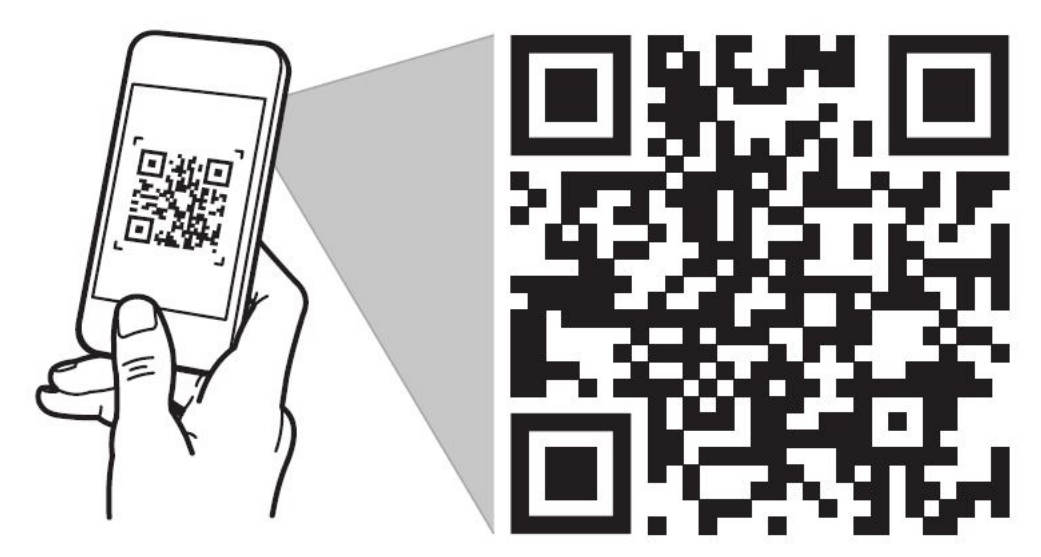

# **Quick Resource Locator** Dell.com/QRL/Server/PER960

**Figure 12. Quick Resource Locator for PowerEdge R960 system**

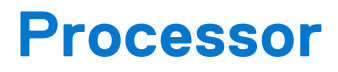

**4**

#### **Topics:**

Processor features

## **Processor features**

The 4<sup>th</sup> Generation Intel<sup>®</sup> Xeon<sup>®</sup> Processors stack is the next generation data center processor offering with significant performance increases, integrated acceleration, and next generation memory and I/O. Sapphire Rapids accelerate customer usages with unique workload optimizations.

The following lists the features and functions that are in the upcoming 4<sup>th</sup> Generation Intel® Xeon® Scalable Processor offering:

- Faster UPI with up to four Intel Ultra Path Interconnect (Intel UPI) at up to 16 GT/s, increasing multisocket bandwidth
- More, faster I/O with PCI Express 5 and up to 80 lanes (per socket)
- Enhanced Memory Performance with DDR5 support and memory speed up to 4800 MT/s in one DIMM per channel (1DPC) and 4400 MT/s in two DIMM per channel (2DPC)
- New built-in accelerators for data analytics, networking, storage, crypto, and data compression

### **Supported processors**

The following table shows the Intel Sapphire Rapids SKUs that are supported on the R960.

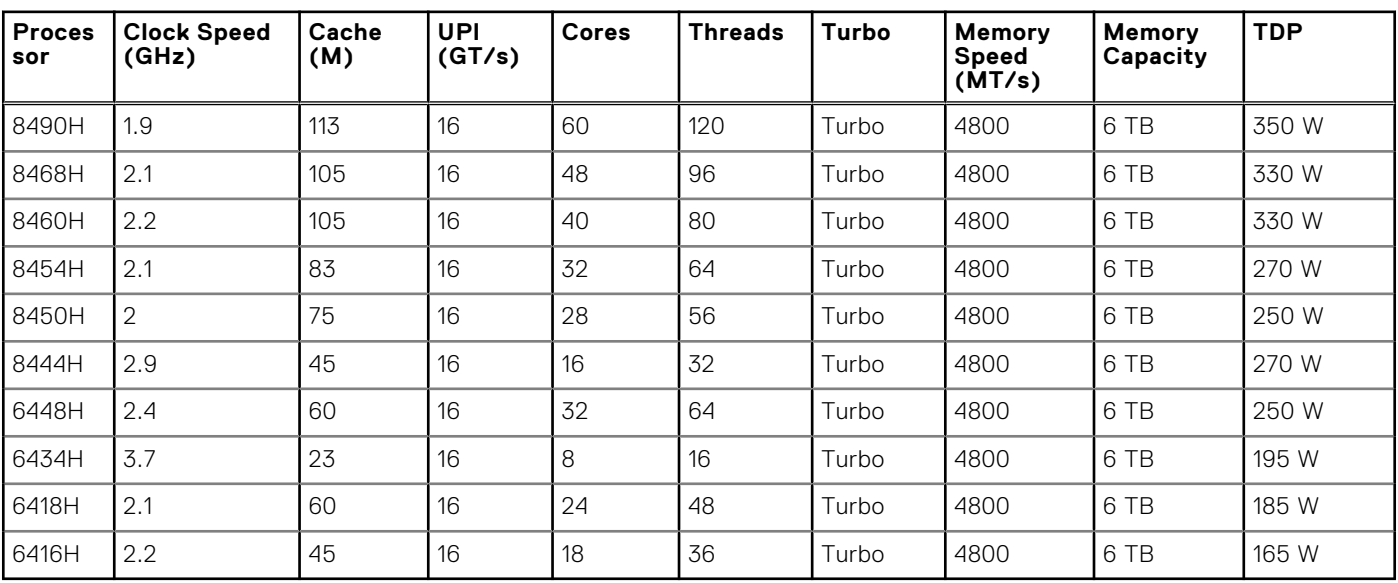

#### **Table 3. Supported Processors for R960**

**NOTE:** Mixing of the processors in a 4S configurations is not recommended.

# **Memory subsystem**

The PowerEdge XR8610t and XR8620t supports up to 8 DIMMs, with up to 512 GB of standard memory and speeds of up to 4800 MT/s.

#### **Topics:**

Supported memory

# **Supported memory**

#### **Table 4. Memory technology comparison**

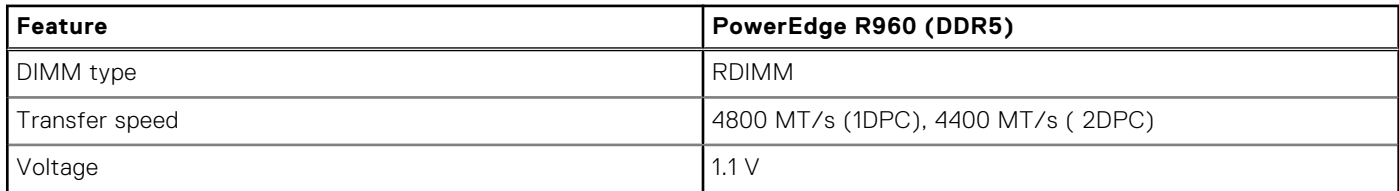

#### **Table 5. Supported memory matrix**

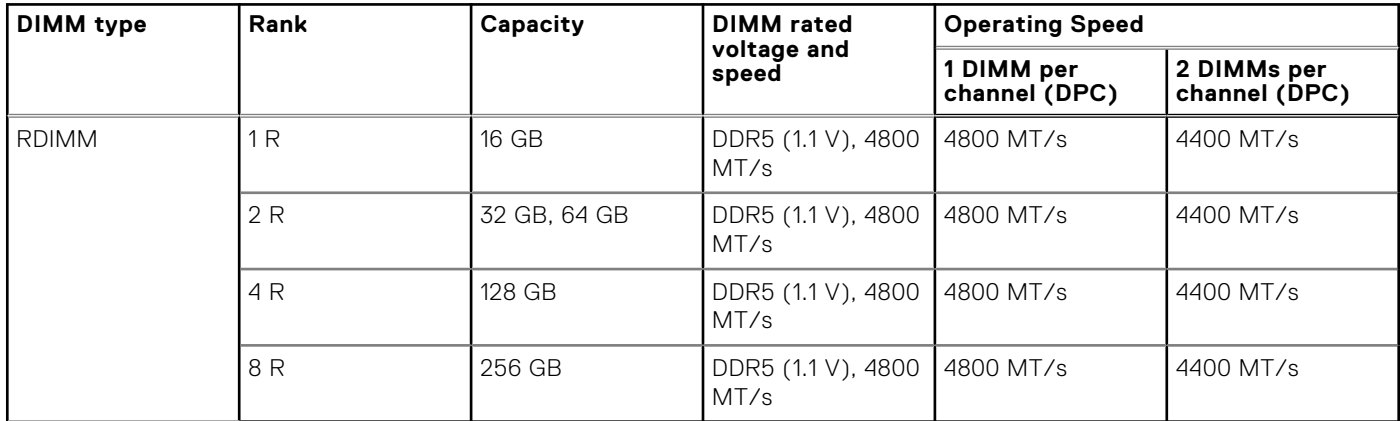

**(i) NOTE:** The processor may reduce the performance of the rated DIMM speed.

# **Storage**

#### **Topics:**

- Storage controllers
- Supported Drives
- Internal storage configuration
- **External Storage**

# **Storage controllers**

Dell RAID controller options offer performance improvements, including the fPERC solution. fPERC provides a base RAID HW controller without consuming a PCIe slot by using a small form factor and high-density connector to the base planar.

16G PERC Controller offerings are a heavy leverage of the 15G PERC family. The Value and Value Performance levels carry over to 16G from 15G. New to 16G is the Avenger-based Premium Performance tier offering. This high-end offering drives IOPs performance and enhanced SSD performance.

#### **Table 6. PERC Series controller offerings**

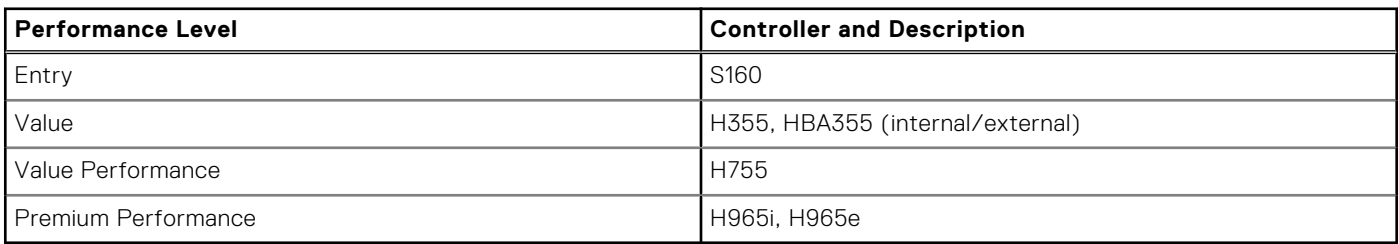

**NOTE:** PowerEdge does not support Tri-Mode, the mixing of SAS, SATA, and NVMe behind the same controller.

**NOTE:** For more information about the features of the Dell PowerEdge RAID controllers (PERC), Software RAID (i) controllers, or BOSS card, and on deploying the cards, see the storage controller documentation at www.dell.com/ storagecontrollermanuals.

 $\Omega$ **NOTE:** From December 2021, H355 replaces H345 as the entry raid controller. H345 is deprecated in January 2022.

## **Supported Drives**

The table shown below lists the internal drives supported by the R960.

#### **Table 7. Supported Drives**

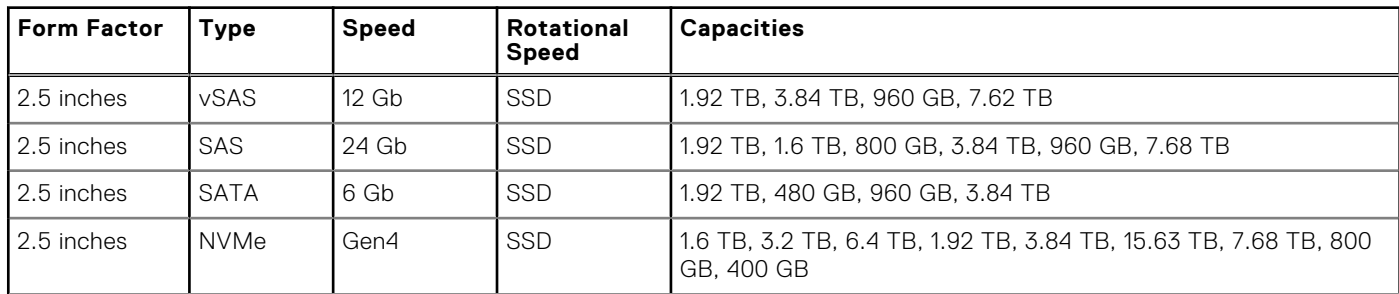

#### **Table 7. Supported Drives (continued)**

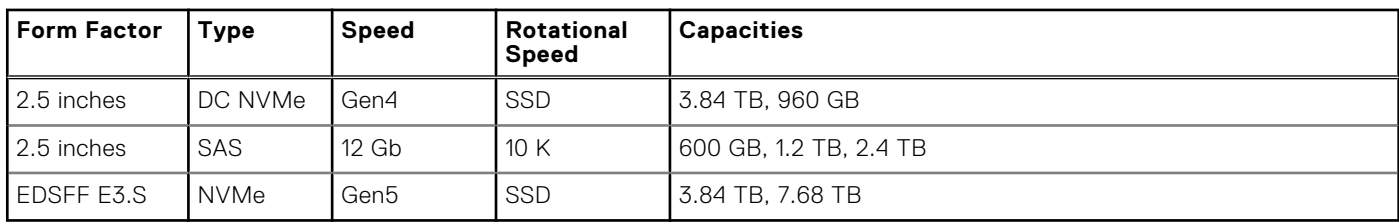

## **Internal storage configuration**

R960 available internal storage configurations:

- 8 x 2.5" (SAS/SATA) Smartflow
- 16 x 2.5" (SAS4/SATA) Smartflow
- 16 x 2.5"(SAS4/SATA) + 8 x 2.5" NVMe
- 32 x 2.5" (SAS4/SATA) Dual Controller
- 24 x 2.5" (NVMe Gen4) Passive
- 16 x EDSFF E3.S (NVMe Gen5)
- $\bullet$  16 x EDSFF E3.S (NVMe Gen5) + 8 x 2.5" (SAS4/SATA)

**NOTE:** The Universal Backplane supports HW RAID for SAS/SATA with direct attach NVMe, and does not support HW RAID for NVMe.

## **External Storage**

The R960 support the external storage device types listed in the table below.

#### **Table 8. Support External Storage Devices**

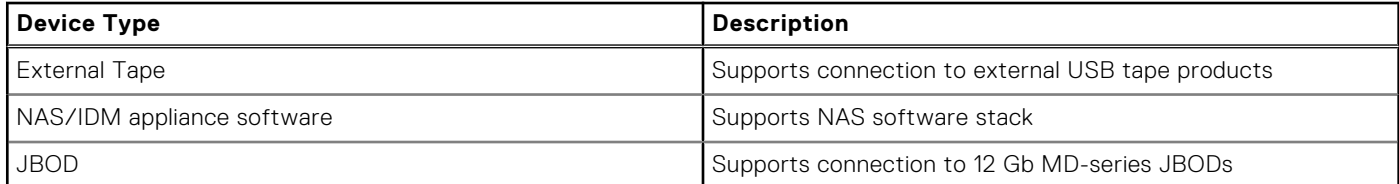

# **Networking**

**7**

#### **Topics:**

- **Overview**
- OCP 3.0 support

## **Overview**

PowerEdge offers a wide variety of options to get information moving to and from our servers. Industry best technologies are chosen, and systems management features are added by our partners to firmware to tie in with iDRAC. These adapters are rigorously validated for worry-free, fully supported use in Dell servers.

# **OCP 3.0 support**

#### **Table 9. OCP 3.0 feature list**

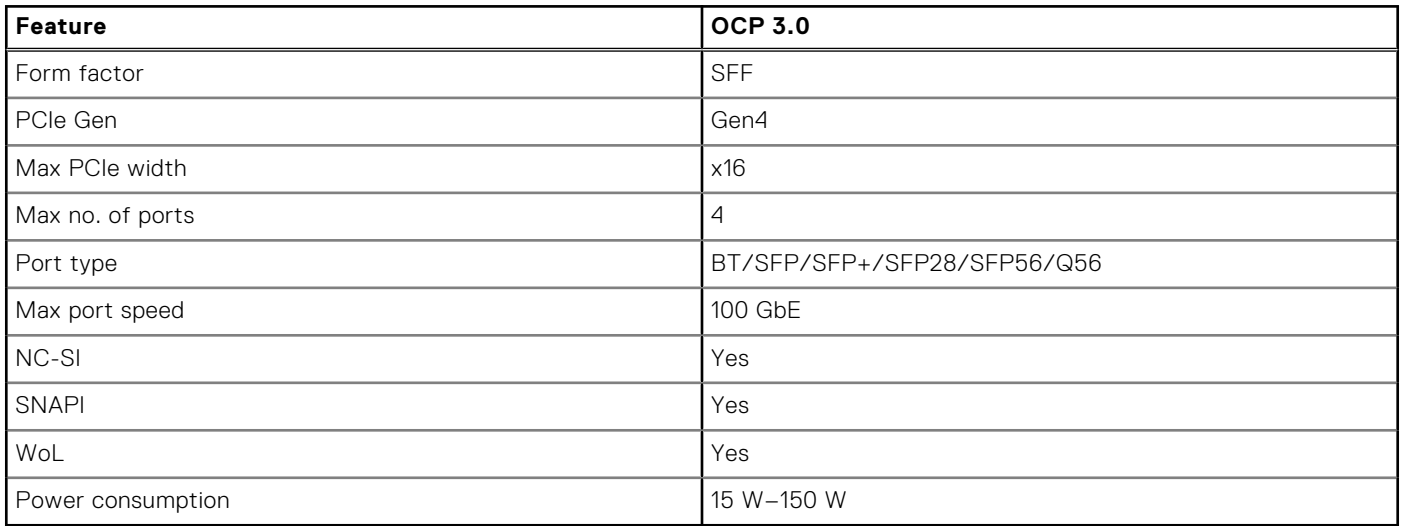

## **Supported OCP cards**

#### **Table 10. Supported OCP cards**

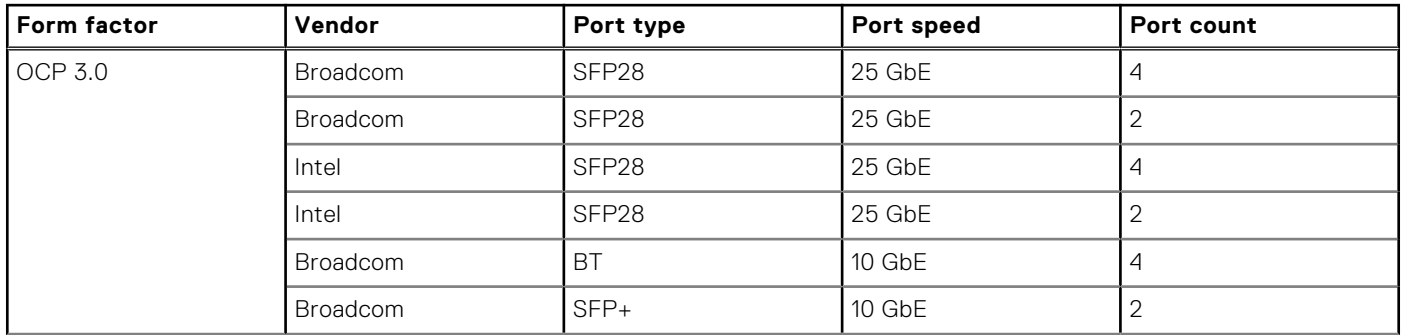

#### **Table 10. Supported OCP cards (continued)**

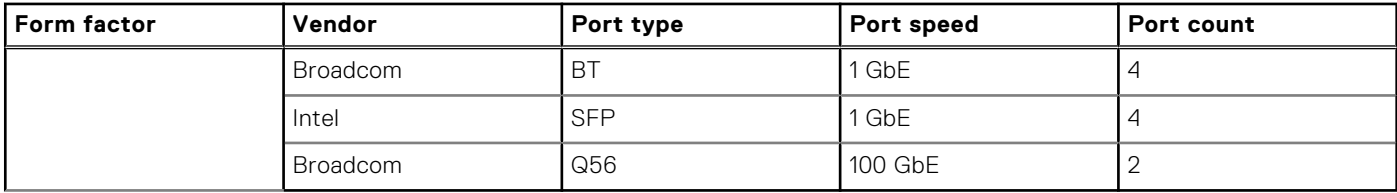

## **OCP NIC 3.0 vs. rack Network Daughter Card comparisons**

#### **Table 11. OCP 3.0, 2.0, and rNDC NIC comparison**

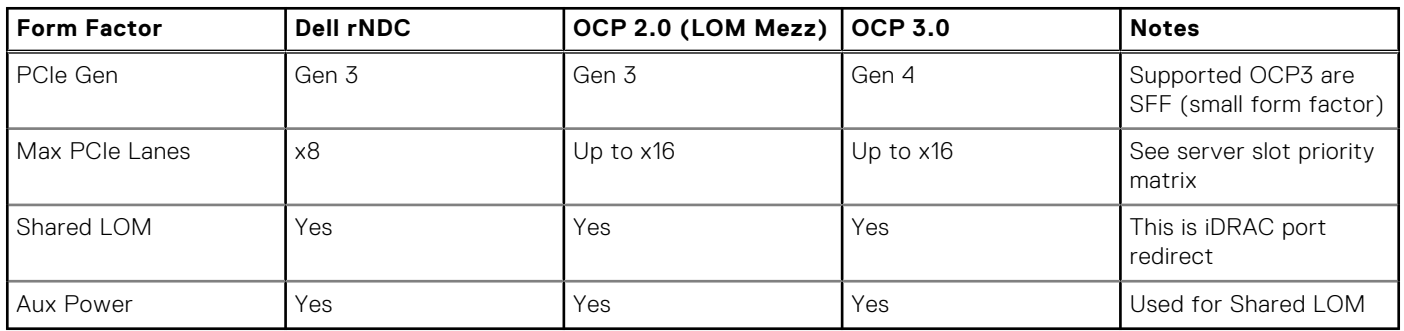

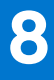

# **PCIe subsystem**

#### **Topics:**

• PCIe risers

# **PCIe risers**

Shown below are the riser offerings for the platform.

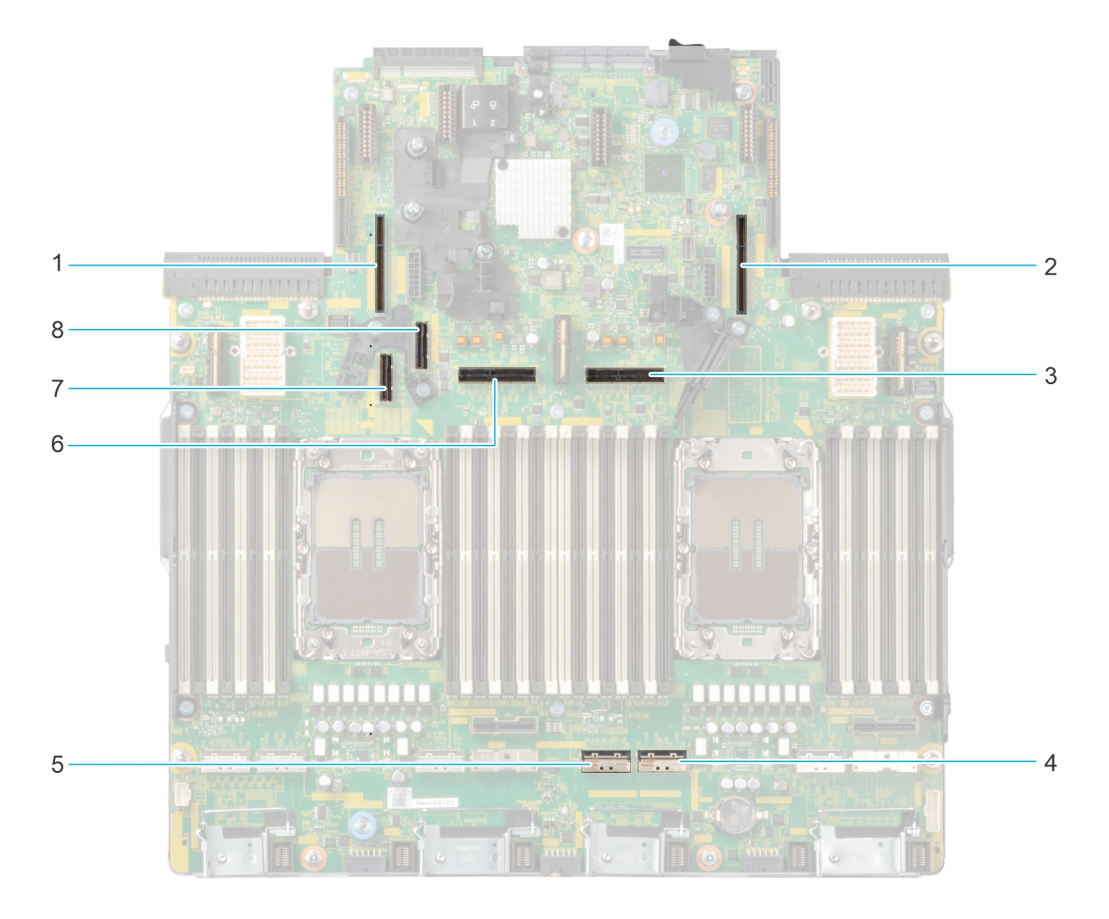

**Figure 13. Riser connector location on system board**

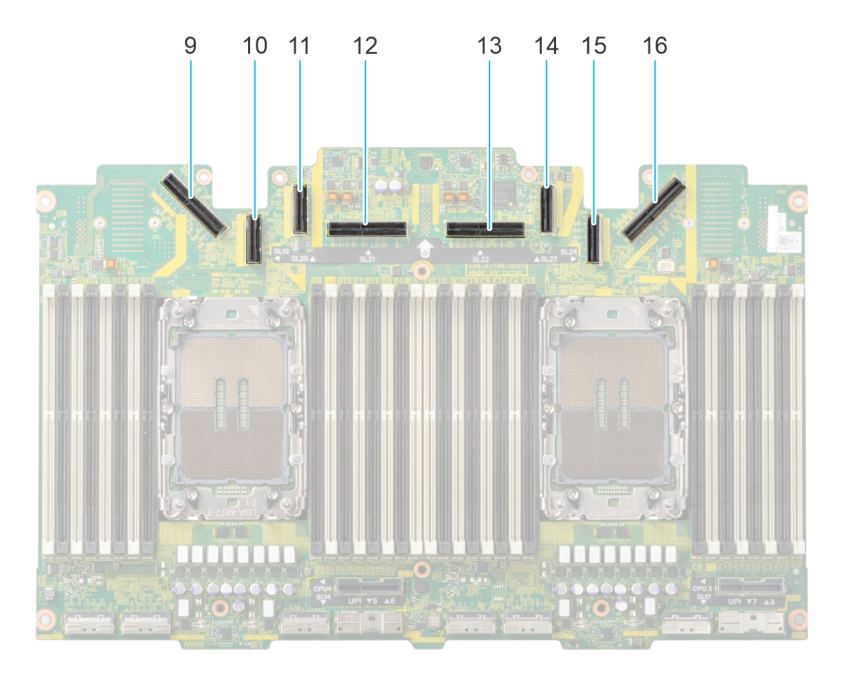

#### **Figure 14. Riser connector location on PEM board**

- 1. Riser 4A/4B/4C slot 2. Riser 1A/1B/1C slot
- 3. Riser 2 cable slot / Riser 3B cable slot **NOTE:** If present, riser 2 uses the connector, otherwise riser 3B uses it.
- 
- 7. Riser 4B cable slot 8. Riser 4B cable slot
- 9. Riser 4A/4B/4C cable slot 10. Riser 3B cable slot
- 11. Riser 3B cable slot 12. Riser 3A/3B cable slot
- 13. Riser 3A/3B cable slot **NOTE:** If riser 2 is present, riser 3A/3B uses this connector.
- 
- 
- 4. Riser 1B cable slot
- 5. Riser 1B cable slot 6. Riser 2 cable slot / Riser 3B cable slot **NOTE:** If present, riser 2 uses the connector, otherwise riser 3B uses it.
	-
	-
	- **NOTE:** If riser 2 is present, riser 3A/3B uses this connector.
	- 14. Riser 3B cable slot
- 15. Riser 3B cable slot 16. Riser 1A/1B/1C cable slot

**(i) NOTE:** A riser can be connected to the riser slot or riser cable slot or both depending on the type of riser used.

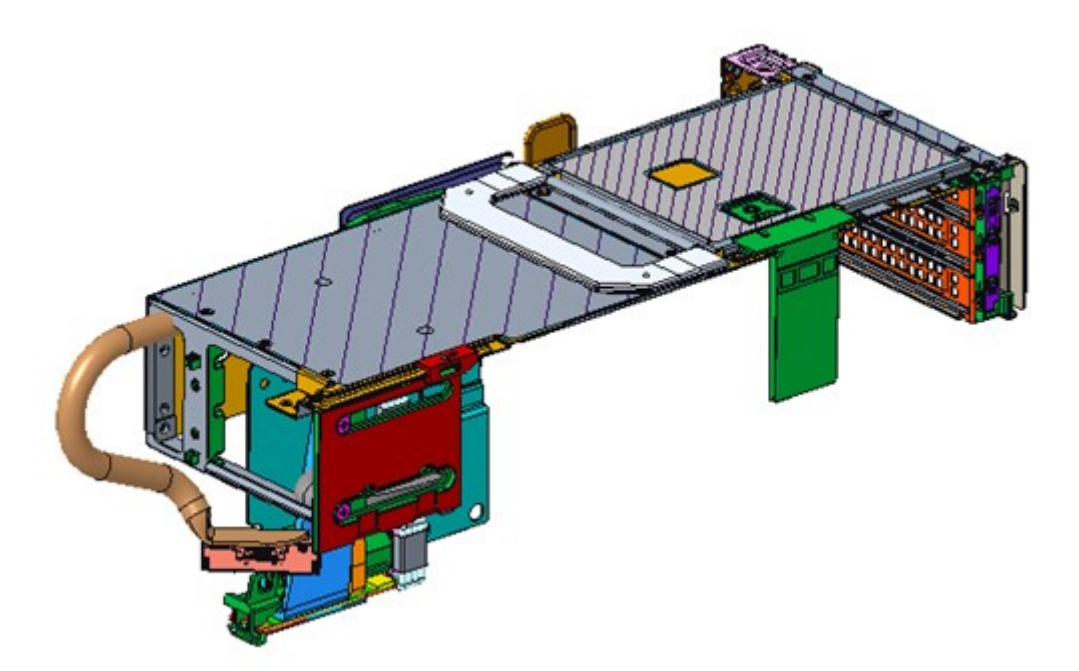

**Figure 15. Riser 1A (FL)**

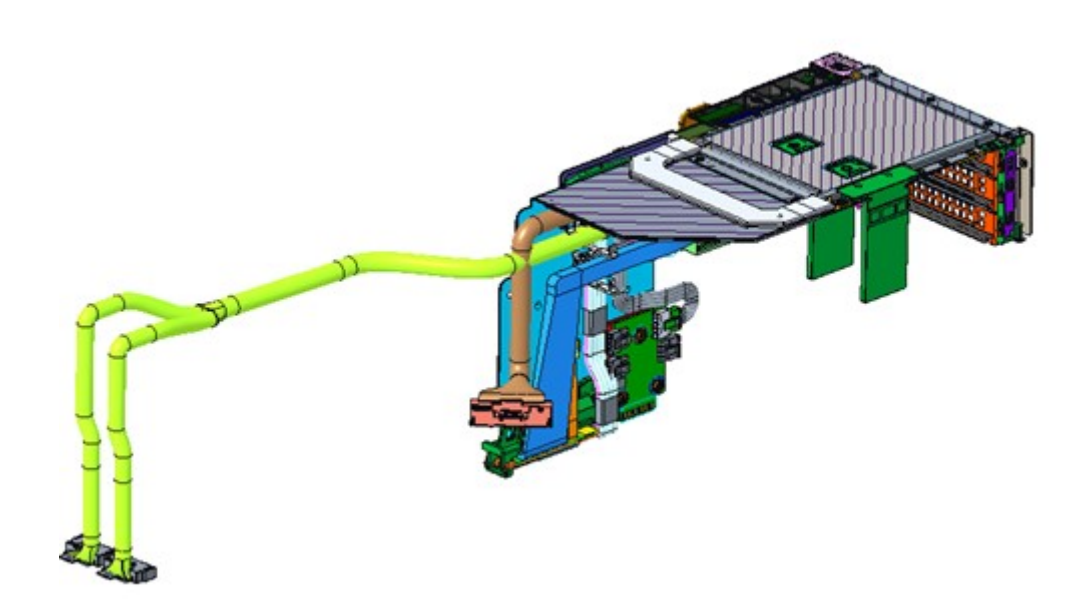

**Figure 16. Riser 1B**

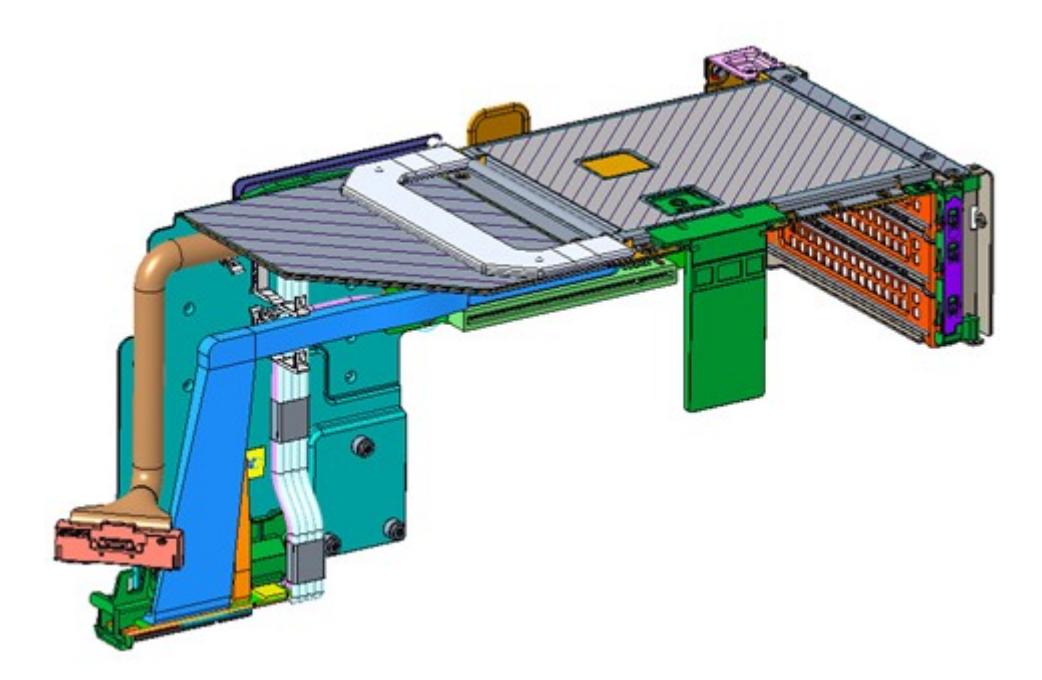

**Figure 17. Riser 1C**

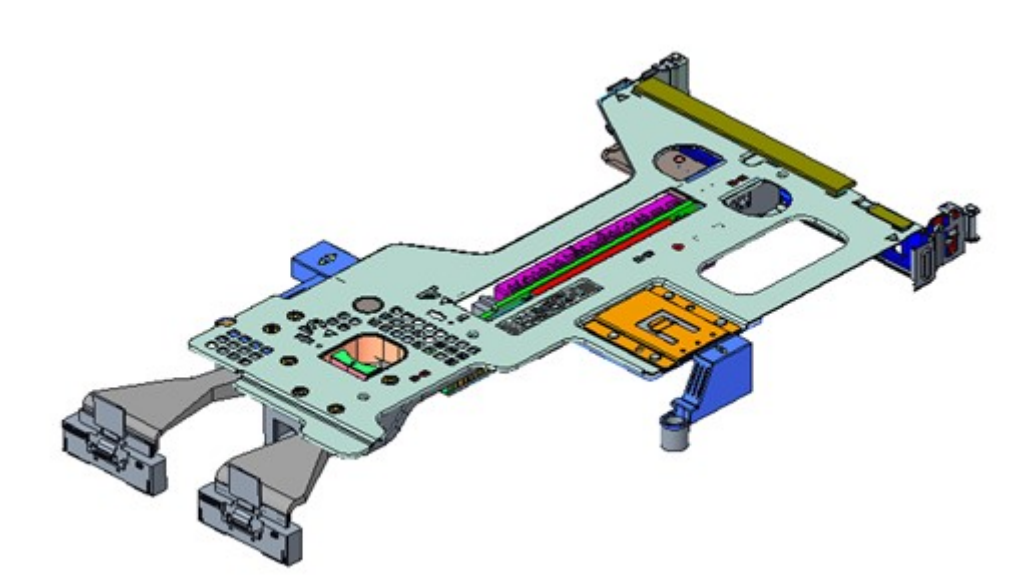

**Figure 18. Riser 2**

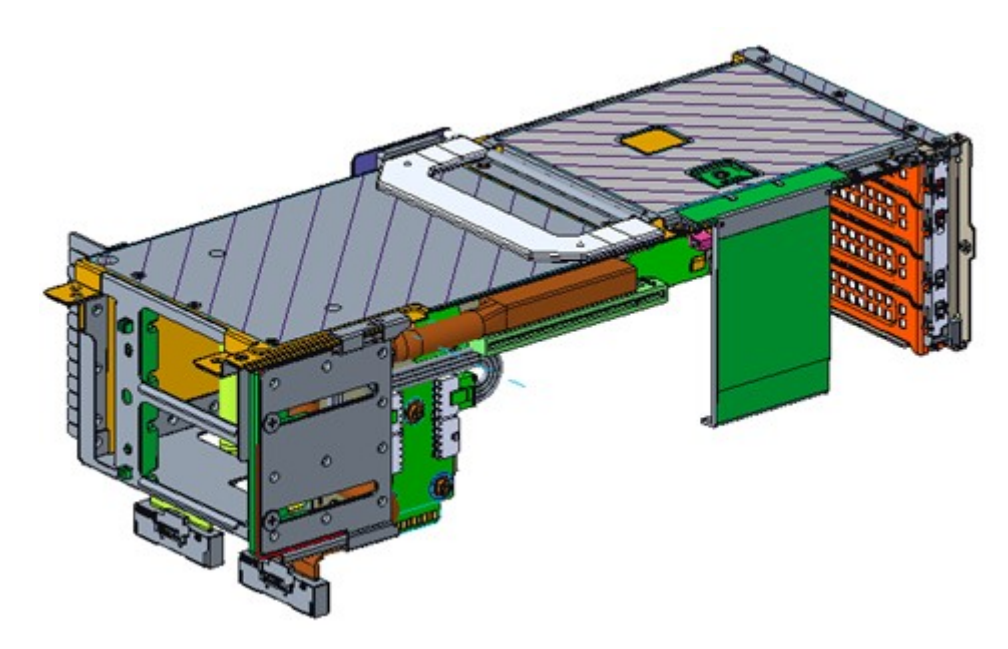

**Figure 19. Riser 3A (FL)**

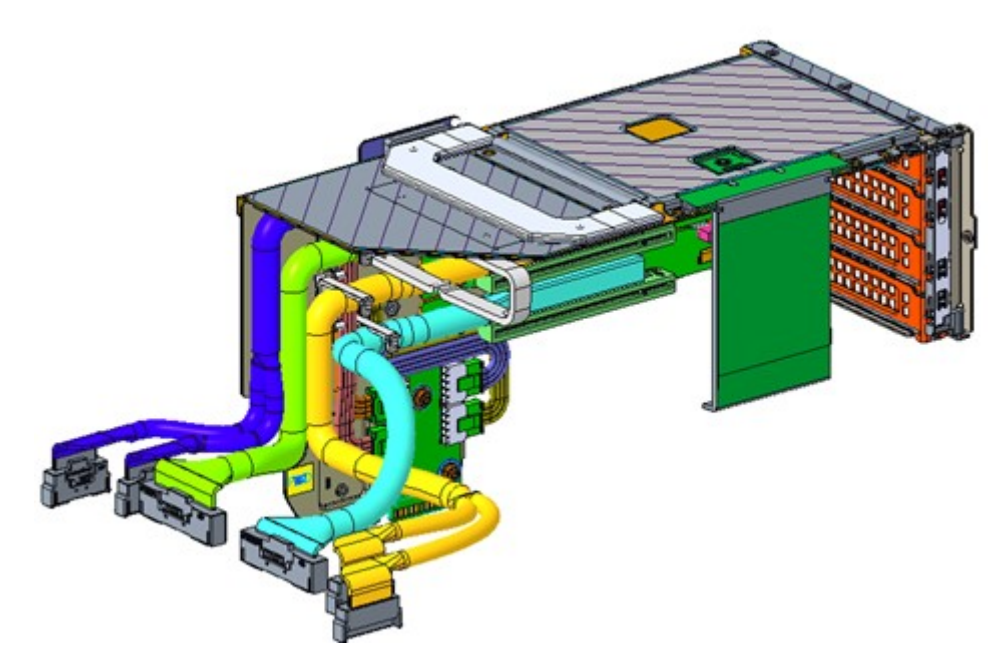

**Figure 20. Riser 3B**

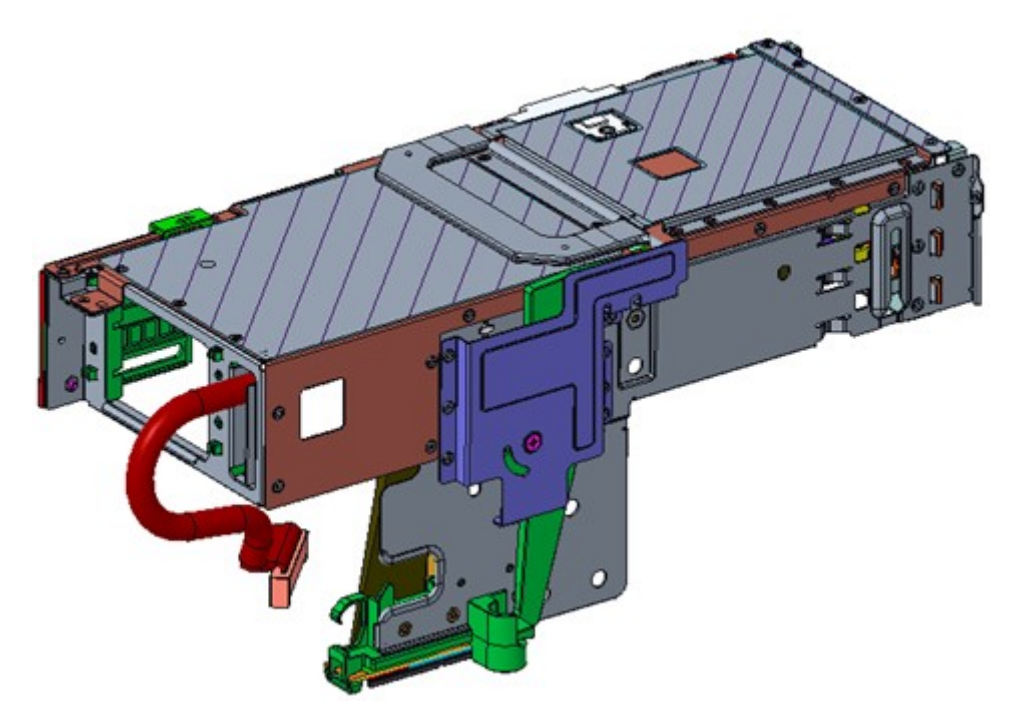

**Figure 21. Riser 4A (FL)**

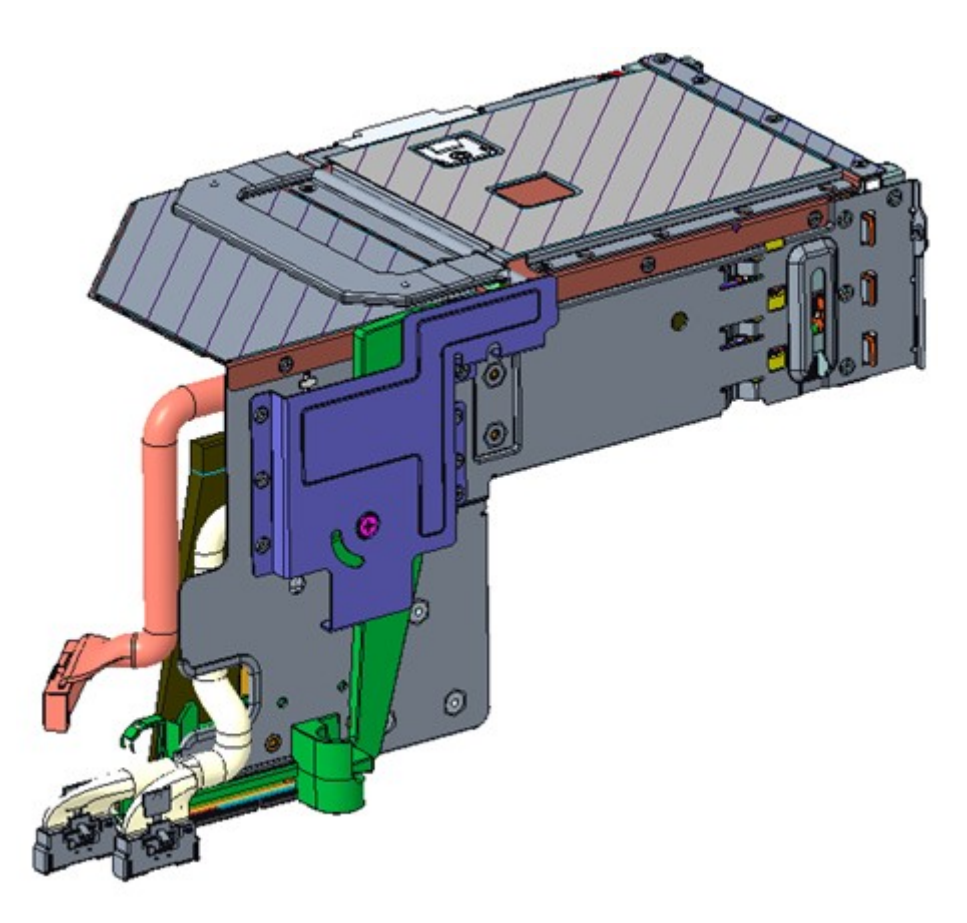

**Figure 22. Riser 4B**

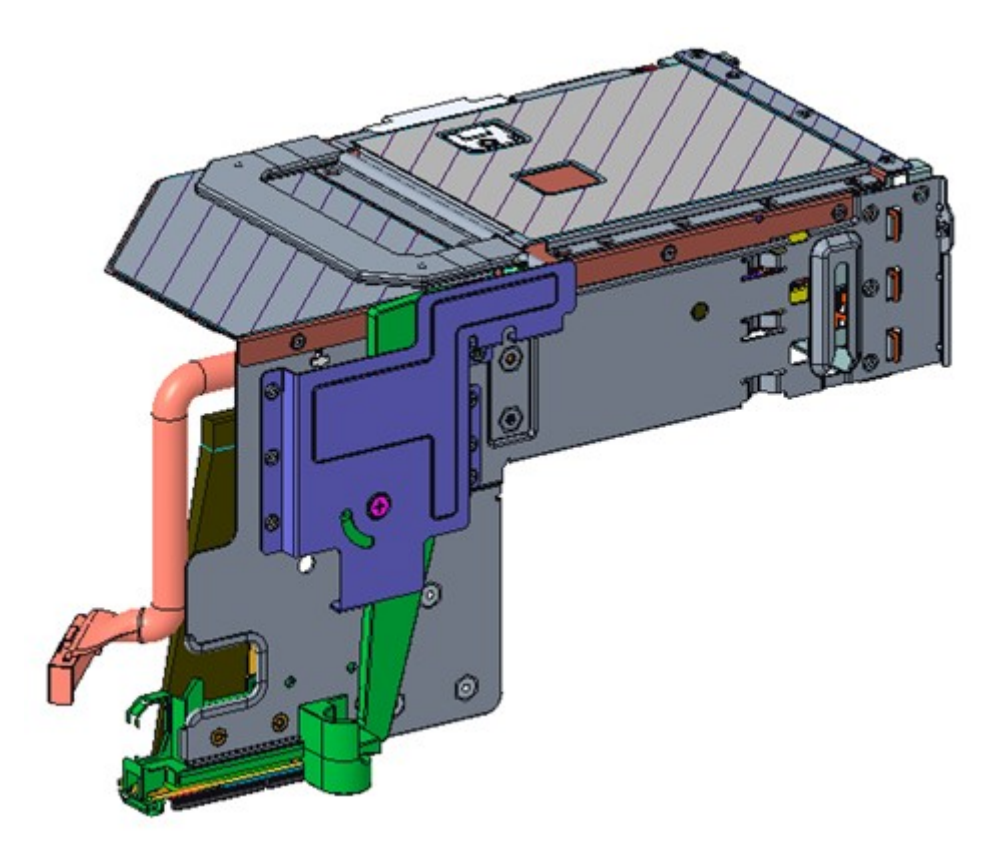

#### **Figure 23. Riser 4C**

#### **Table 12. PCIe Riser Configurations**

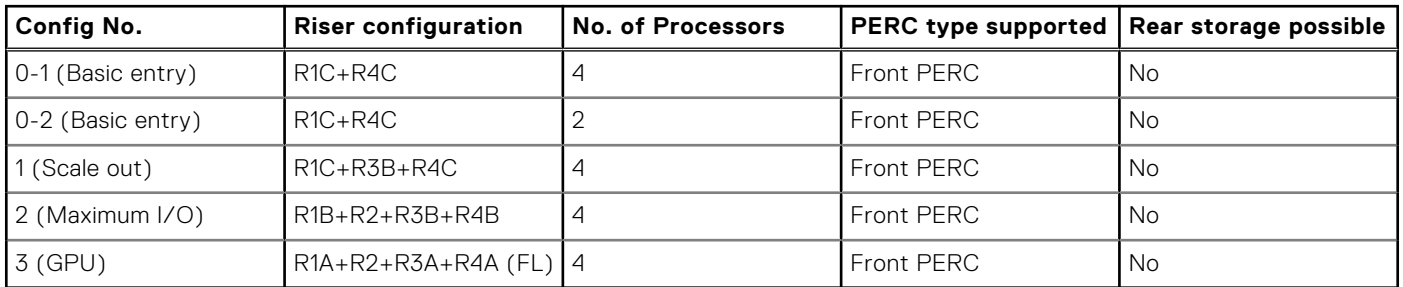

#### **Table 13. Riser Config 0-1: R1C+R4C**

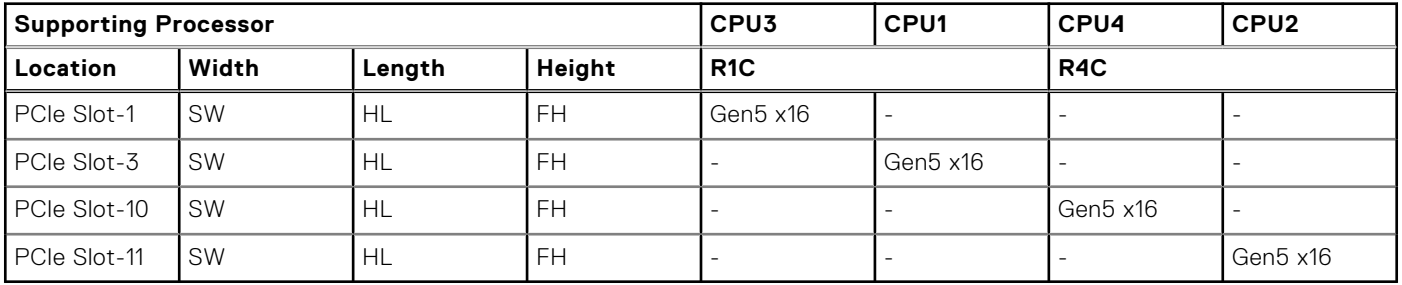

#### **Table 14. Riser Config 0-2: R1C+R4C**

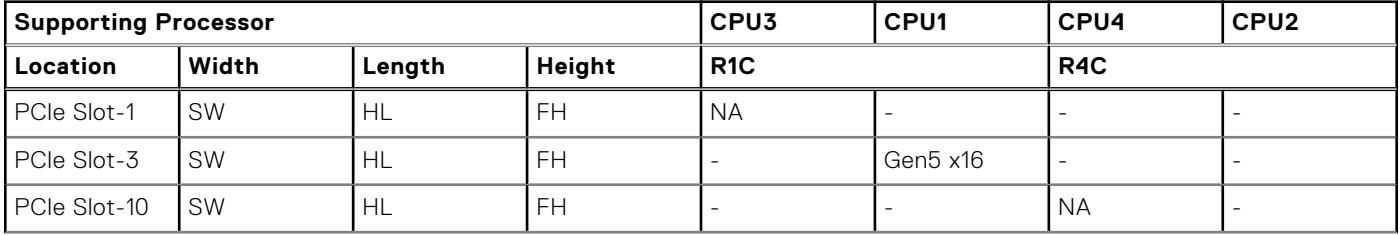

#### **Table 14. Riser Config 0-2: R1C+R4C (continued)**

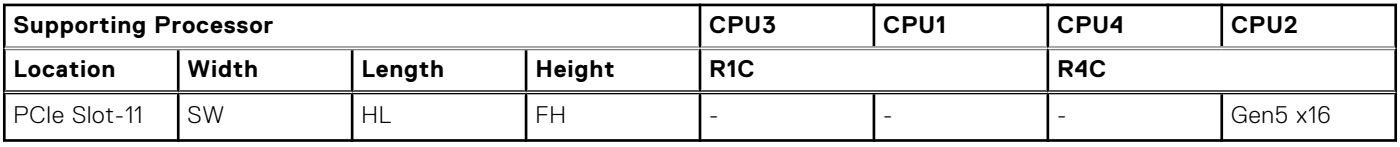

#### **Table 15. Riser Config 1: R1C+R3B+R4C**

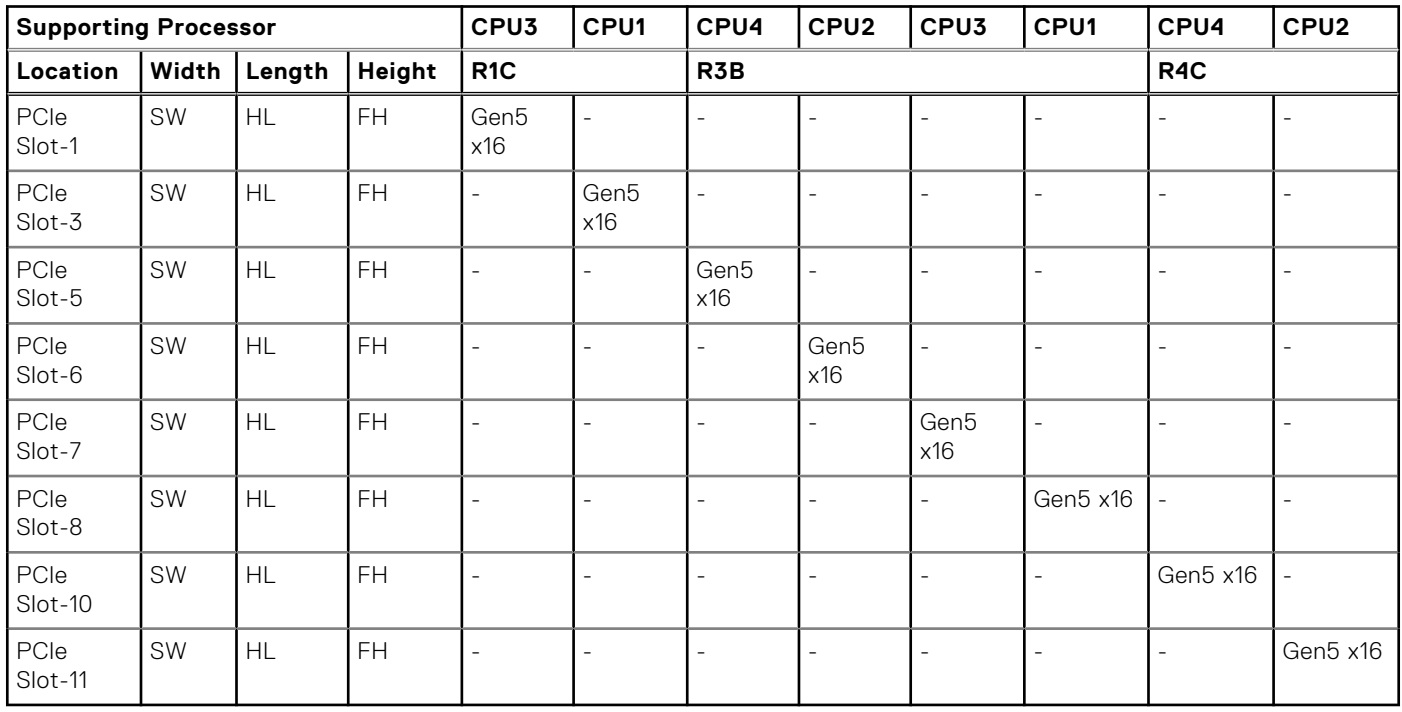

#### **Table 16. Riser Config 2: R1B+R2+R3B+R4B**

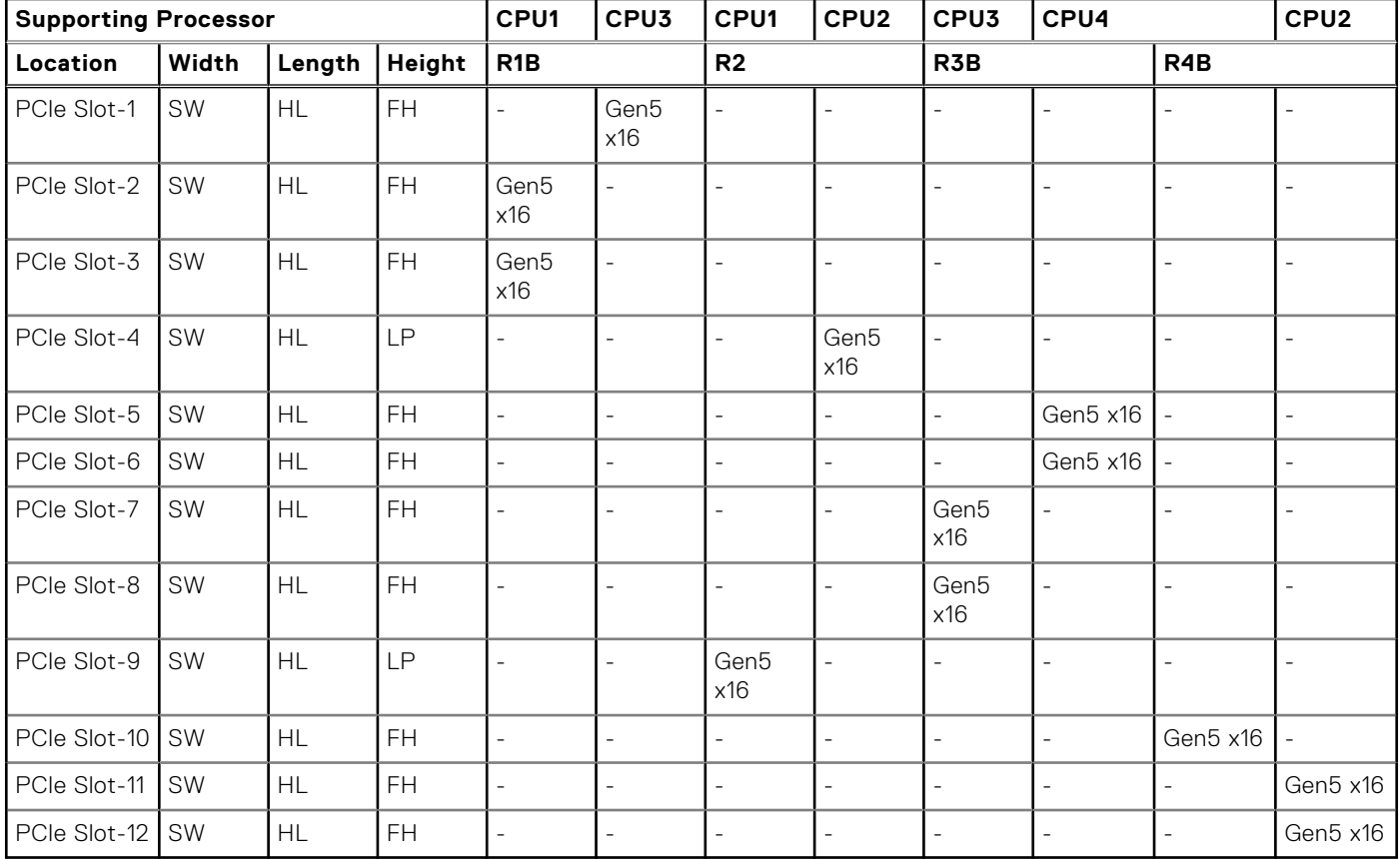

#### **Table 17. Riser Config 3: R1A+R2+R3A+R4A**

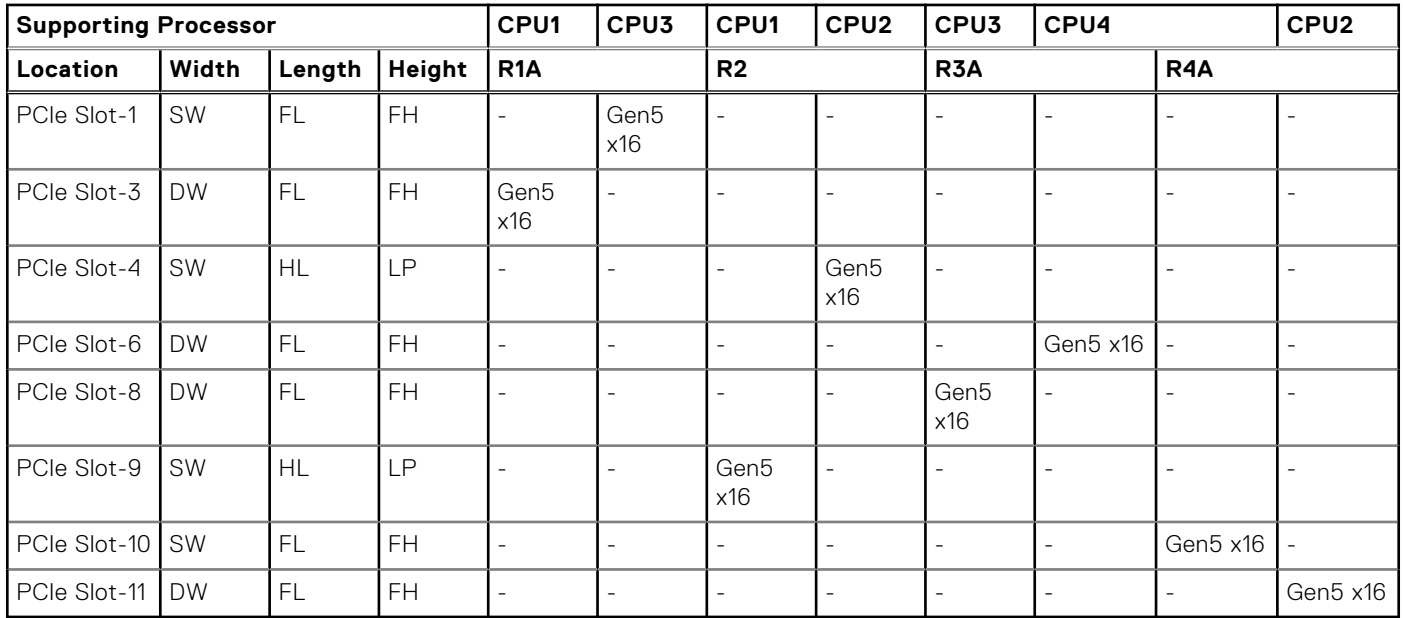

# **Power, thermal, and acoustics**

PowerEdge servers have an extensive collection of sensors that automatically track thermal activity, which helps to regulate temperature by reducing server noise and power consumption. The table below lists the tools and technologies Dell offers to lower power consumption and increase energy efficiency.

#### **Topics:**

- **Power**
- **Thermal**
- **Acoustics**

## **Power**

#### **Table 18. Power tools and technologies**

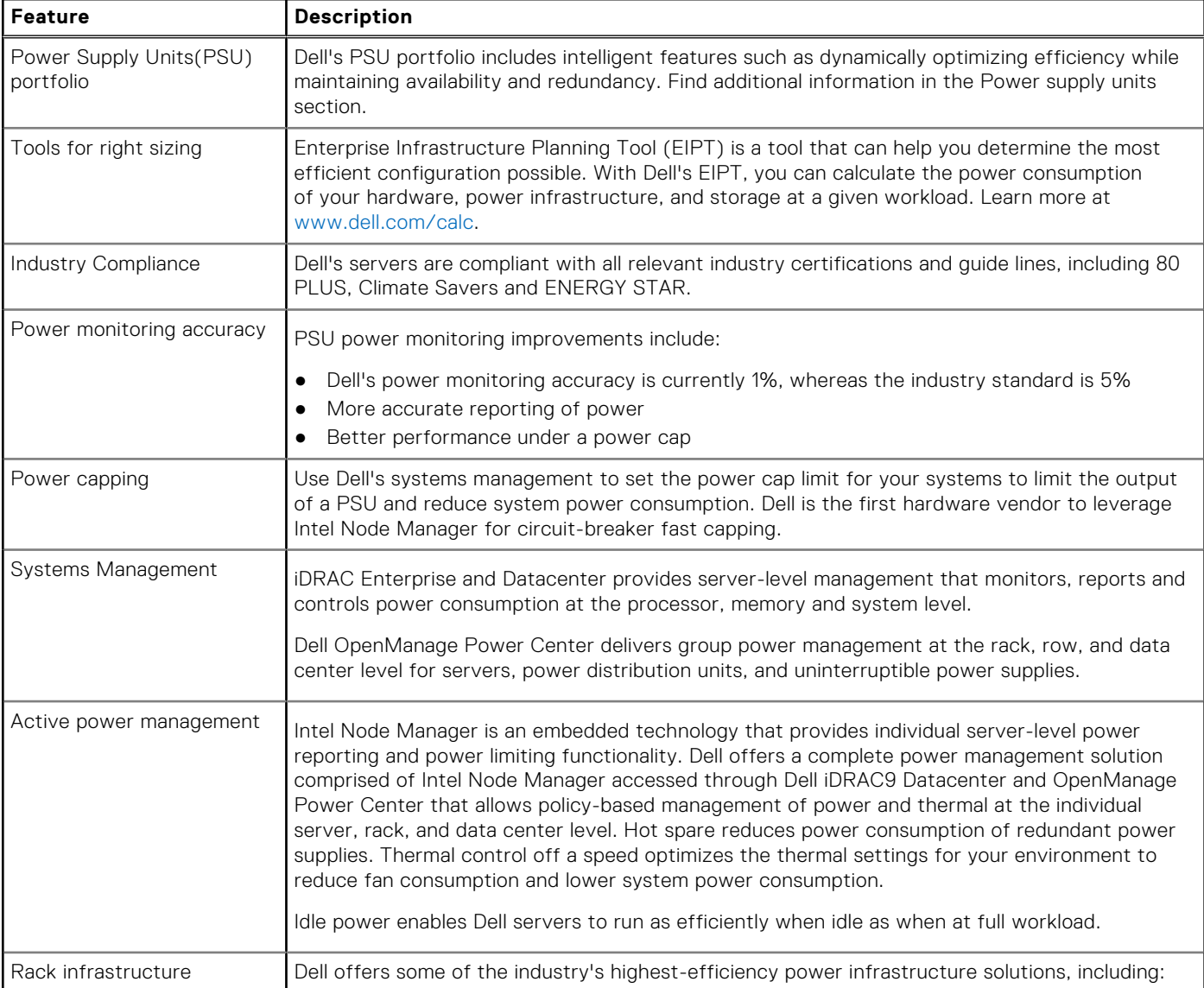

#### **Table 18. Power tools and technologies (continued)**

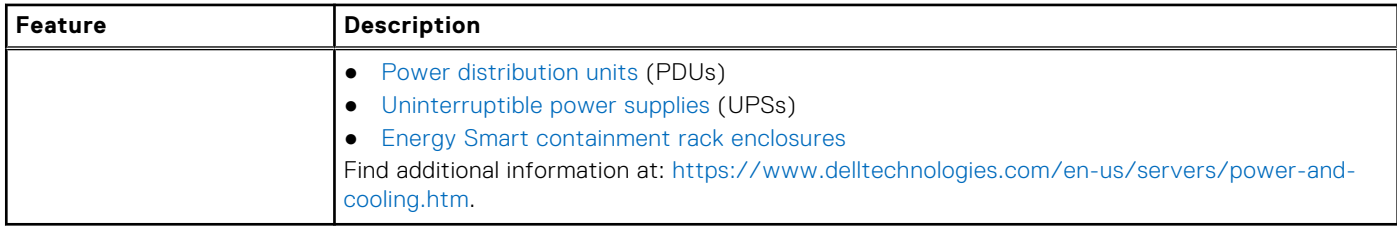

### **Power Supply Units**

Energy Smart power supplies have intelligent features, such as the ability to dynamically optimize efficiency while maintaining availability and redundancy. Also featured are enhanced power-consumption reduction technologies, such as high-efficiency power conversion and advanced thermal-management techniques, and embedded power-management features, including highaccuracy power monitoring. The table below shows the power supply unit options that are available for the R960.

#### **Table 19. Power Supply Unit Options**

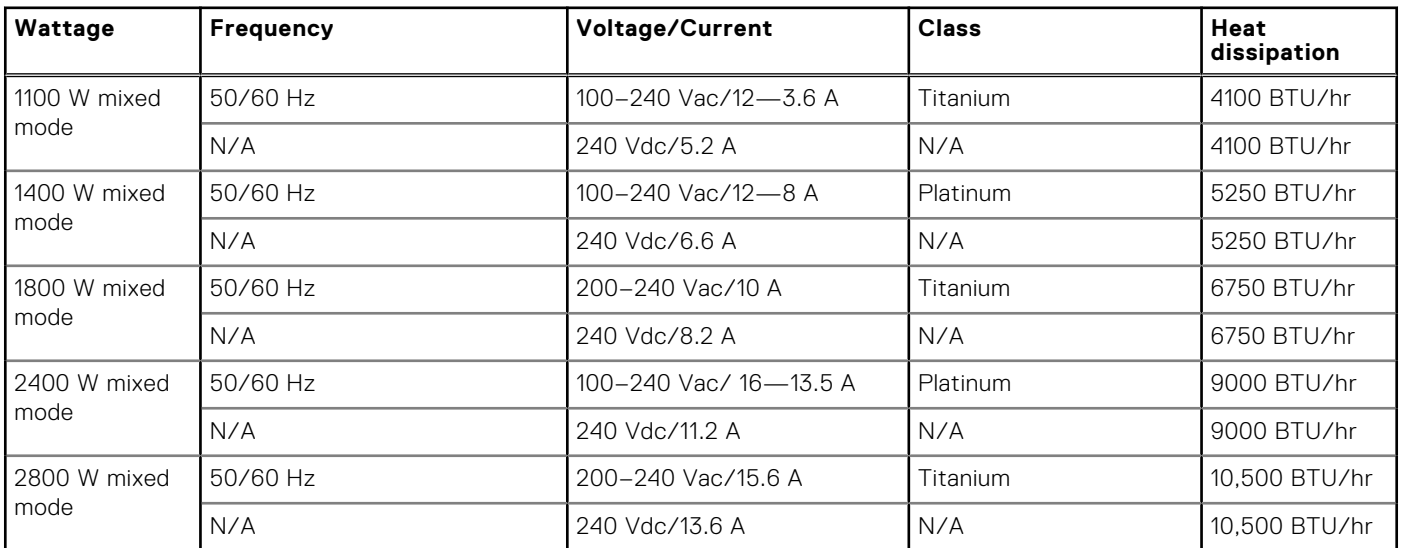

**NOTE:** If a system with AC 2400 W PSUs operates at low line 100-120 Vac, and then the power rating per PSU is degraded to 1400 W.

**NOTE:** If a system with AC 1400 W or 1100 W PSUs operates at low line 100-120 Vac, and then the power rating per PSU is degraded to 1050 W.

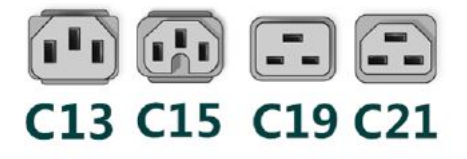

#### **Figure 24. PSU power cords**

#### **Table 20. PSU power cords**

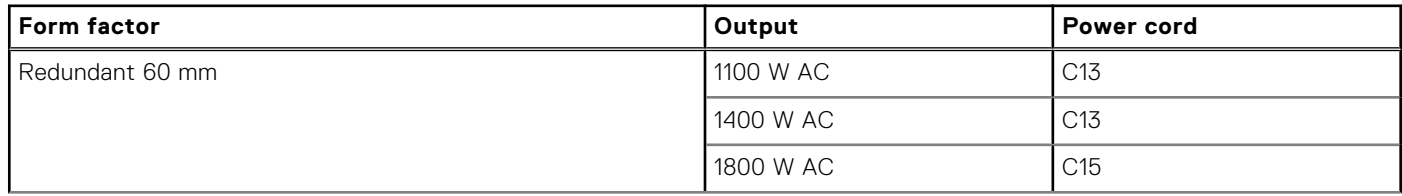

#### **Table 20. PSU power cords (continued)**

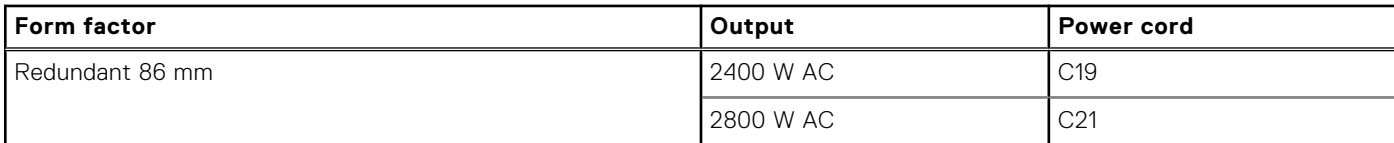

**NOTE:** C19 power cord combined with C20 to C21 jumper power cord can be used to adapt 2800 W PSU.

**NOTE:** C13 power cord combined with C14 to C15 jumper power cord can be used to adapt 1800 W PSU.

# **Thermal**

PowerEdge servers have an extensive collection of sensors that automatically track thermal activity, which helps regulate temperature thereby reducing server noise and power consumption.

## **Thermal design**

Thermal management of the platform helps deliver high performance with the right amount of cooling to components, while maintaining the lowest fan speeds possible. This is done across a wide range of ambient temperatures from 10°C to 35°C (50°F to 95°F) and to extended ambient temperature ranges.

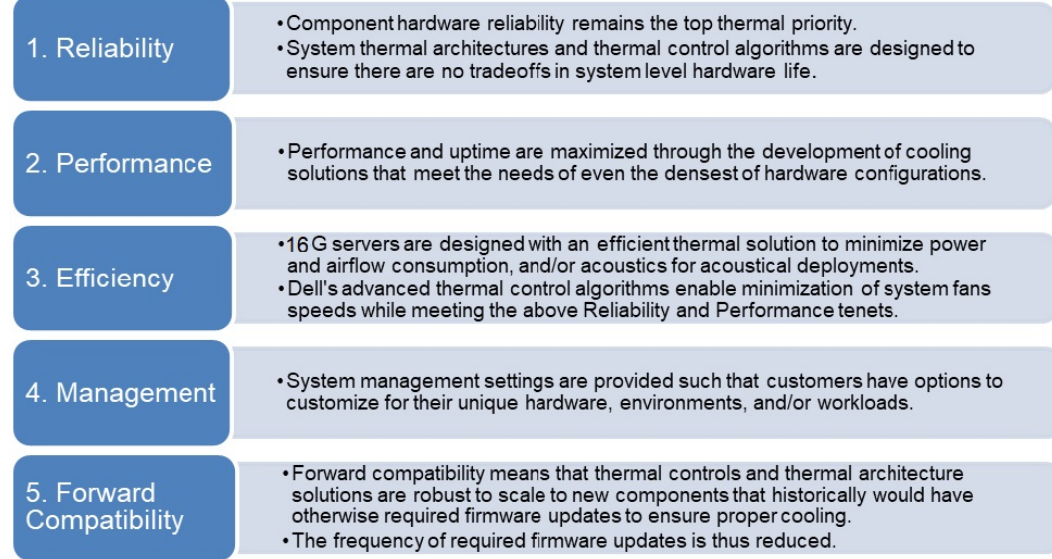

#### **Figure 25. Thermal design characteristics**

The thermal design of the PowerEdge R960 reflects the following:

- Optimized thermal design: The system layout is architected for optimum thermal design.
- System component placement and layout are designed to provide maximum airflow coverage to critical components with minimum expense of fan power.
- Comprehensive thermal management: The thermal control system regulates the fan speed based on several different responses from all system-component temperature sensors, and inventory for system configurations. Temperature monitoring includes components such as processors, DIMMs, chipset, the inlet air ambient, hard disk drives, and OCP.
- Open and closed loop thermal fan speed control: Open loop thermal control uses system configuration to determine fan speed based on inlet air ambient temperature. Closed loop thermal control method uses feedback temperatures to dynamically determine proper fan speeds.
- User-configurable settings: With the understanding and realization that every customer has unique set of circumstances or expectations from the system, in this generation of servers, we have introduced limited user- configurable settings residing in the iDRAC BIOS setup screen. For more information, see the Dell PowerEdge R960 Installation and Service Manual at

www.dell.com/poweredgemanuals and "Advanced Thermal Control: Optimizing across Environments and Power Goals" on Dell.com.

- Cooling redundancy: The R960 allows N+1 fan redundancy, allowing continuous operation with one fan failure in the system.
- Environmental Specifications: The optimized thermal management makes the R960 reliable under a wide range of operating environments.

# **Acoustics**

## **Acoustical configurations of R960**

Dell PowerEdge R960 is a rack or tower server appropriate for attended data center environment. However, lower acoustical output is attainable with proper hardware or software configurations.

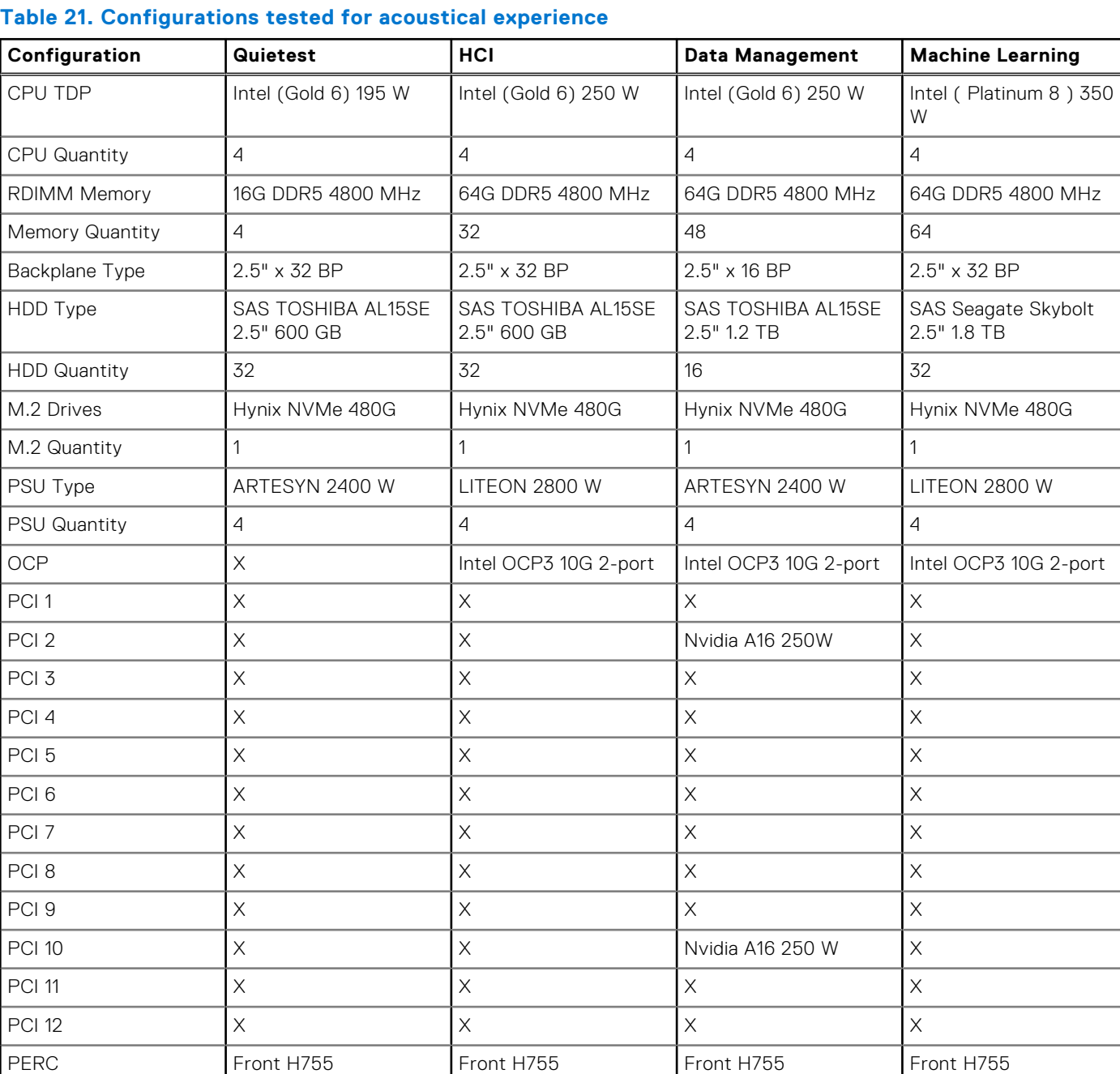

#### **Table 22. Acoustical experience of R960 configurations**

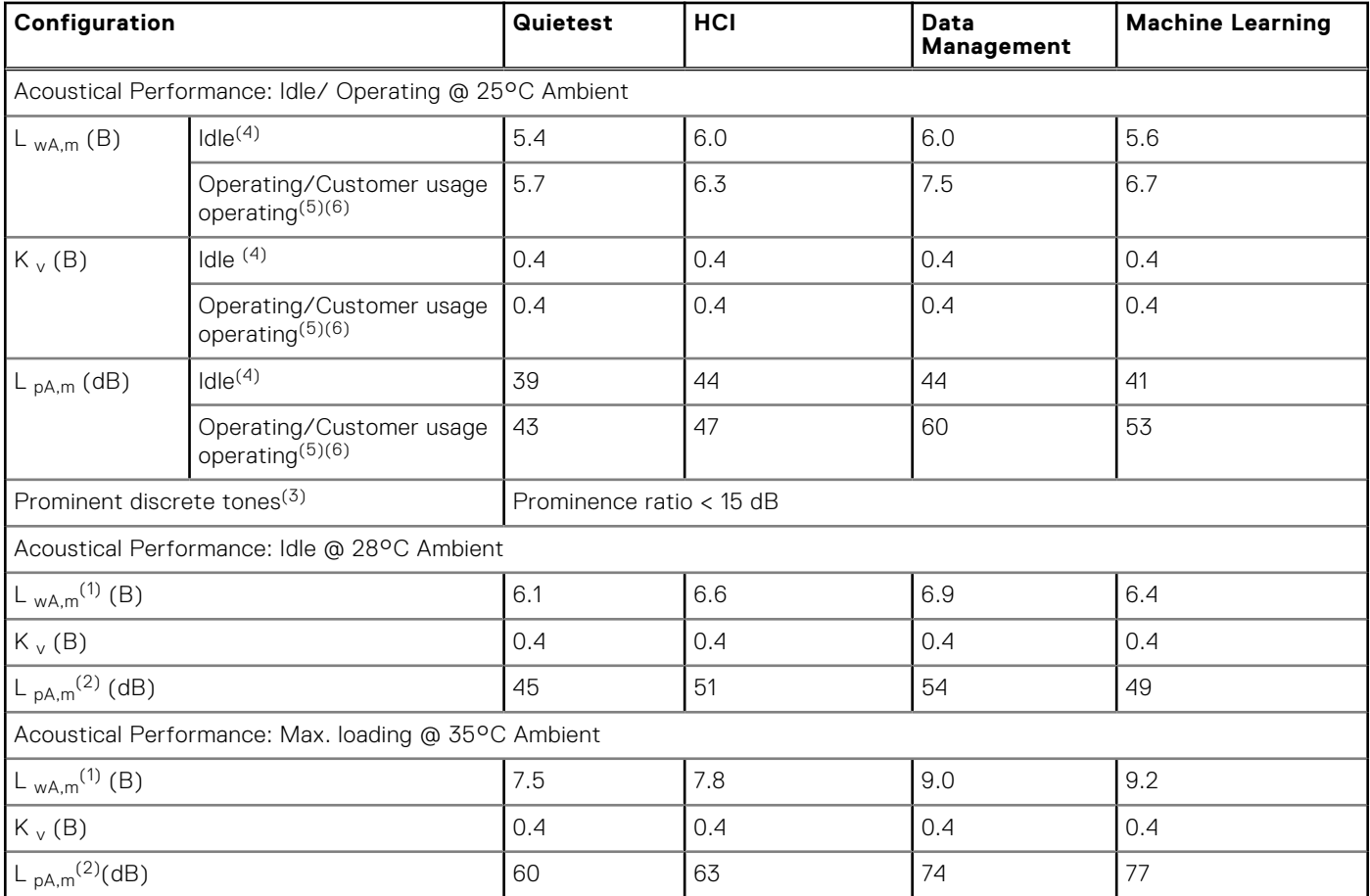

(1)LwA,m: The declared mean A-weighted sound power level (LwA) is calculated per section 5.2 of ISO 9296 (2017) with data collected using the methods that are described in ISO 7779 (2010). Engineering data presented here may not be fully compliant with ISO 7779 declaration requirement.

 $(2)$ LpA,m: The declared mean A-weighted emission sound pressure level is at the bystander position per section 5.3 of ISO 9296 (2017) and measured using methods that are described in ISO 7779 (2010). The system is placed in a 24U rack enclosure, 25 cm above a reflective floor. Engineering data presented here may not be fully compliant with ISO 7779 declaration requirement.

<sup>(3)</sup>Prominent tones: Criteria of Annex D of ECMA-74 and Prominence Ratio method of ECMA-418 are followed to determine if discrete tones are prominent and to report them, if so.

<sup>(4)</sup>Idle mode: The steady-state condition in which the server is energized but not operating any intended function.

<sup>(5)</sup>Operating mode: The maximum of the steady state acoustical output at 50% of CPU TDP or active storage drives for the respective sections of Annex C of ECMA-74.

<sup>(6)</sup> Customer Usage Operating mode: The operating mode is represented by the maximum of the steady state acoustical output at 25%~30% of CPU TDP, 2.5%~10% IOPs load, and >80% GPU load as the components showed in the above configurations.

## **PowerEdge acoustical specifications**

For more information about acoustical specifications, see ENG0019663. (See the category definitions.)

Dell typically categorizes servers in five categories of acoustically acceptable usage:

- Category 1: Table-top in Office Environment
- Category 2: Floor-standing in Office Environment
- Category 3: General Use Space
- Category 4: Attended Data Center
- Category 5: Unattended Data Center

### Category 1: Floor-standing in Office Environment

When Dell determines that a specific Enterprise product is to be used on a table-top in office environment, for example, on a desk around a seated user's head height, and then the acoustical specification of the following table applies. Small, light-weight towers are examples of these types of products.

#### **Table 23. Dell Enterprise Category 1, "Table-top in Office Environment" acoustical specification category.**

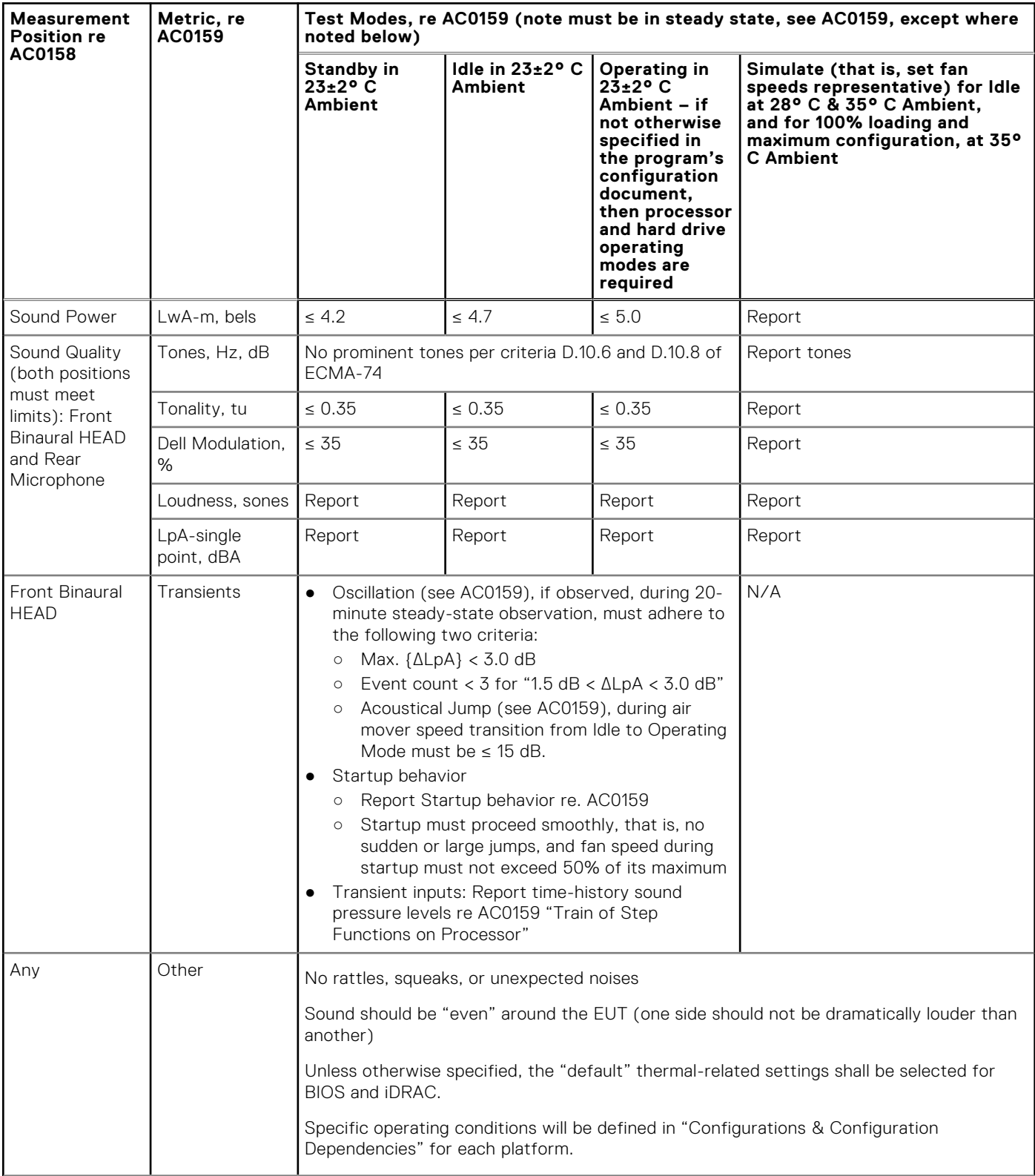

#### **Table 23. Dell Enterprise Category 1, "Table-top in Office Environment" acoustical specification category. (continued)**

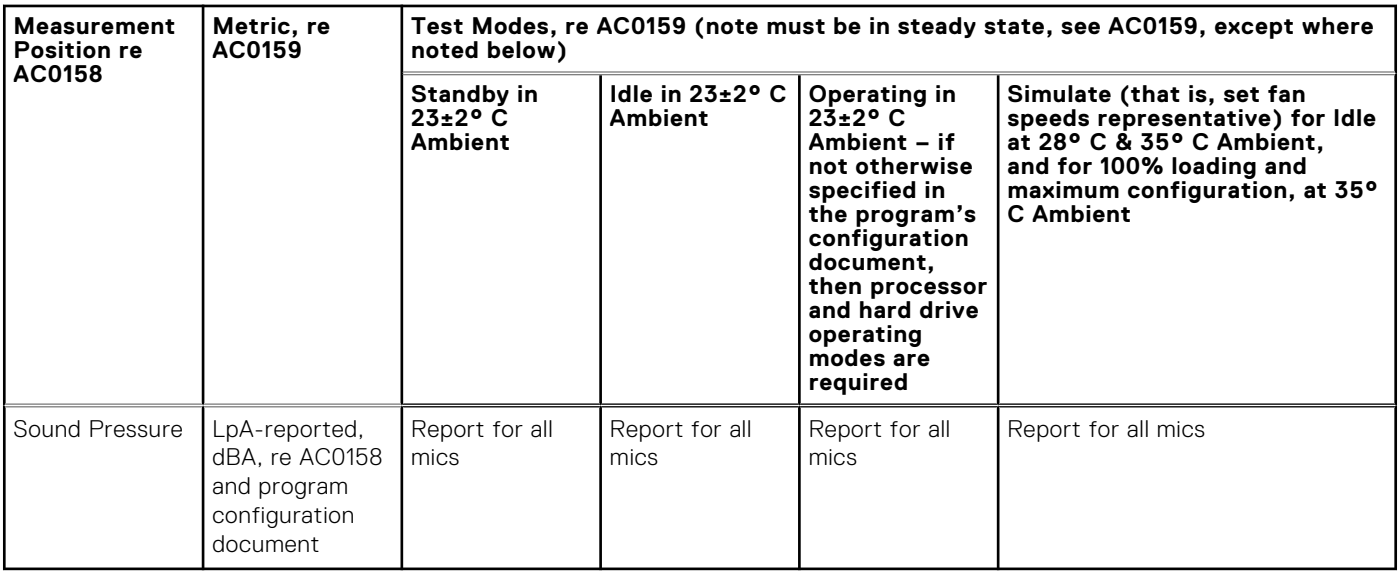

### Category 2: Floor-standing in Office Environment

When Dell determines that a specific Enterprise product is to be used primarily when it is sitting on the floor, that is, next to a user's feet, then the acoustical specification in the table below applies. Noise from the product should not annoy or otherwise interfere with the user's thoughts or speech, for example, on the telephone.

#### **Table 24. Dell Enterprise Category 2, "Floor-standing in Office Environment" acoustical specification category**

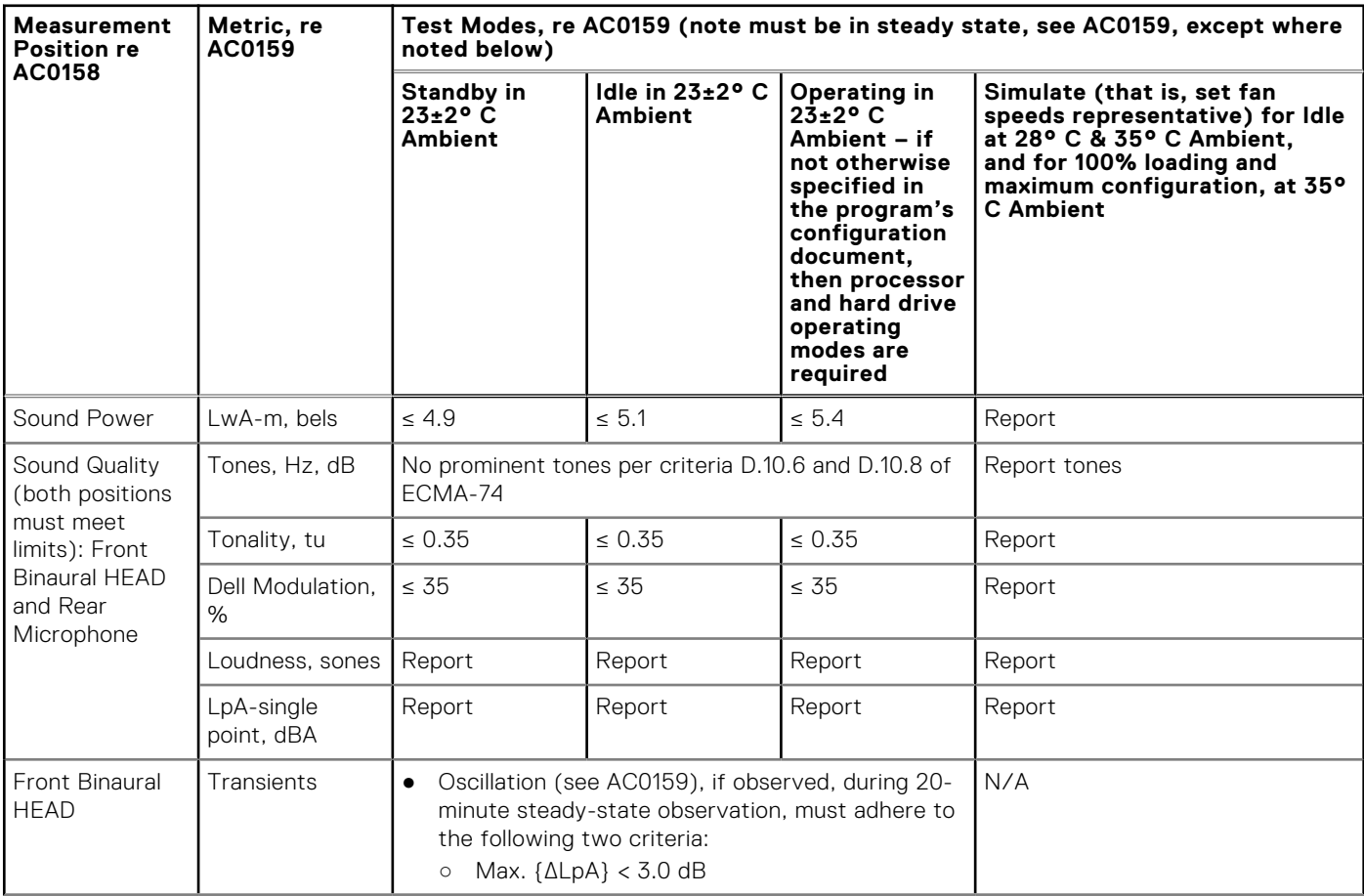

#### **Table 24. Dell Enterprise Category 2, "Floor-standing in Office Environment" acoustical specification category (continued)**

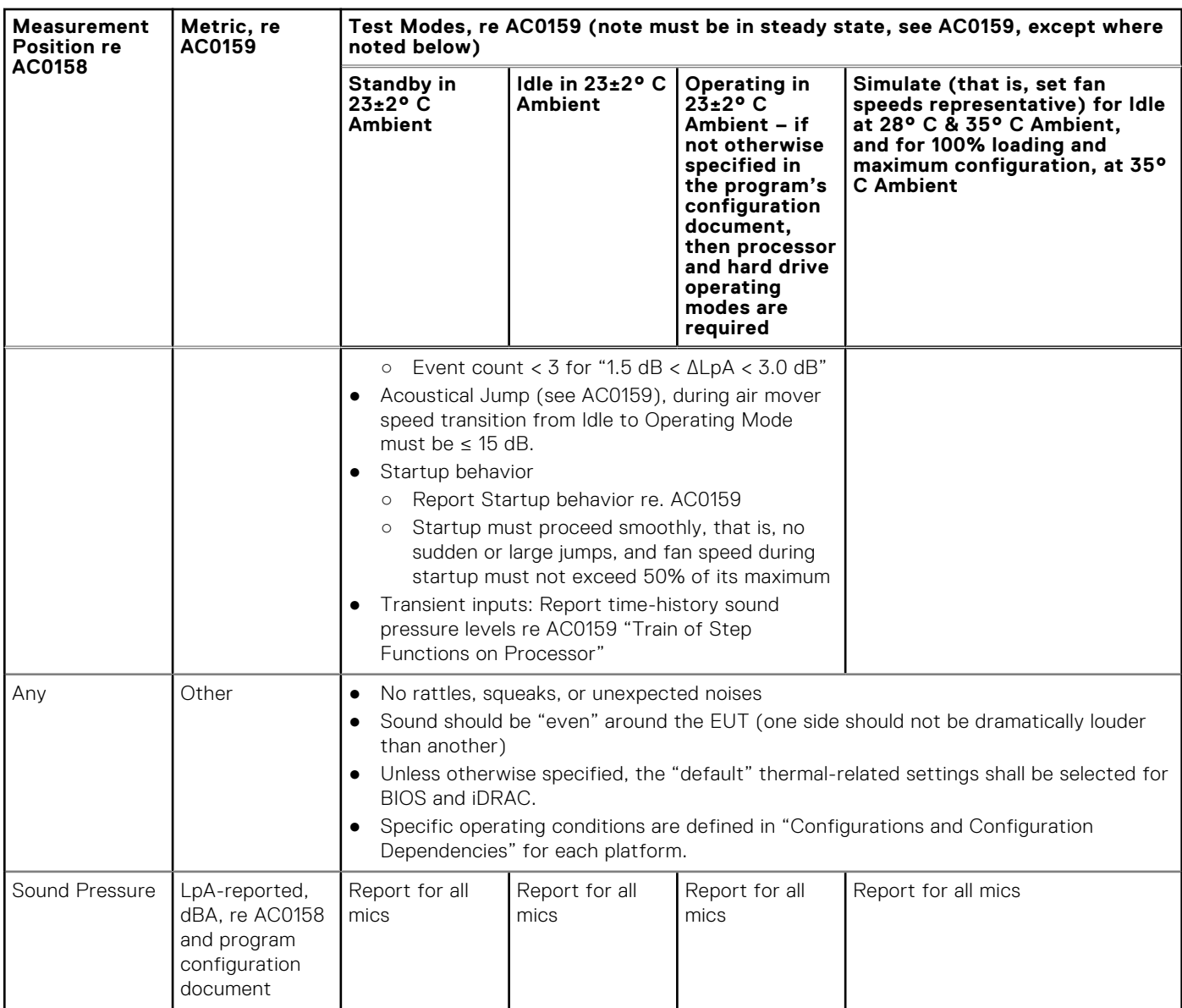

### Category 3: General Use Space

When Dell determines that a specific Enterprise product is to be predominantly used in a general use space, then the acoustical specification of the table below applies. These products could be found in laboratories, schools, restaurants, open office space layouts, small ventilated closets, etc., though not in close proximity to any particular person nor in quantities greater than a few in any location. People within proximity of a few of these products should not experience any impact to speech intelligibility or annoyance from the noise of the product. A rack product sitting on a table in a common area is an example.

#### **Table 25. Dell Enterprise Category 3, "General Use" acoustical specification category**

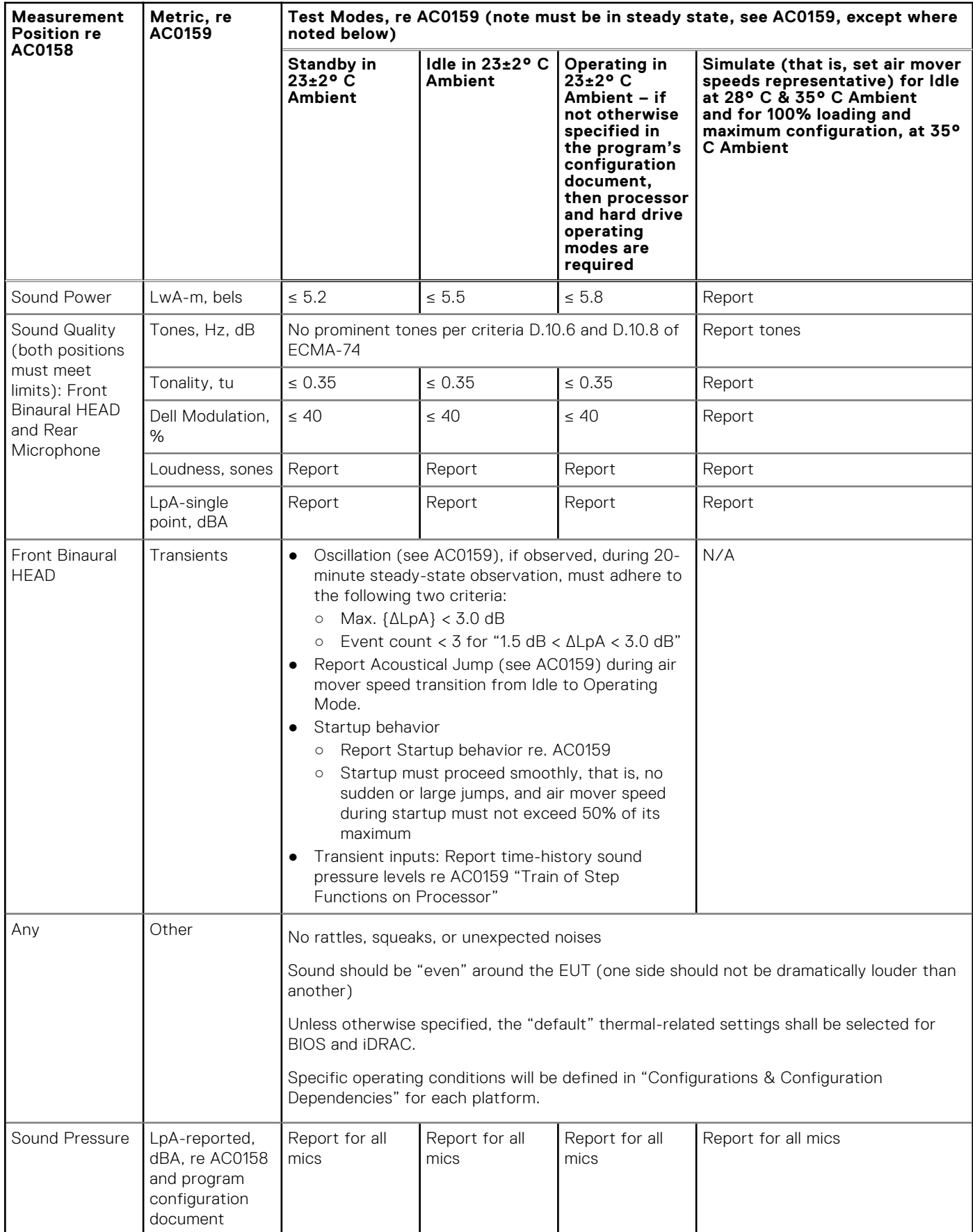

### Category 4: Attended Data Center

When Dell determines that a specific Enterprise product is to be predominantly used in an attended data center, then the acoustical specification of the table applies. The phrase "attended data center" is used to mean a space in which many (from tens to 1000s) of Enterprise products are deployed in proximity (that is, in the same room) to personnel whose speech (perhaps with raised voices) is expected to be intelligible over the data center noise. Hearing protection or hearing monitoring programs are not expected in these areas. Examples in this category include monolithic rack products.

#### **Table 26. Dell Enterprise Category 4, "Attended Data Center" acoustical specification category.**

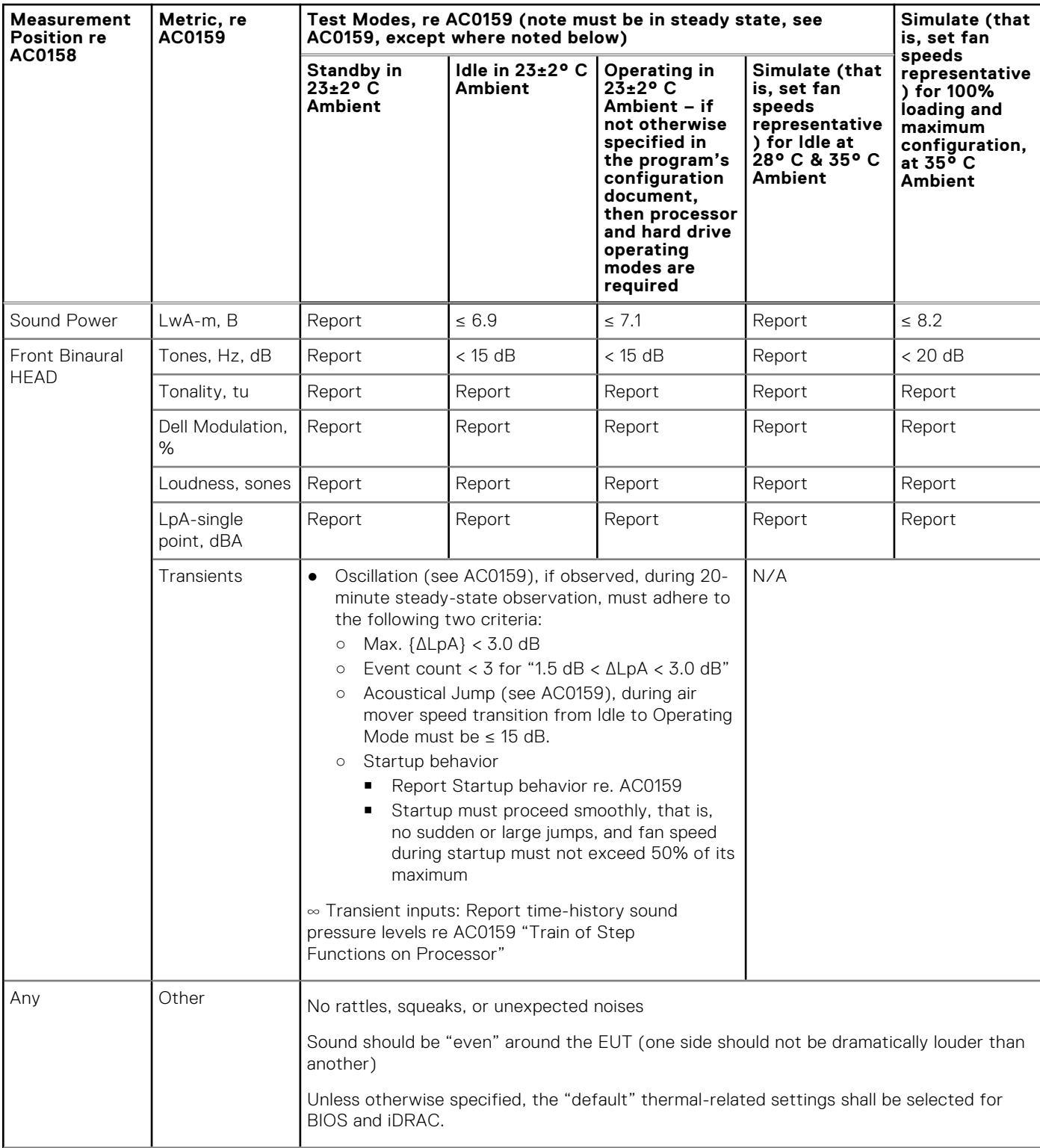

#### **Table 26. Dell Enterprise Category 4, "Attended Data Center" acoustical specification category. (continued)**

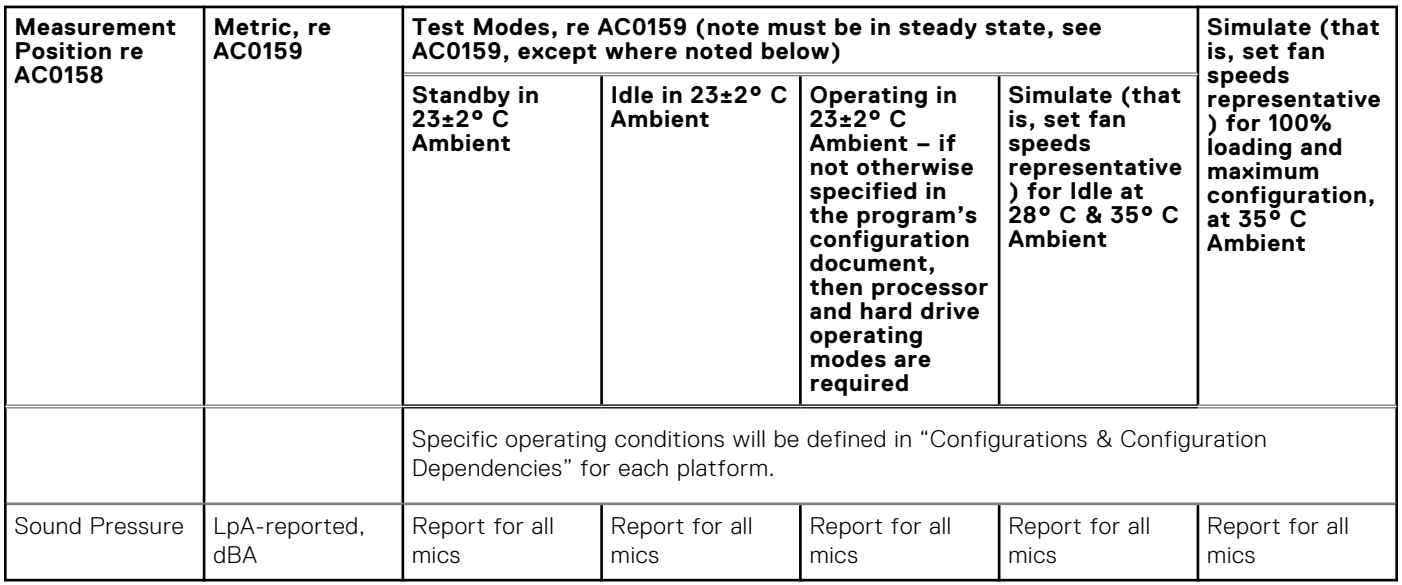

### Category 5: Unattended Data Center

When Dell determines that a specific Enterprise product is to be predominantly used in an unattended data center (and not blades or blade enclosures; these have their own category), then the acoustical specification in the table below applies. The phrase "unattended data center" is used to mean a space in which many (from tens to 1000s) of Enterprise products are deployed together, its own heating and cooling systems condition the space, and operators or servicers of equipment enter generally only to deploy, service, or decommission equipment. Hearing protection or hearing monitoring programs may be expected (per government or company guidelines) in these areas. Examples in this category include monolithic rack products.

#### **Table 27. Dell Enterprise Category 5, "Unattended Data Center" acoustical specification category**

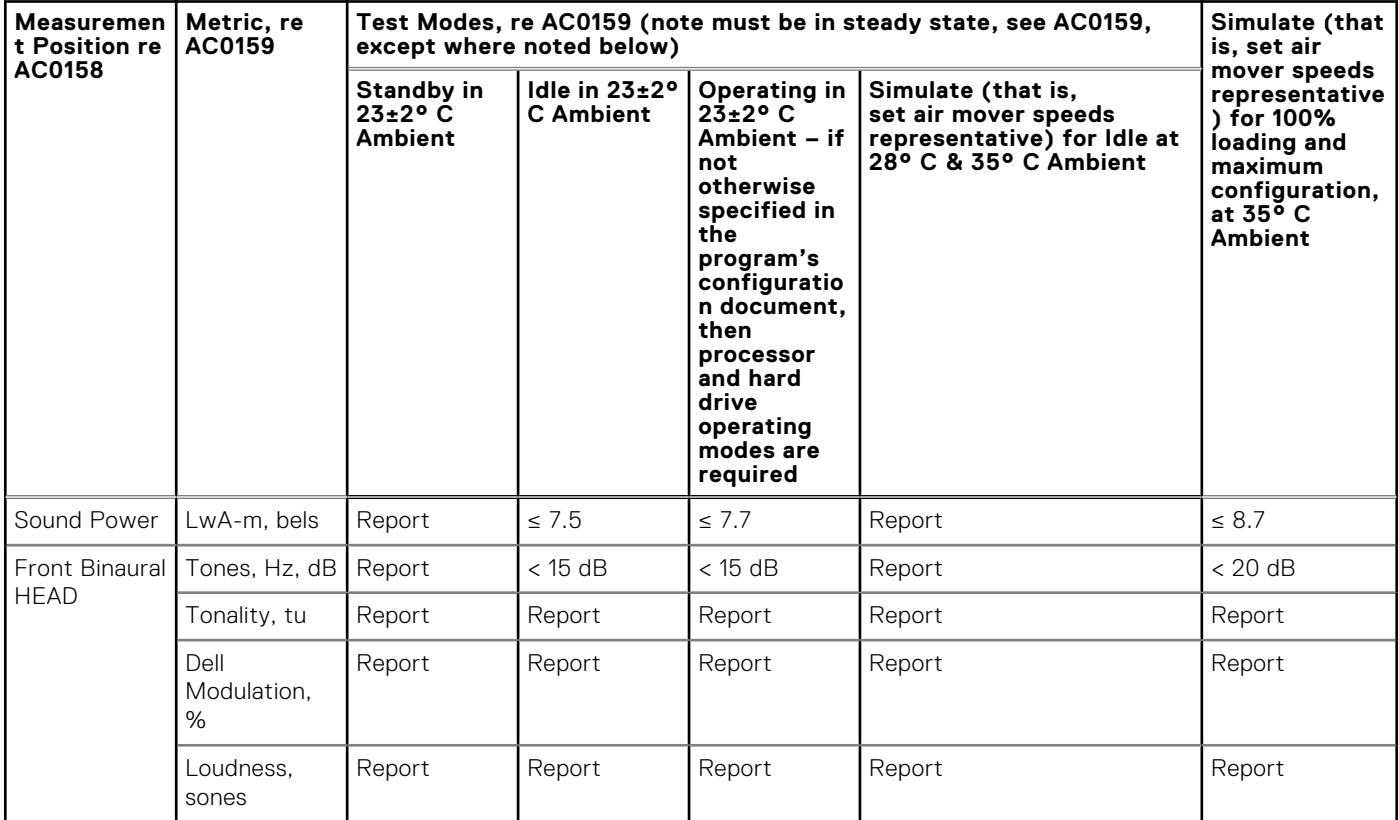

#### **Table 27. Dell Enterprise Category 5, "Unattended Data Center" acoustical specification category (continued)**

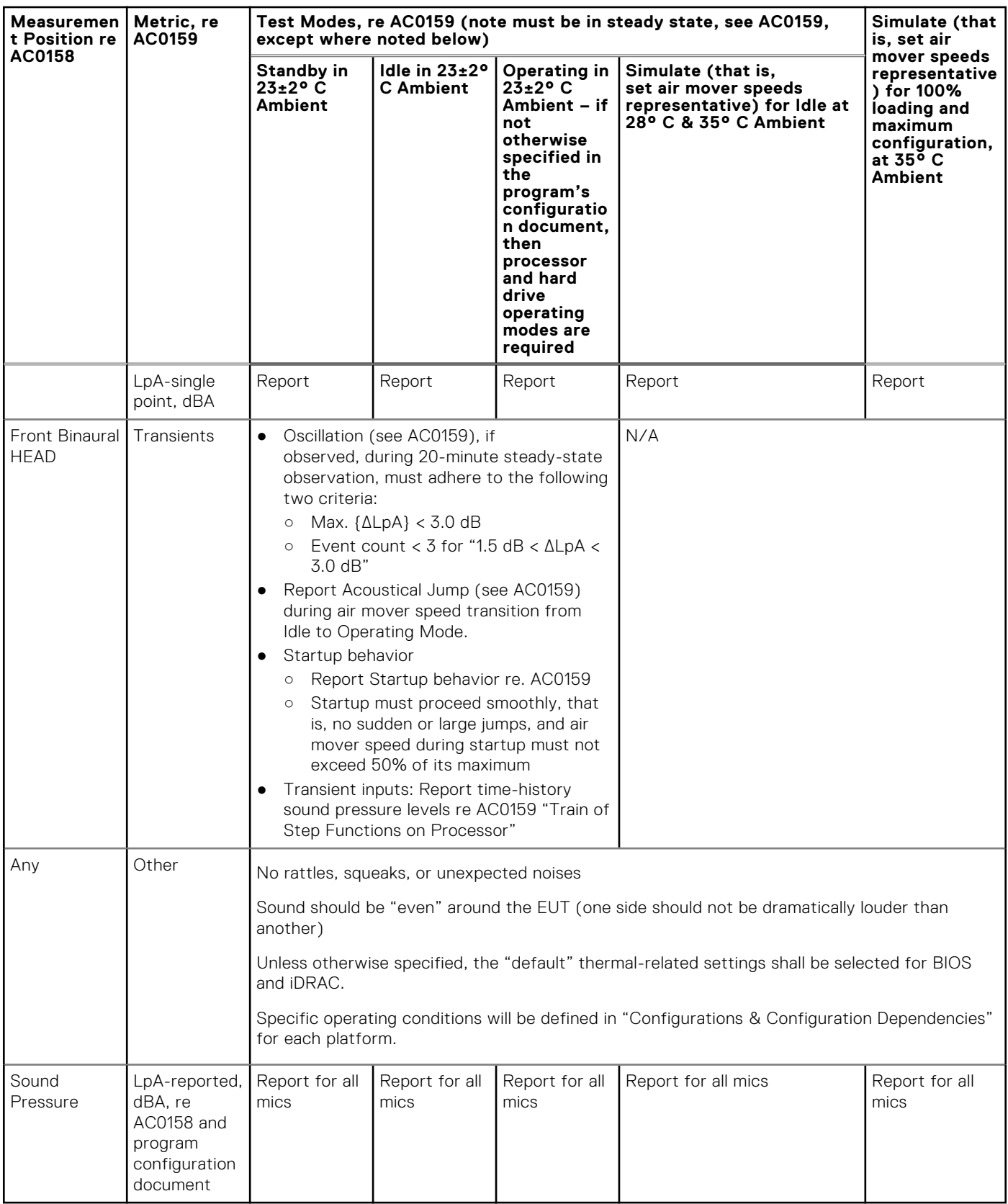

# **Rack, rails, and cable management**

#### **Topics:**

• Rails and cable management information

## **Rails and cable management information**

The rail offerings for the PowerEdge R960 consist of one sliding type. The cable management offerings consist of an optional cable management arm (CMA) and an optional strain relief bar (SRB).

See the *Enterprise Systems Rail Sizing and Rack Compatibility Matrix* available at https://i.dell.com/sites/csdocuments/ Business\_solutions\_engineering-Docs\_Documents/en/rail-rack-matrix.pdf for information regarding:

- Specific details about rail types.
- Rail adjustability ranges for various rack mounting flange types.
- Rail depth with and without cable management accessories.
- Rack types that are supported for various rack mounting flange types.

Key factors governing proper rail selection include the following:

- Spacing between the front and rear mounting flanges of the rack.
- Type and location of any equipment that is mounted in the back of the rack such as power distribution units (PDUs).
- Overall depth of the rack.

### Sliding rails features summary

The sliding rails allow the system to be fully extended out of the rack for service. There is one type of sliding rails available, Stab-in/Drop-in sliding rails. The sliding rails are available with or without the optional cable management arm (CMA) or strain relief bar (SRB).

#### **B19 Stab-in/Drop-in sliding rails for 4-post racks**

- Supports drop-in or stab-in installation of the chassis to the rails.
- Support for tool-less installation in 19" EIA-310-E compliant square, unthreaded round hole racks including all generations of the Dell racks. Also supports tool-less installation in threaded round hole 4-post racks.
- Support for tool-less installation in Dell Titan or Titan-D racks.
- Support full extension of the system out of the rack to allow serviceability of key internal components.
- Support for optional cable management arm (CMA).
- Support for optional strain relief bar (SRB).

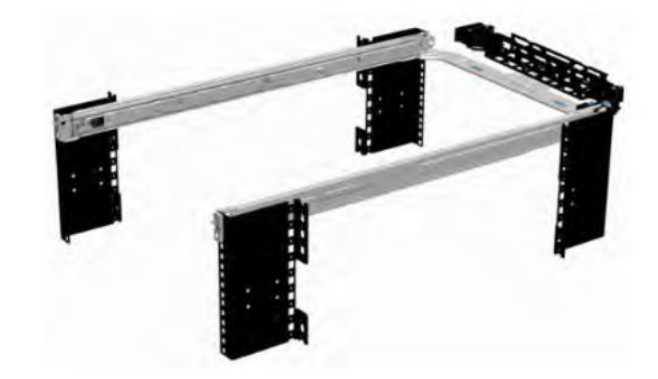

**Figure 26. Sliding rails with optional CMA**

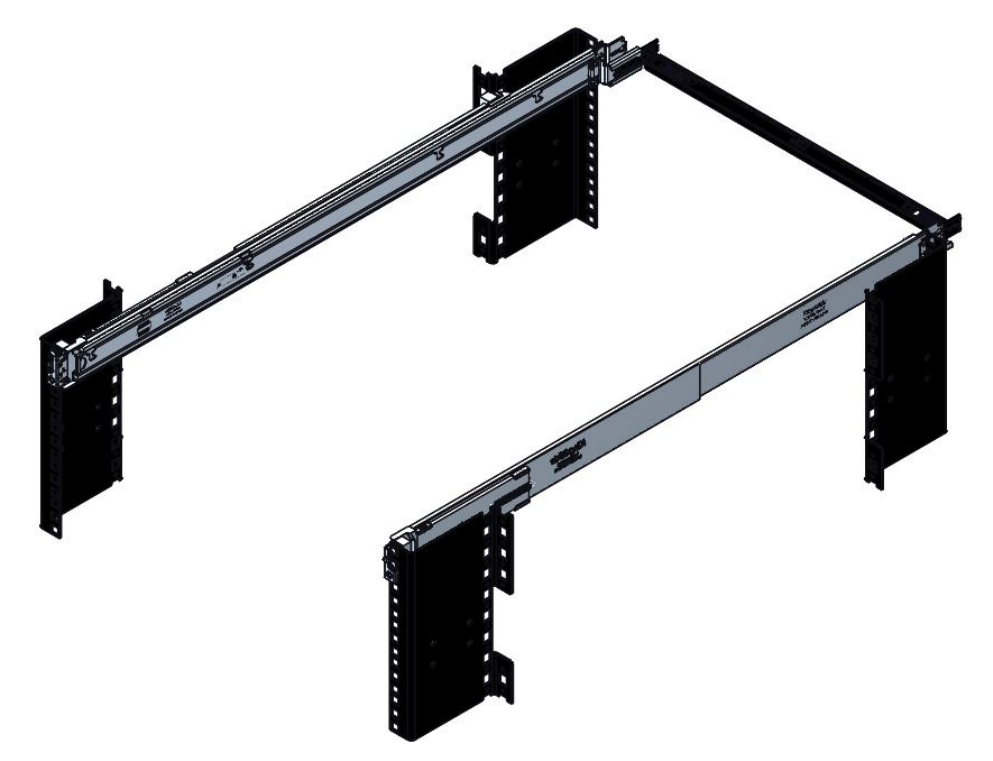

#### **Figure 27. Sliding rails with optional SRB**

Scan the QRL code for the documentation and trouble-shooting information regarding the installation procedures for Drop-in/ Stab-in rail types.

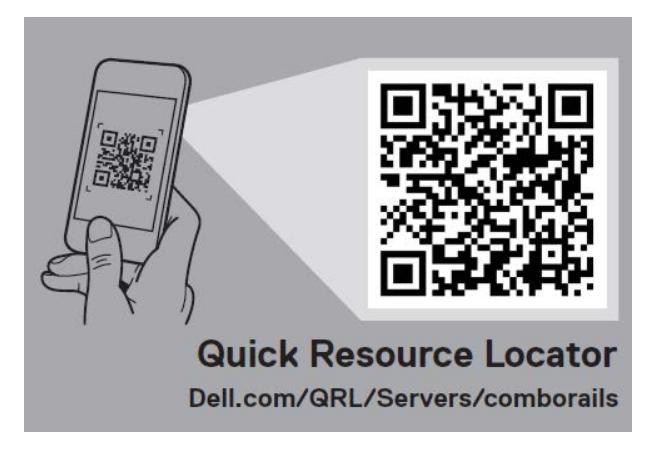

#### **Figure 28. Quick resource locator for combo rails**

#### **Installation in the Dell Titan or Titan-D racks**

For tool-less installation in Titan or Titan-D racks, the Stab-in/Drop-in sliding rails (B19) must be used. This rail collapses down sufficiently to fit in the rack with mounting flanges that are spaced about 24 inches apart from front to back. The Stab-in/ Drop-in sliding rail allows bezels of the servers and storage systems to be aligned when installed in these racks.

### Cable management arm (CMA)

The optional cable management arm (CMA) organizes and secures the cords and cables exiting the back of the systems. It unfolds to allow the systems to extend out of the rack without having to detach the cables. Some key features of the CMA include:

- Large U-shaped baskets to support dense cable loads.
- Open vent pattern for optimal airflow.
- Ability to mount on either side by swinging the spring-loaded brackets from one side to the other.
- Utilizes hook-and-loop straps rather than plastic tie wraps to eliminate the risk of cable damage during cycling.
- Includes a low-profile fixed tray to both support and retain the CMA in its fully closed position.
- Both the CMA and the tray mount without the use of tools by simple and intuitive snap-in designs.

For systems with one power supply unit (PSU), it is recommended to mount on the side opposite to that of the power supply to allow easier access to it and the rear drives (if applicable) for service or replacement.

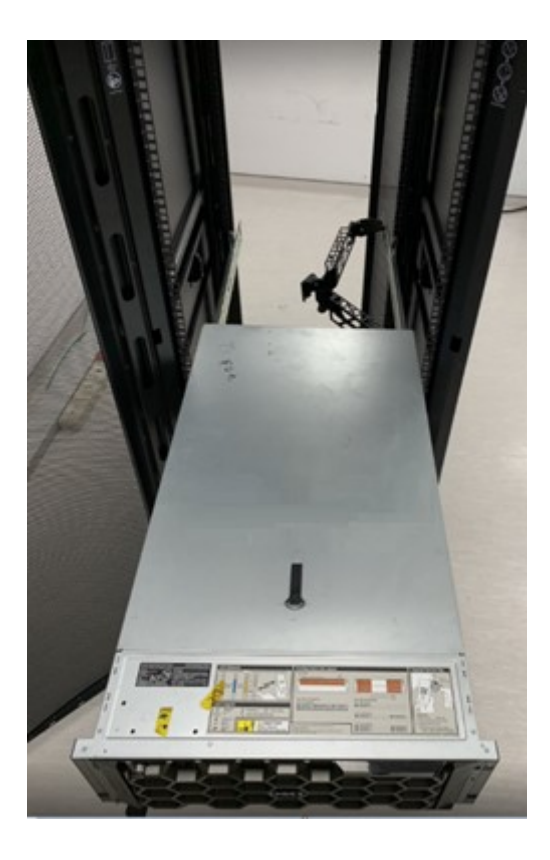

#### **Figure 29. Sliding rails with CMA**

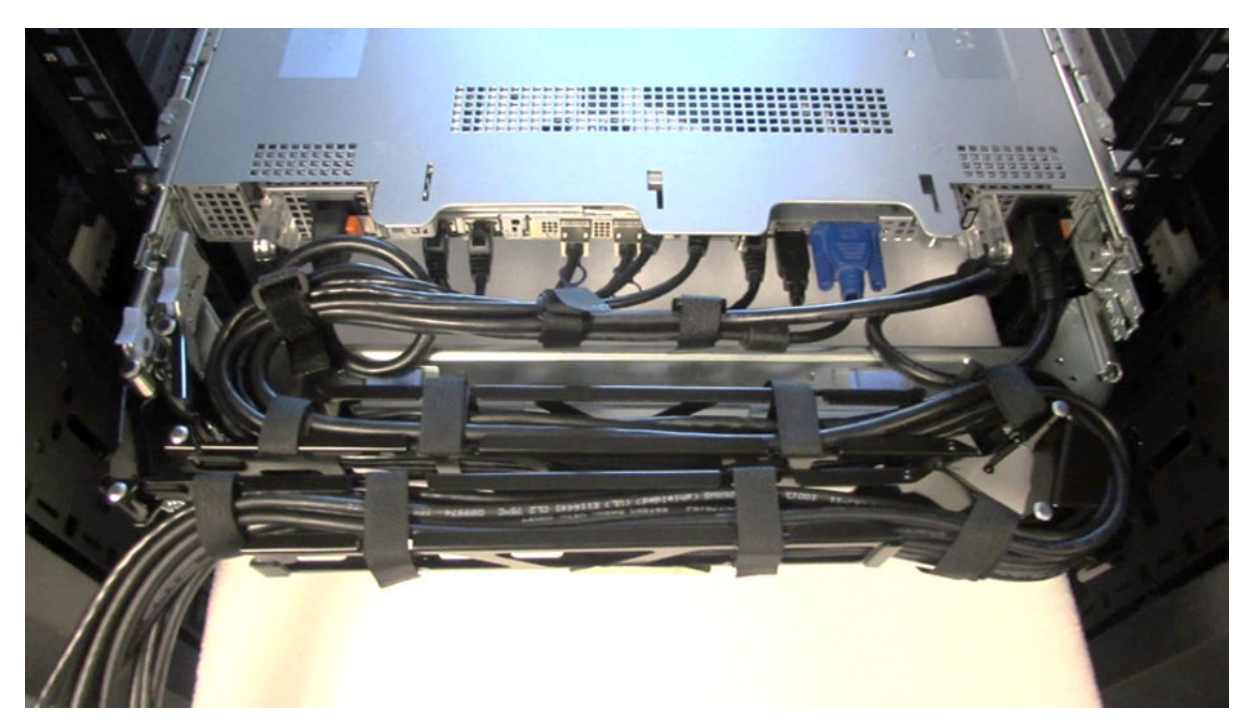

#### **Figure 30. CMA Cabling**

## Strain Relief Bar (SRB)

The optional strain relief bar (SRB) for the PowerEdge R960 organizes and supports cable connections at the rear end of the server to avoid damage from bending.

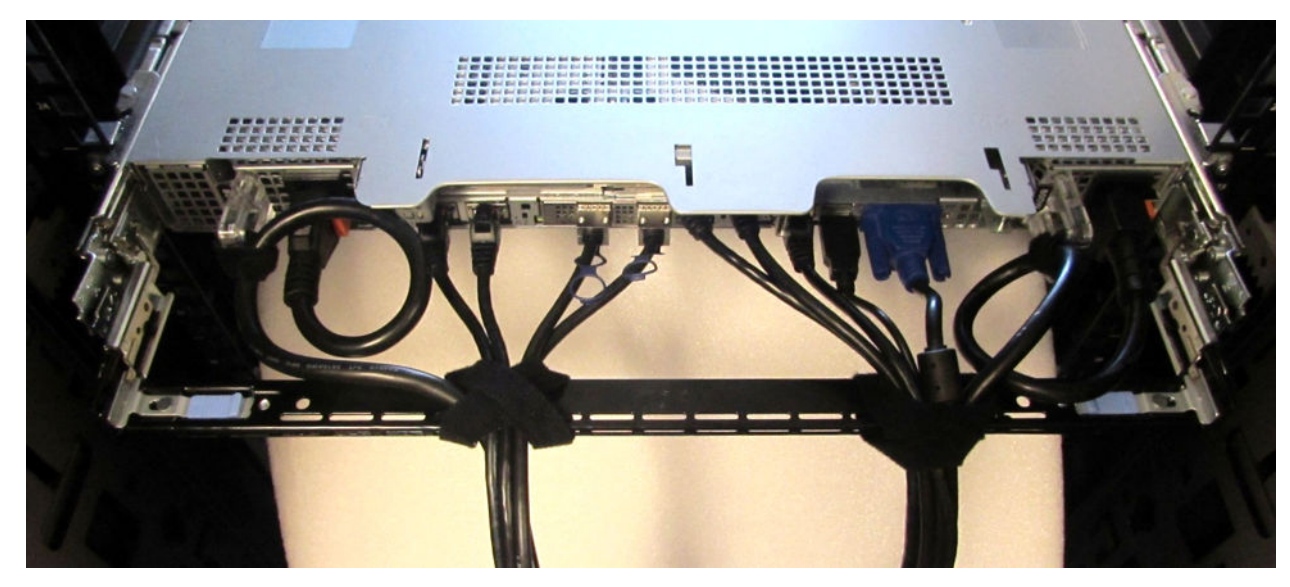

#### **Figure 31. Cabled strain relief bar**

- Tool-less attachment to the rails
- Two depth positions to accommodate various cable loads and rack depths
- Supports cable loads and controls stresses on server connectors
- Cables can be segregated into discrete purpose-specific bundles

### Rack Installation

Drop-in design means that the system is installed vertically into the rails by inserting the standoffs on the sides of the system into the J-slots in the inner rail members with the rails in the fully extended position. The recommended method of installation is to first insert the rear standoffs on the system into the rear J-slots on the rails to free up a hand and then rotate the system down into the remaining J-slots while using the free hand to hold the rail against the side of the system.

Stab-in design means that the inner (chassis) rail members must first be attached to the sides of the system and then inserted into the outer (cabinet) members installed in the rack.

### Installing system into the rack (option A: Drop-In)

1. Pull the inner rails out of the rack until they lock into place.

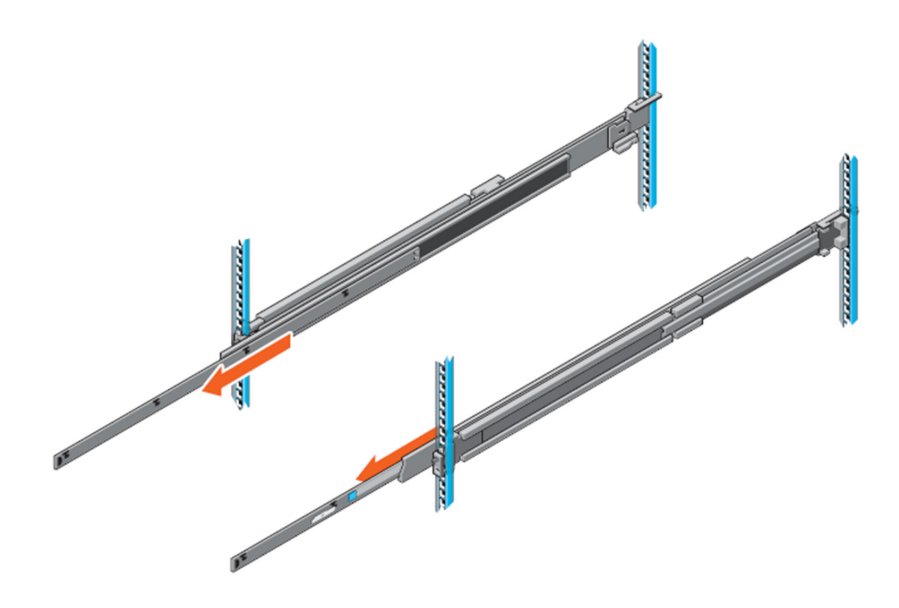

#### **Figure 32. Pull out inner rail**

- 2. Locate the rear rail standoff on each side of the system and lower them into the rear J-slots on the slide assemblies.
- 3. Rotate the system downward until all the rail standoffs are seated in the J-slots.

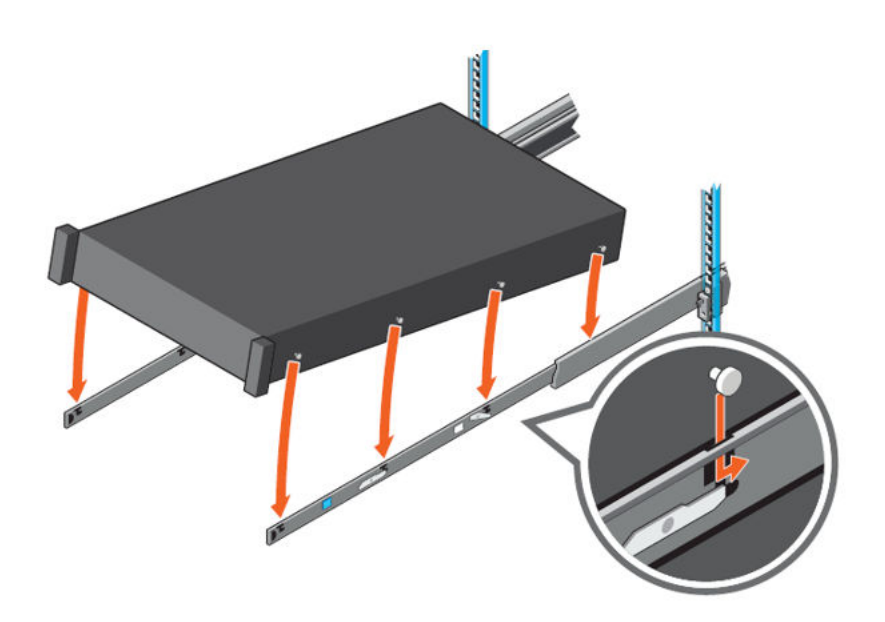

#### **Figure 33. Rail standoffs seated in J-slots**

- 4. Push the system inward until the lock levers click into place.
- 5. Pull the blue side release lock tabs forward or backward on both rails and slide the system into the rack until the system is in the rack.

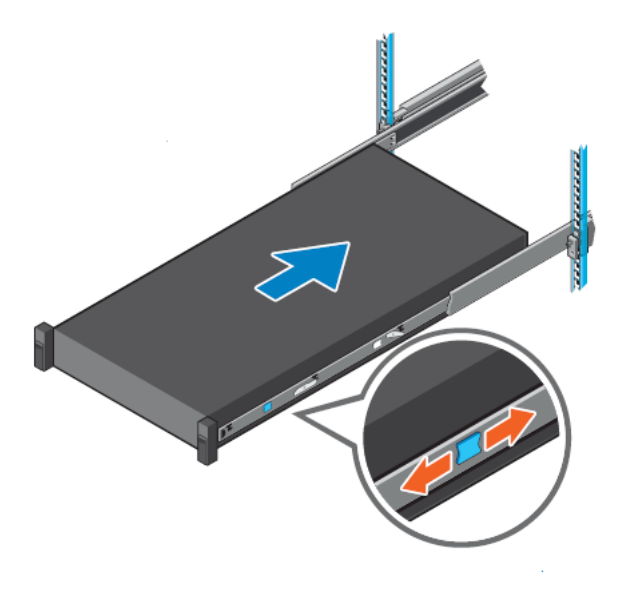

#### **Figure 34. Slide system into the rack**

## Installing the system into the rack (option B: Stab-In)

- 1. Pull the intermediate rails out of the rack until they lock into place.
- 2. Release the inner rail lock by pulling forward on the white tabs and sliding the inner rail out of the intermediate rails.

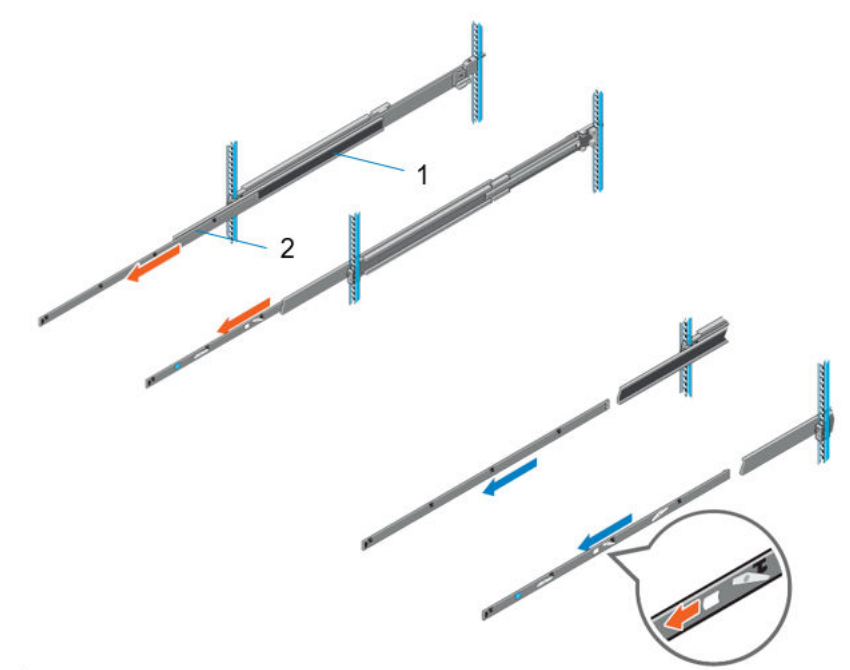

#### **Figure 35. Pull out the intermediate rail**

#### **Table 28. Rail component label**

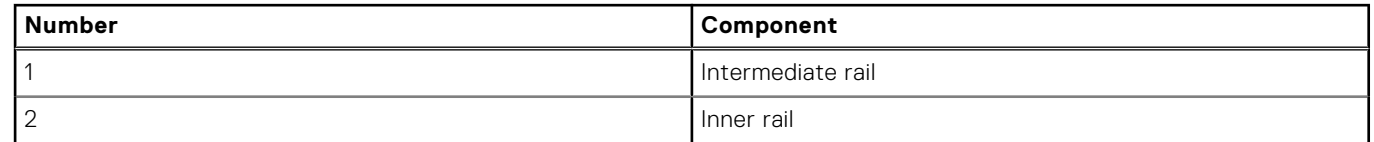

3. Attach the inner rails to the sides of the system by aligning the J-slots on the rail with the standoffs on the system and sliding forward on the system until they lock into place.

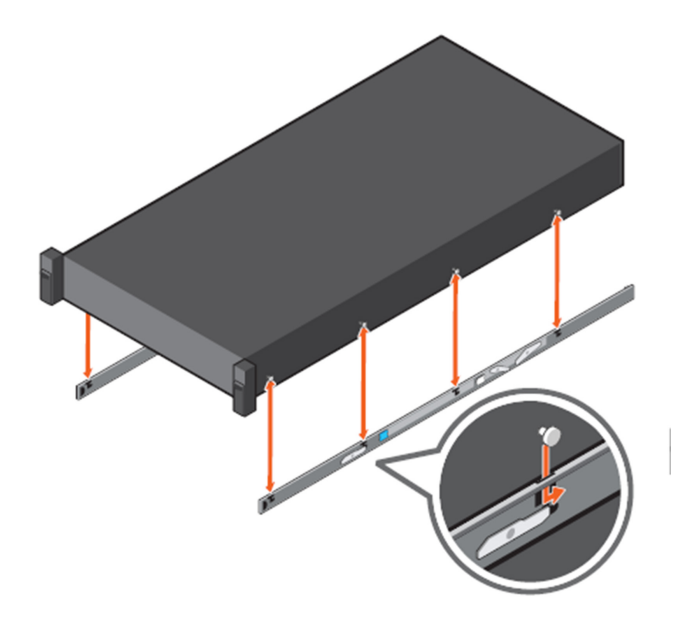

#### **Figure 36. Attach the inner rails to the system**

4. With the intermediate rails extended, install the system into the extended rails.

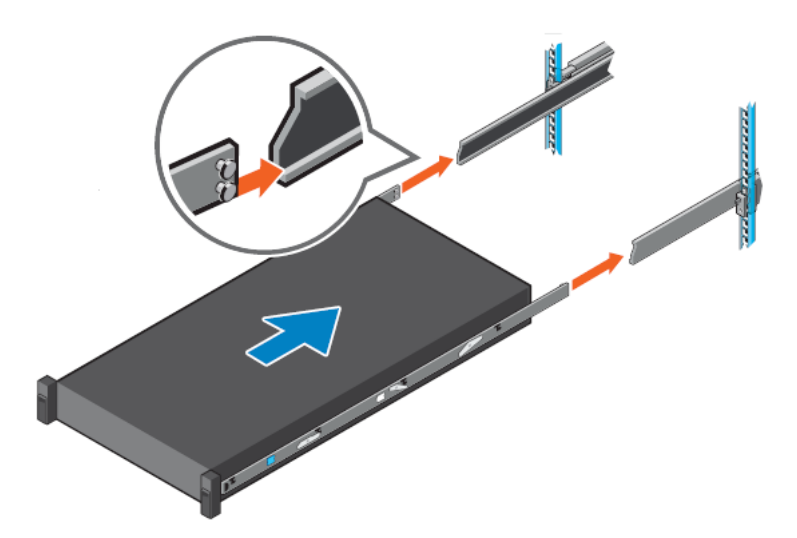

#### **Figure 37. Install system into the extended rails**

5. Pull blue slide release lock tabs forward or backward on both rails, and slide the system into the rack.

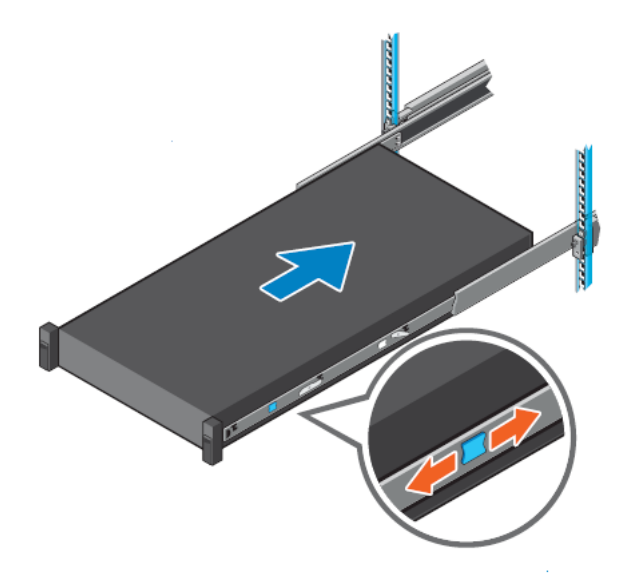

**Figure 38. Slide system into the rack**

# **Operating Systems and Virtualization**

#### **Topics:**

Supported Operating Systems

# **Supported Operating Systems**

The PowerEdge system supports the following operating systems:

- Canonical® Ubuntu® Server LTS
- Microsoft® Windows Server® with Hyper-V
- Red Hat<sup>®</sup> Enterprise Linux
- SUSE® Linux Enterprise server
- VMware® ESXi®

Links to specific OS versions and editions, certification matrices, Hardware Compatibility Lists (HCL) portal, and Hypervisor support are available at Dell Enterprise Operating Systems.

# **Dell OpenManage Systems Management**

Dell delivers management solutions that help IT administrators effectively deploy, update, monitor, and manage IT assets. OpenManage solutions and tools enable you to quickly respond to problems by helping them to manage Dell servers efficiently; in physical, virtual, local, and remote environments; all without the need to install an agent in the operating system.

The OpenManage portfolio includes:

- Innovative embedded management tools integrated Dell Remote Access Controller (iDRAC)
- Consoles OpenManage Enterprise
- Extensible with plug-ins OpenManage Power Manager
- Update tools Repository Manager

Dell has developed comprehensive systems management solutions that are based on open standards and has integrated with management consoles from partners such as Microsoft and VMware, allowing advanced management of Dell servers. Dell management capabilities extend to offerings from the industry's top systems management vendors and frameworks such as Ansible, Splunk, and ServiceNow. OpenManage tools automate the full span of server life cycle management activities along with powerful RESTful APIs to script or integrate with your choice of frameworks.

For more information about the entire OpenManage portfolio, see:

The latest Dell Systems Management Overview Guide.

 $(i)$ **NOTE:** OpenManage Software and OpenManage Integration will be available from September 2023.

#### **Topics:**

- Integrated Dell Remote Access Controller (iDRAC)
- Systems Management software support matrix

## **Integrated Dell Remote Access Controller (iDRAC)**

iDRAC9 delivers advanced, agent-free, local and remote server administration. Embedded in every PowerEdge server, iDRAC9 provides a secure means to automate a multitude of common management tasks. Because iDRAC is embedded within every PowerEdge server, there is no additional software to install; just plug in power and network cables, and iDRAC is ready to go. Even before installing an operating system (operating system) or hypervisor, IT administrators have a complete set of server management features at their fingertips.

With iDRAC9 in-place across the Dell PowerEdge portfolio, the same IT administration techniques and tools can be applied throughout. This consistent management platform allows easy scaling of PowerEdge servers as an organization's infrastructure grows. Customers can use the iDRAC RESTful API for the latest in scalable administration methods of PowerEdge servers. With this API, iDRAC enables support for the Redfish standard and enhances it with Dell extensions to optimize at-scale management of PowerEdge servers. By having iDRAC at the core, the entire OpenManage portfolio of Systems Management tools allows every customer to tailor an effective, affordable solution for any size environment.

Zero Touch Provisioning (ZTP) is embedded in iDRAC. ZTP - Zero Touch Provisioning is Intelligent Automation Dell's agent-free management puts IT administrators in control. Once a PowerEdge server is connected to power and networking, that system can be monitored and fully managed, whether you're standing in front of the server or remotely over a network. In fact, with no need for software agents, an IT administrator can:  $\cdot$  Monitor  $\cdot$  Manage  $\cdot$  Update  $\cdot$  Troubleshoot and remediate Dell servers With features like zero-touch deployment and provisioning, iDRAC Group Manager, and System Lockdown, iDRAC9 is purpose-built to make server administration quick and easy. For those customers whose existing management platform utilizes in-band management, Dell does provide iDRAC Service Module, a lightweight service that can interact with both iDRAC9 and the host operating system to support legacy management platforms.

When ordered with DHCP enabled from the factory, PowerEdge servers can be automatically configured when they are initially powered up and connected to your network. This process uses profile-based configurations that ensure each server is configured per your specifications. This feature requires an iDRAC Enterprise license.

iDRAC9 offers following license tiers:

#### **Table 29. iDRAC9 license tiers**

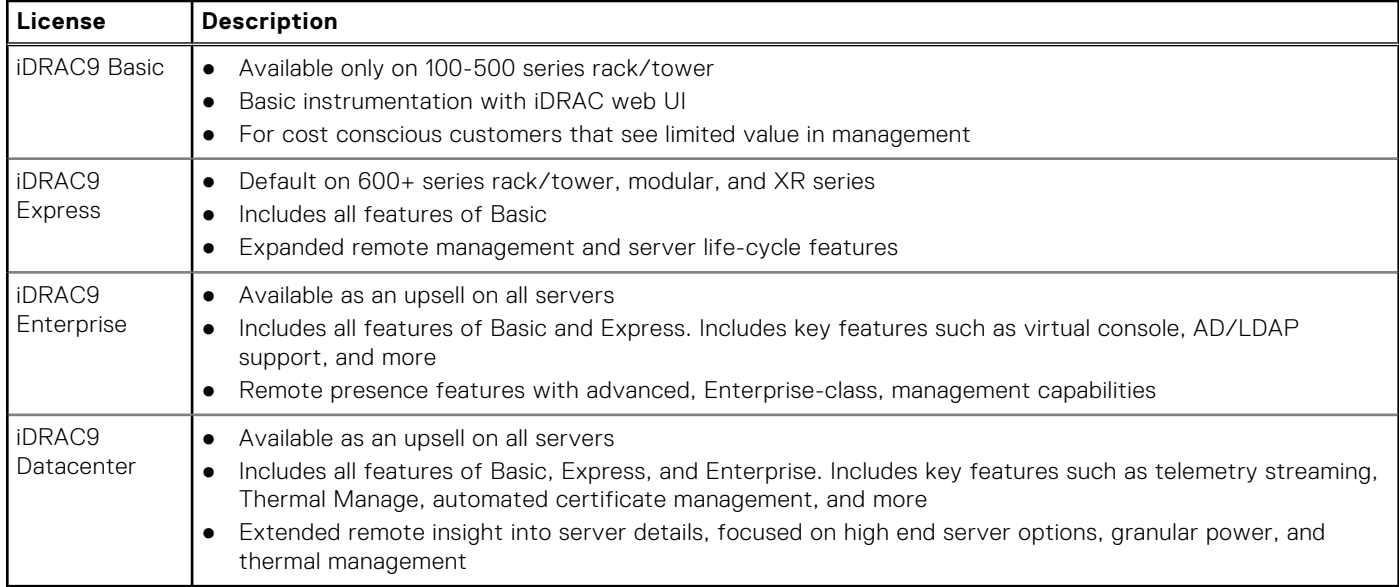

For a full list of iDRAC features by license tier, see Integrated Dell Remote Access Controller 9 User's Guide at Dell.com.

For more details on iDRAC9 including white papers and videos, see:

● Support for Integrated Dell Remote Access Controller 9 (iDRAC9) on the Knowledge Base page at Dell.com

# **Systems Management software support matrix**

#### **Table 30. Systems Management software support matrix**

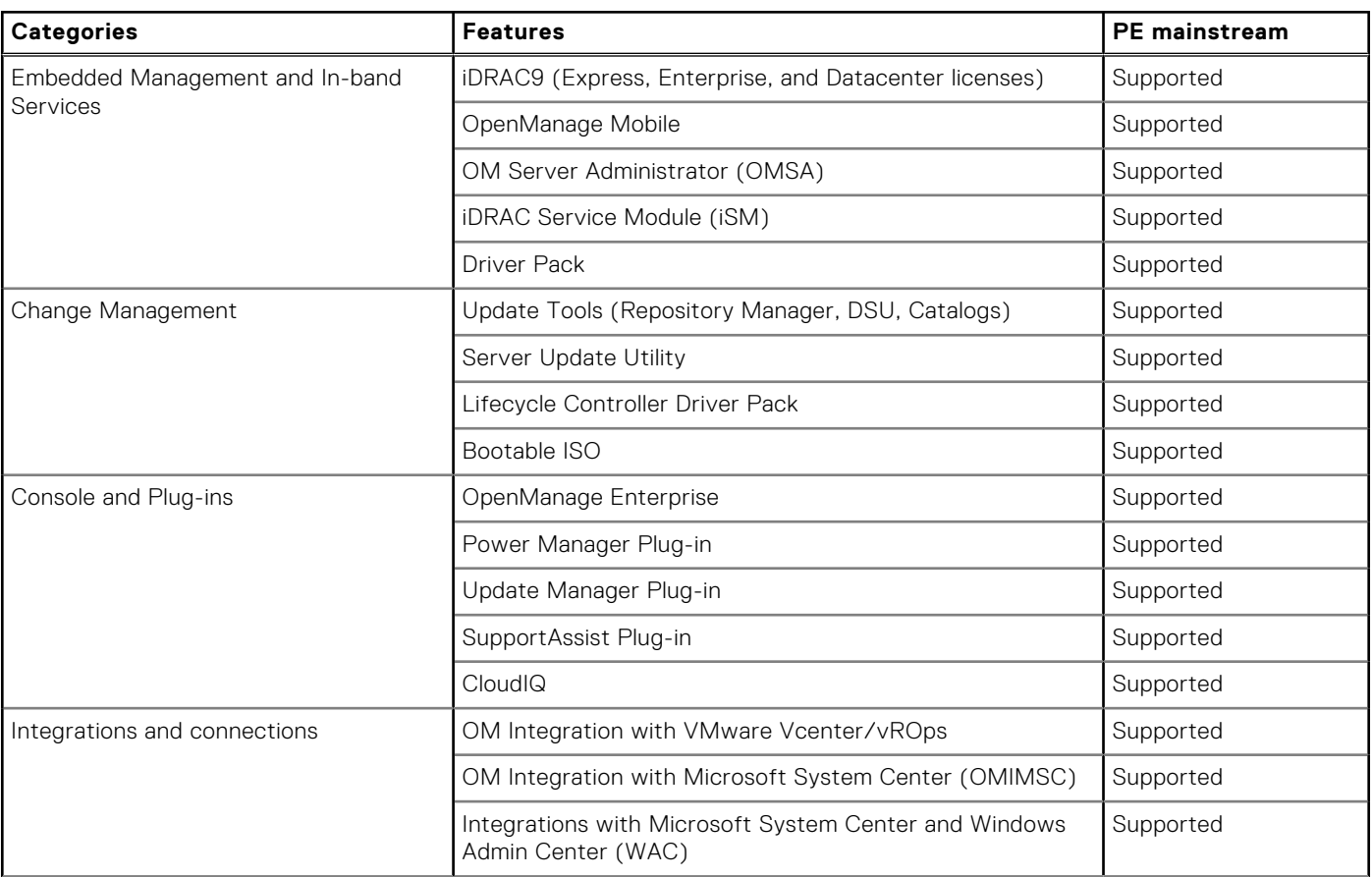

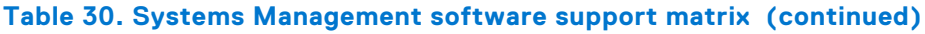

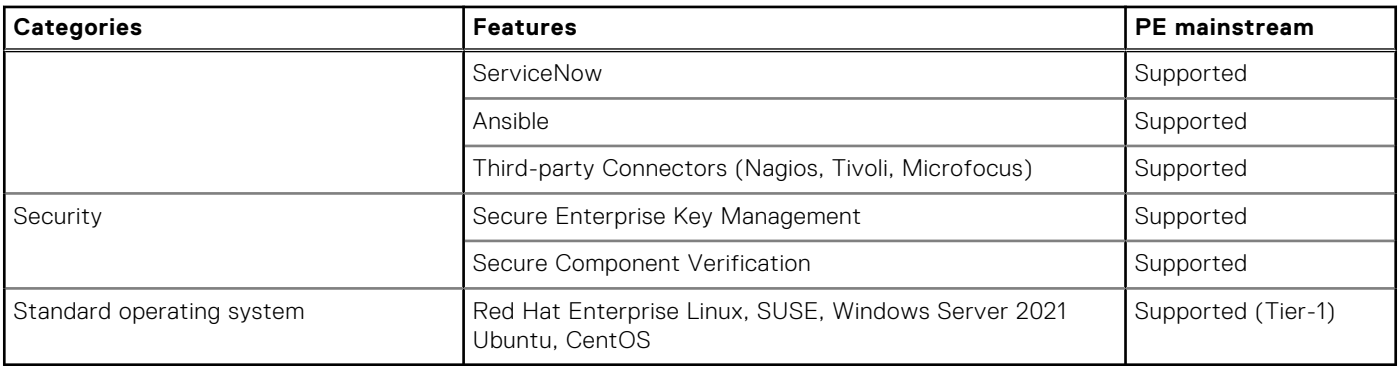

**NOTE:** OpenManage Software and OpenManage Integration will be available from October 2023.

# **Appendix D: Services**

#### **Topics:**

- Default service levels
- **ProDeploy Infrastructure Suite**
- Supplemental Deployment Services
- Unique Deployment Scenarios
- DAY 2 Automation Services with Ansible
- ProSupport Infrastructure Suite
- **Specialty Support Services**
- **Consulting Services**
- **Resources**

## **Default service levels**

Dell sales tools like DSA, OSC, Guided Journey, DellStar and others are defaulted with standard configurations to make quoting easier. The system defaults for services all C-Series platforms is listed below:

- 1. **Support default:** 3 years, ProSupport Next BusinessDay (NBD) Onsite service which includes comprehensive 24x7 predictive and reactive support for hardware and software.
- 2. **Deployment default:** ProDeploy for C-Series Compute Sled which includes onsite hardware installation and software configuration. Note: Deployment of the C-Series chassis enclosure (the metal frame) is included at no additional charge as part of the C-Series deployment service for the sled. Optionally, the customer may choose any other factory or field deployment offers listed below.

## **ProDeploy Infrastructure Suite**

ProDeploy Infrastructure Suite provides a variety of deployment offerings to satisfy a customer's unique needs. It is made up of five sub-offers: **Configuration Services**, **Rack Integration**, **Basic Deployment**, **ProDeploy**, and **ProDeploy Plus**.

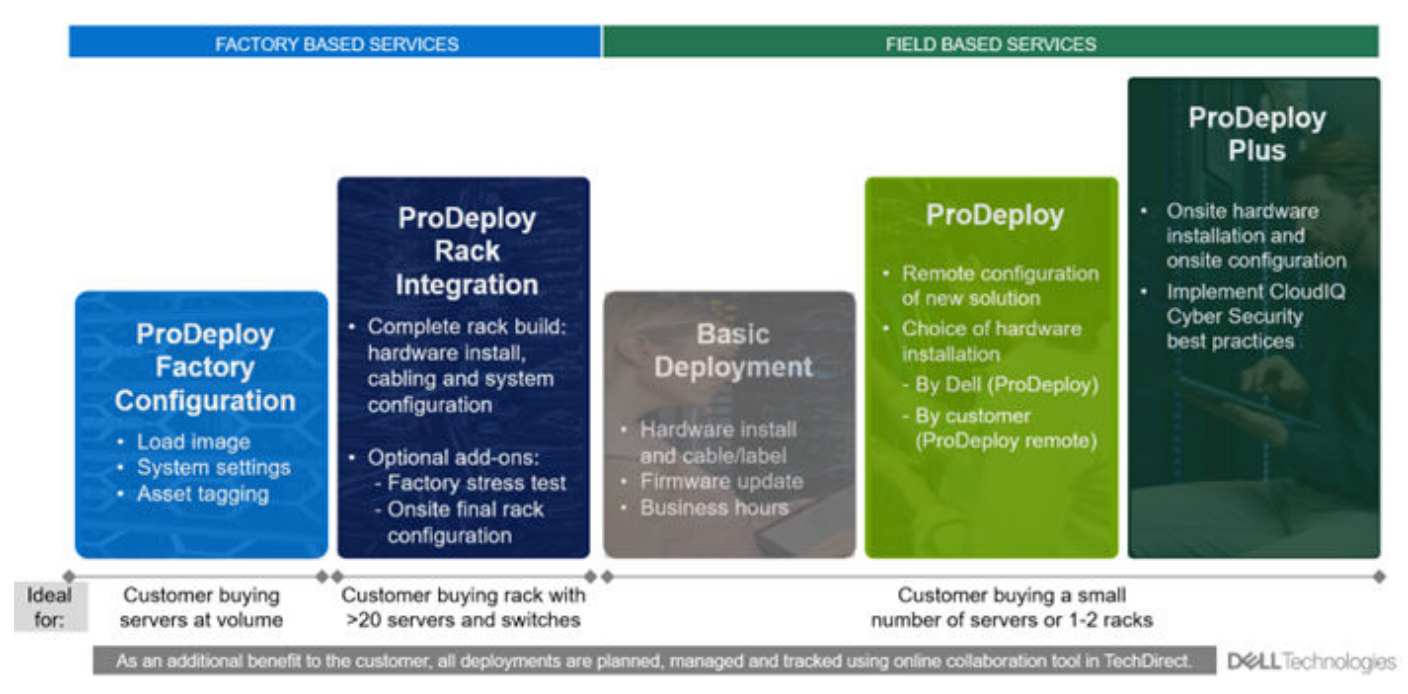

**Figure 39. ProDeploy Infrastructure Suite**

## Factory Based Services

Pre-configured systems or complete racks, customized prior to shipping to the customer's site.

## **ProDeploy Factory Configuration**

Ideal for customers buying servers in volume and seeking pre-configuration prior to shipping such as: custom image, system settings, and asset tagging so it arrives ready to use out of the box. Furthermore, servers are packaged and bundled to meet specific shipping and distribution requirements for each customer location to facilitate the rollout process. Once the server is onsite Dell, can install and configure the server to the environment using any of the field-based deployment services outlined in the next section.

## **ProDeploy Rack Integration**

Ideal for customers seeking to build out fully integrated racks prior to shipping. These rack builds include hardware install, cabling, and full system configuration. You can also add-on a factory stress test and optional on-site final rack configuration to complete the rack installation.

- STANDARD SKUs for Rack Integration is available in USA only and requires:
	- 20 or more devices (R and C series servers, VxRail and all Dell or non-Dell switches)
	- Use Informational SKUs for Dell switches or 3rd party products
	- Shipping to contiguous USA
- USE CUSTOM QUOTE for Rack Integration scenarios that require:
- Shipment to any country outside USA or shipping outside contiguous USA
- Shipping to multiple locations
- Racks containing less than 20 servers
- Any rack that includes Storage

## ProDeploy Infrastructure Suite | Factory based services

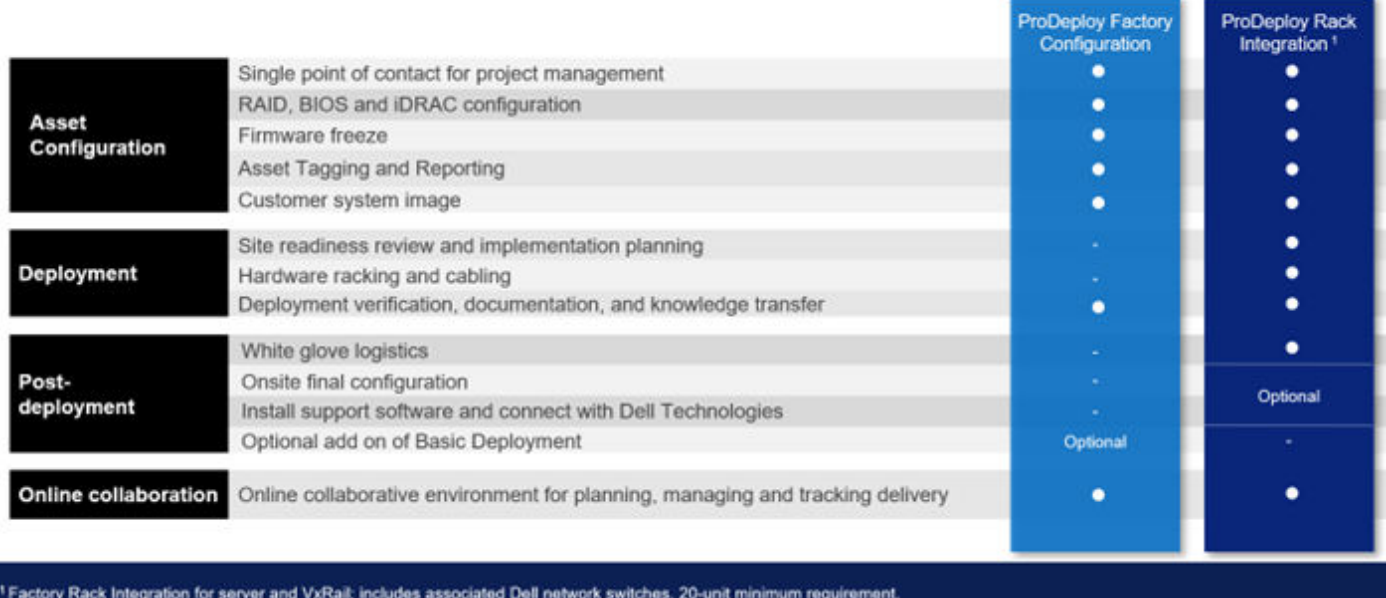

**Figure 40. ProDeploy Infrastructure Suite - Factory services**

## Field-based Services

Put PowerEdge servers to work faster with Dell field-based deployment services. Whether we are deploying one server to one thousand – we have you covered. Dell provides versatile delivery options to fit every budget and operating model.

## ProDeploy Plus

Elevate Infrastructure deployments with our most complete service from planning through onsite hardware installation and software configuration including the implementation of cybersecurity best practices. ProDeploy Plus provides the skill and scale needed to successfully execute demanding deployments in today's complex IT . The deployment starts with a site readiness review and implementation plan. Certified deployment experts perform the software configuration to include set up of leading operating systems and hypervisors. Dell will also configure PowerEdge software tools to include iDRAC and OpenManage system utilities as well as support AIOps platforms: MenvironmentsyService360, TechDirect and CloudIQ. Unique to ProDeploy Plus, the cybersecurity implementation helps customers understand potential security risks and make recommendations for reducing product attack surfaces. The system is tested, validated prior to completion. The customer will also receive full project documentation and knowledge transfer to complete the process.

## **ProDeploy**

ProDeploy provides remote software configuration and choice of hardware installation (onsite or guided). ProDeploy is great for customers who are price sensitive or willing to participate in some portion of the deployment to include providing remote access to their network. The ProDeploy remote software implementation includes everything mentioned in ProDeploy Plus except it does not include the added value, cybersecurity implementation and best practices.

## Basic Deployment

Basic Deployment delivers worry-free professional installation by experienced technicians. This service is often sold to Competency Enabled Partners who will have Dell do the hardware installation while they complete the software configuration. Furthermore, Basic Deployment tends to be purchased by large enterprises who have smart technical staff. These companies just need Dell to install the hardware and they will perform the software configuration. The last use case for Basic Deployment is when paired with Factory Configuration services. The servers are pre-configured in the factory and the basic deployment service will install the system into the rack to finalize the deployment.

## ProDeploy Infrastructure Suite | Field services

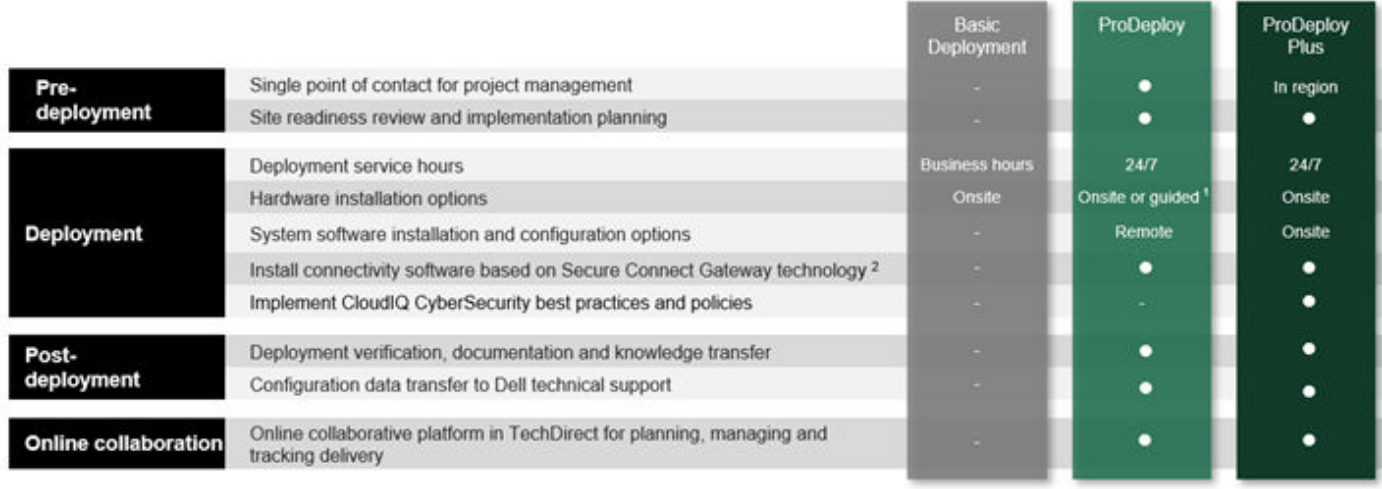

<sup>1</sup> Choose from onsite hardware installation or a guided option including project specific instructions, documentation and live expert guidance

<sup>2</sup> Post deployment use for intelligent, automated support & insights

**Figure 41. ProDeploy Infrastructure Suite - Field services**

# **Supplemental Deployment Services**

Additional ways to expand scope or deploy for unique scenarios.

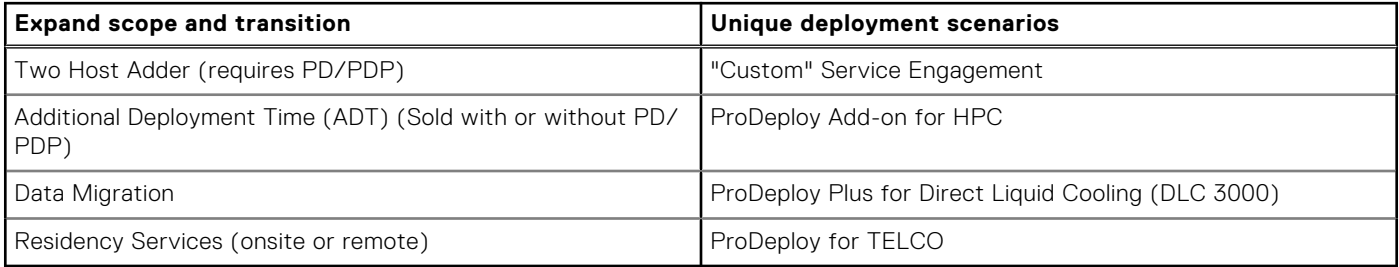

## Two Host Adder (requires PD/PDP)

Deploying new storage, compute, or networking devices may require interconnection to other servers (also called hosts). The Dell delivery team will set up four hosts per device as part of every ProDeploy service. For example, if the customer is buying two storage arrays the ProDeploy service will automatically include connectivity of four hosts each (4x2=8 total hosts per project since there are two devices). This supplemental "Two Host Adder" service provides for the configuration of additional hosts above what is already provided as part of the ProDeploy service. In many cases, customers can work with us while we set up the included hosts, so they may understand how to do the rest themselves. Always ask the customer how many hosts are being connected and sell the host adder depending on the customer's technology skill-set. Note this service applies to the connectivity of Dell devices not 3rd party devices.

## Additional Deployment Services (ADT) - sold with or without PD/PDP

You can expand the scope of a ProDeploy engagement leveraging Additional Deployment Time (ADT). ADT will cover additional tasks above the normal deliverables of the ProDeploy offers. ADT can also be used as a standalone service without ProDeploy. SKUs are available for both Project Management and Technical Resource Expertise. SKUs are sold as blocks of four hours remote or eight hours onsite. The delivery team can assist in identifying the number of hours required for additional tasks.

## Data Migration Services

Migrating data sets is no easy task. Our experts use proven tools and process to streamline data migrations and avoid compromising data. A customer project manager works with our experienced team of experts to create a migration plan. Data migration is part of every technology upgrade, platform change, and shift to the cloud. You can rely on Dell data migration services to perform a seamless transition

### Residency Services

Certified technical professionals act like an extension of your IT staff to enhance internal capabilities and resources and help you realize faster adoption and maximized ROI of new technology. Residency Services help customers transition to new capabilities quickly by leveraging specific technology skill sets. Residency experts can provide post implementation management and knowledge transfer that is related to a new technology acquisition or day-to-day operational management of the IT infrastructure.

- Global experts available to serve in-person (onsite) or virtual (remote)
- Engagements starting at 2 weeks with flexibility to adjust

# **Unique Deployment Scenarios**

## Custom Deployment Services

When a deployment is beyond the scope of the ProDeploy Infrastructure Suite you can turn to the custom deployment services team to address complex implementation scenarios and customer unique requirements. The Dell custom deployment team is staffed with solution architects who will assist with customer scoping calls to define the project and develop the statement of work. Custom services can handle a wide range of deployments that can be performed in the factory or onsite. All custom engagement services are requested through SFDC.

## Deployment of HPC

High-Performance Computing (HPC) implementations require specialists that understand advanced feature sets. Dell deploys the world's fastest systems and understands the nuancesthat make them perform. HPC deployments are most often scoped as custom service engagements, however we can do smaller HPC clusters under 300 nodes using a standard ProDeploy SKU. Any standard SKU for HPC deployment will be sold as one base SKU per cluster (ProDeploy for HPC Base) along with one ProDeploy for HPC Add-on for each device in the cluster (server nodes and switches).

Scope of ProDeploy for HPC: \*Available as standard SKUs in US and Canada. Custom Service would be required for all other regions.

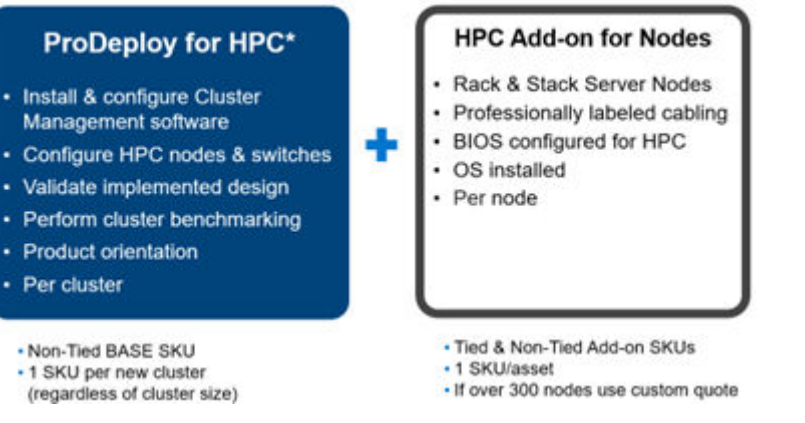

**Figure 42. Standard deliverables of ProDeploy for HPC**

### **Build HPC solutions for your unique requirements**

Choose ProDeploy for HPC or Custom deploy

ProDeploy service includes configuration of most OS, cluster mgmt., networking and benchmarking

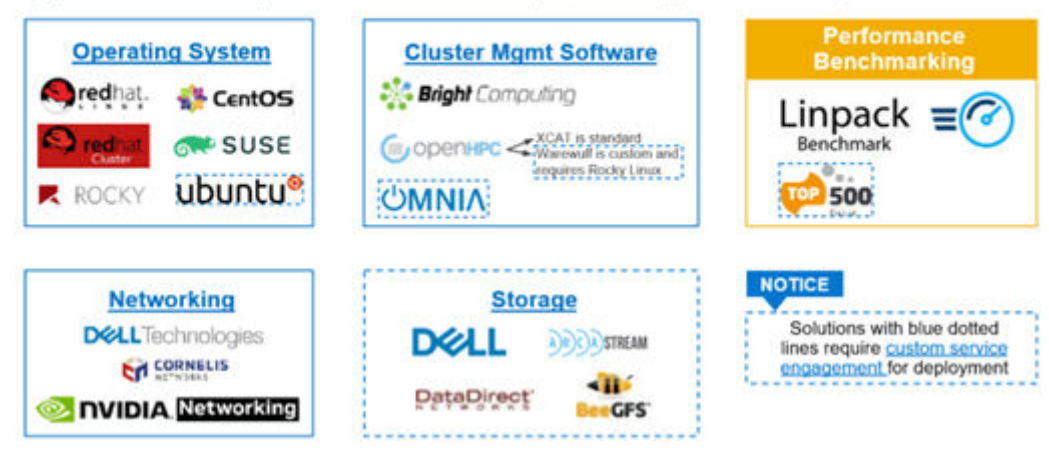

#### **Figure 43. Visual view of HPC deployment options to include hardware and software**

# **DAY 2 - Automation Services with Ansible**

Dell solutions are built as "automation ready" with integrated APIs (Application Programming Interfaces) to allow customers to programmatically call actions on the product through code. Although Dell has published Anisble automation use cases, some customers need additional assistance with GitOps. By the end of the service, the customer will have the foundational components required to accelerate automation and understand how the programming works together: Day 1 and Day 2 use case automation scripts (ansible modules), CI/CD tool (Jenkins), and Version control (Git).

# **ProSupport Infrastructure Suite**

ProSupport Infrastructure Suite is a set of support services that enable customers to build the solution that is right for their organization. They choose support models that are based on how they use technology and where they want to allocate resources. From the desktop to the data center, customers can address everyday IT challenges, such as unplanned downtime, mission-critical needs, data and asset protection, support planning, resource allocation, software application management and more. Optimize customer IT resources by choosing the right support model.

## ProSupport Plus for Infrastructure

Service that caters to customers who require proactive, predictive, and personalized support for systems that manage critical business applications and workloads. When customers purchase PowerEdge server, we recommend ProSupport Plus, our proactive and preventative support service for business-critical systems. ProSupport Plus provides all the benefits of ProSupport, including the following "Top five reasons to buy PSP".

- 1. Priority access to specialized support experts immediate, advanced troubleshooting from an engineer that understands Dell infrastructure solutions.
- 2. Mission Critical Support when critical (Severity 1) support issues happen, the customer is assured that we will do all we can to get them back up and running as quickly as possible.
- 3. Service Account Manager a customer's #1 support advocate, ensuring they get the best possible proactive and predictive support experience.
- 4. Systems maintenance on a semi-annual basis, we will keep a customer's ProSupport Plus system(s) up to date by installing the latest firmware, BIOS, and driver updates to improve performance and availability.
- 5. 3rd party software support Dell is a customer's single point of accountability for any eligible 3rd party software installed on their ProSupport Plus system, whether they purchased the software from us or not.